Bedienungsanleitung

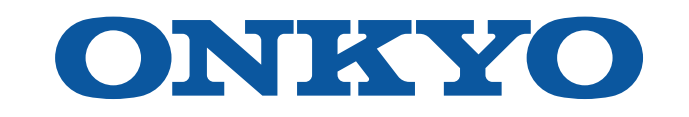

# AV RECEIVER

TX-SR3100 TX-SR3100DAB

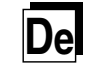

# <span id="page-1-0"></span>**Inhalt**

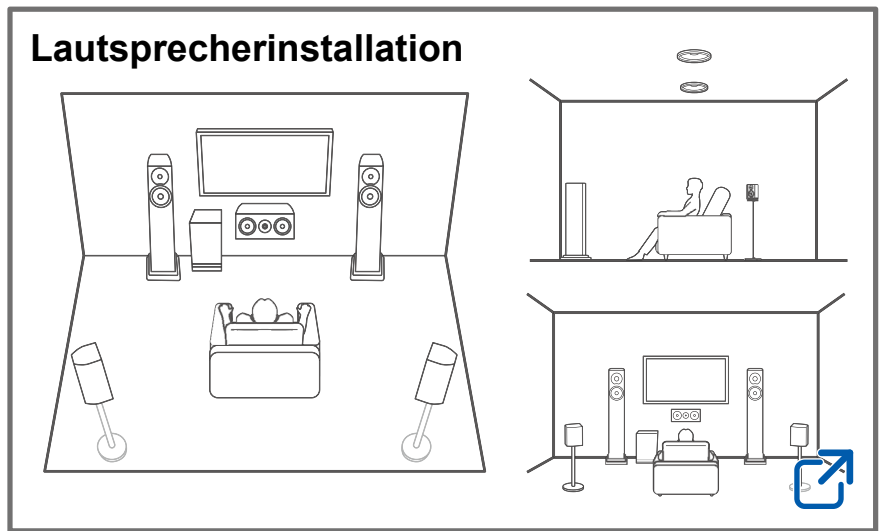

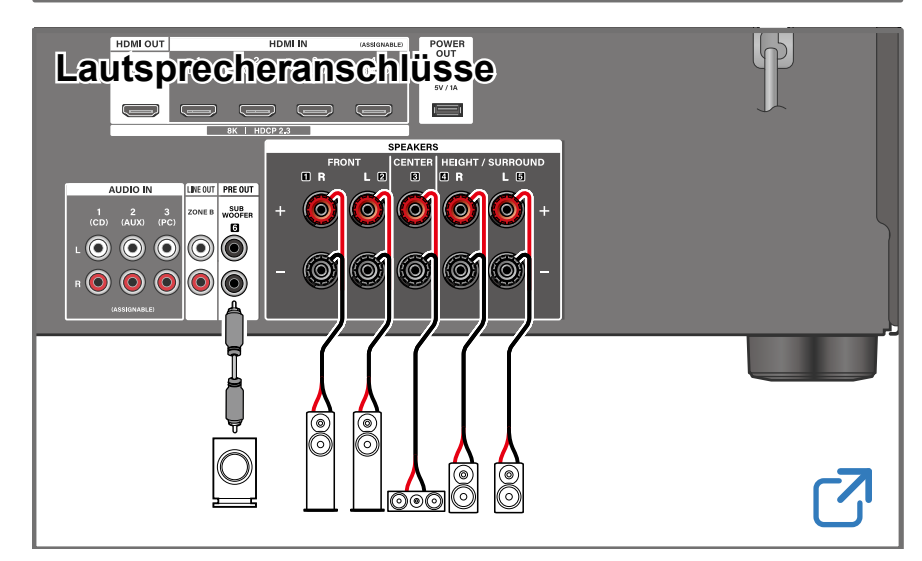

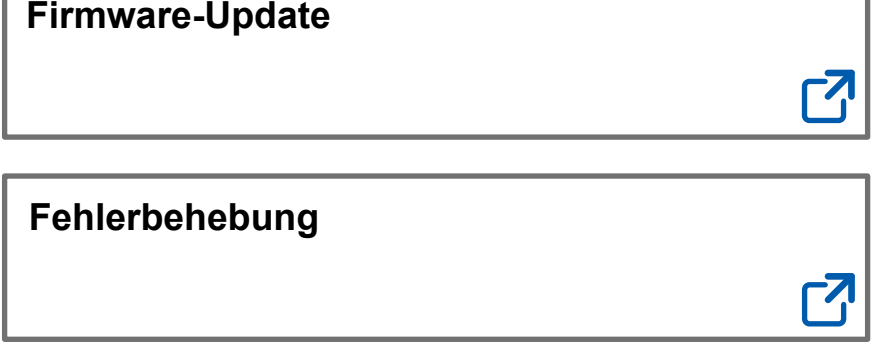

# **[Ergänzende Informationen](https://www.onkyo.com/manual/txsr3100/supple_sr3100.pdf)**

Merkmale usw. in Firmware-Updates freigegeben

# **Verringern des Stromverbrauchs im Standby-Zustand**

Wenn die folgenden Funktionen aktiviert sind, ist der Stromverbrauch im Standby-Zustand höher. Um den Stromverbrauch im Standby-Modus zu reduzieren, überprüfen Sie jede Einstellung und stellen Sie die Funktionen auf "Off".

- HDMI CEC ( **→[p68](#page-67-0)**)
- HDMI Standby Through ( **→[p68](#page-67-1)**)
- USB Power Out at Standby ( **→[p71](#page-70-0)**)

### **Detaillierte Inhaltsangabe (s. nächste Seite)**

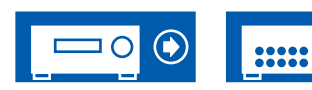

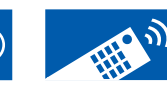

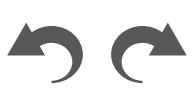

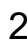

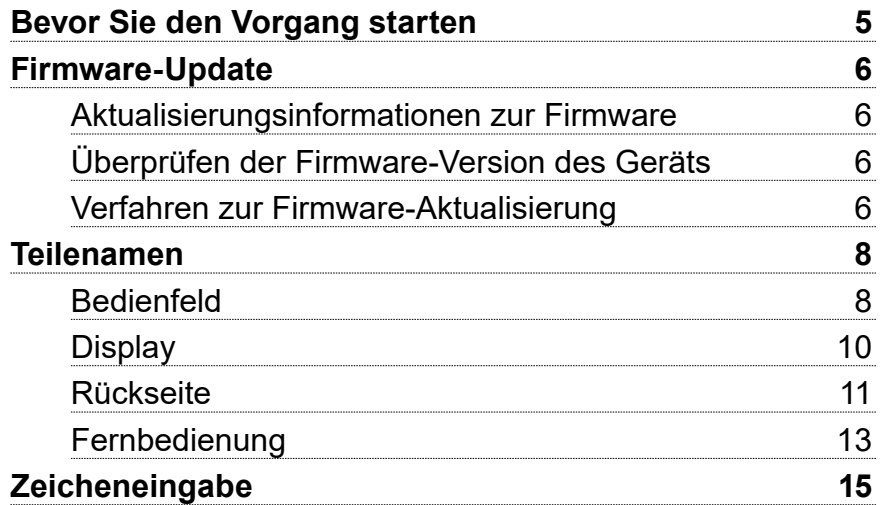

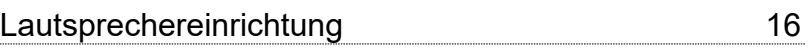

# [Lautsprecheranschlüsse](#page-18-1)

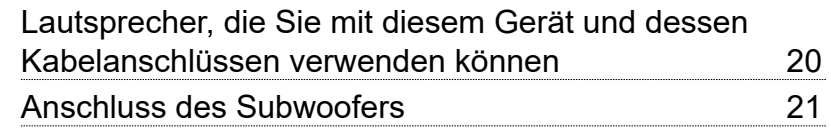

# [Verbindungen](#page-24-0)

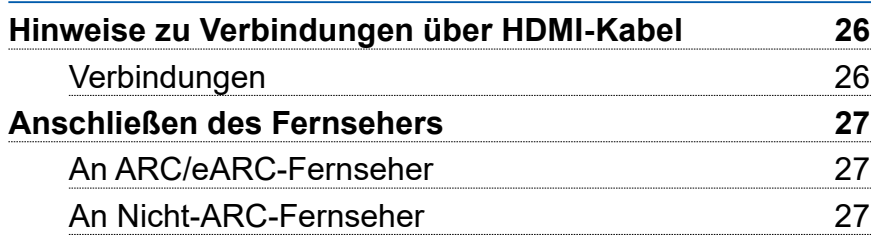

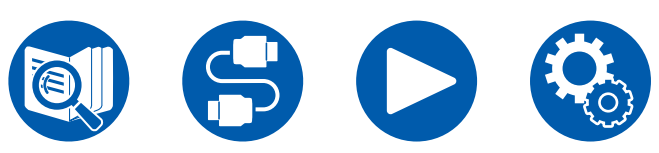

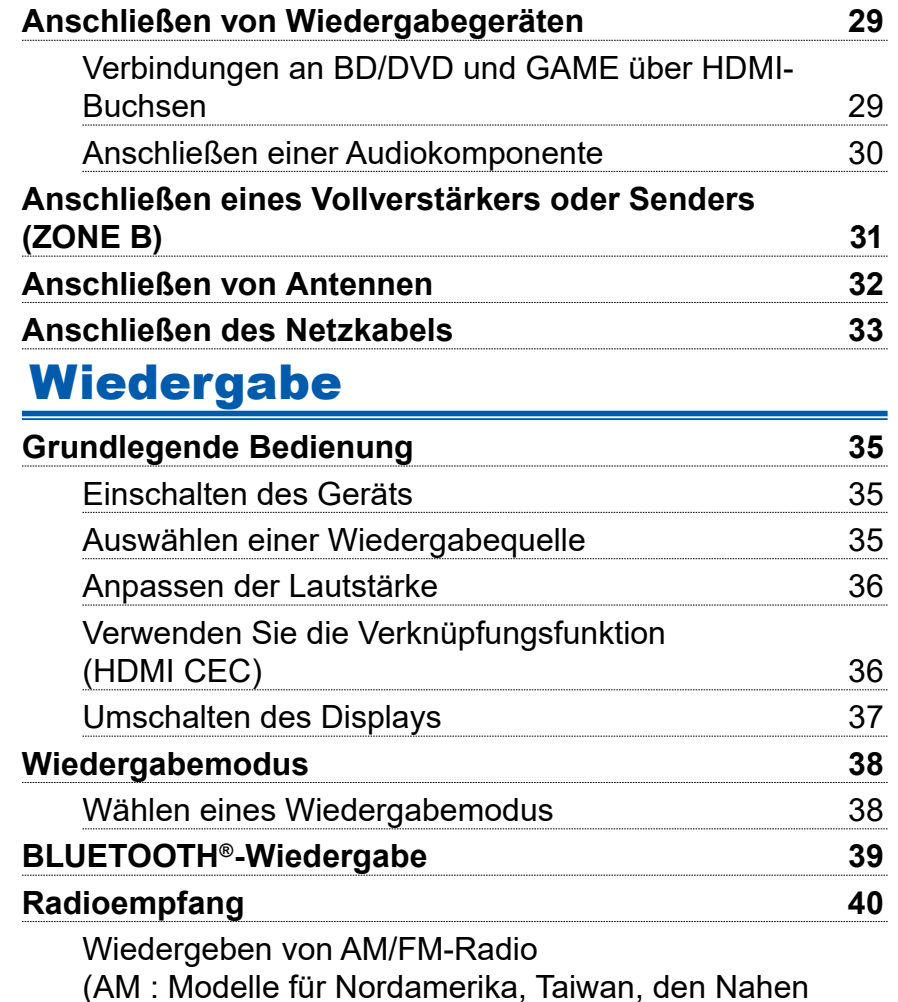

 $\bigcirc$  $\odot$  $......$ O

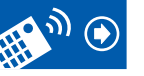

[Osten, Australien und Asien\)](#page-39-0) 40

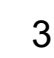

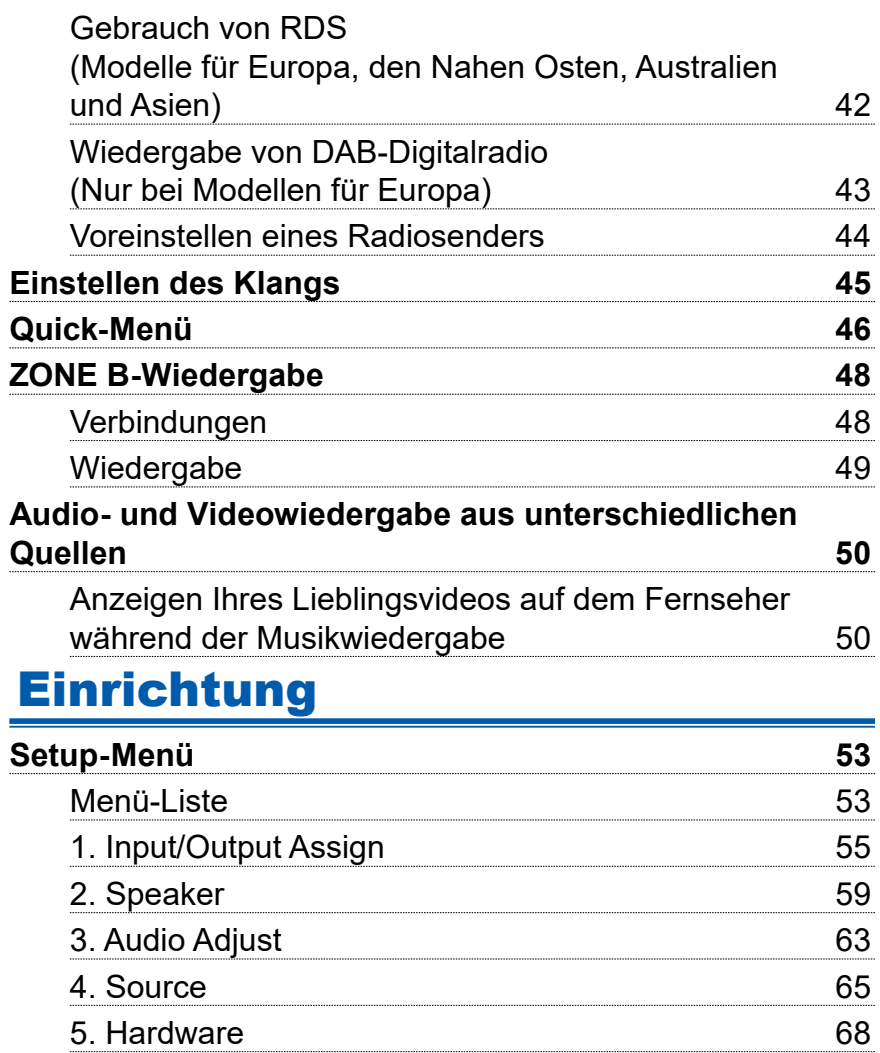

[6. Miscellaneous](#page-71-0) 72

# **[Initial Setup mit dem automatischen Startup-](#page-73-0)**

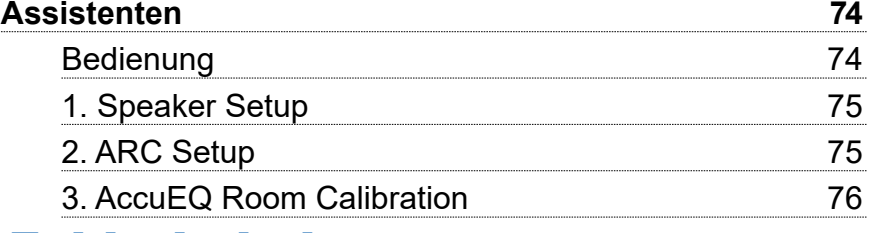

# [Fehlerbehebung](#page-76-0)

 $\boxed{\ldots}$   $\boxed{\odot}$ 

 $\bigcirc$ 

⊐이

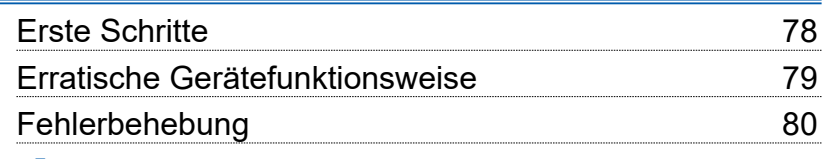

# [Anhang](#page-87-0)

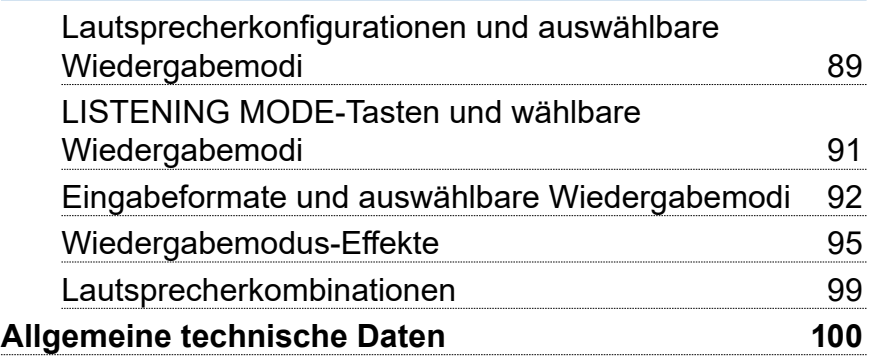

 $\mathbb{Z}_p$   $\odot$ 

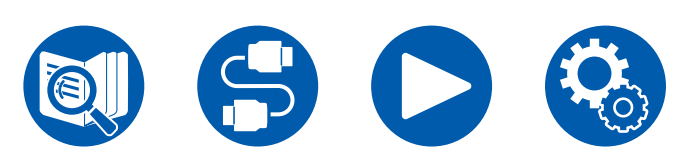

# <span id="page-4-0"></span>Bevor Sie den Vorgang starten

### **Lieferumfang**

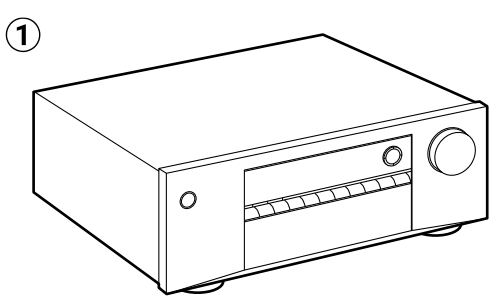

 $\circled{2}$  $\circled{3}$ 4  $\left($ 5  $\odot$ 

 $\Omega$  Hauptgerät (1)

- B Fernbedienung (RC-970R) (1), Batterien (AAA/R03) (2)
- C Messmikrofon zur Lautsprechereinrichtung (1)
	- Wird bei der ersten Einrichtung verwendet.
- D FM-Zimmerantenne (Modell für Nordamerika, Taiwan, den Nahen Osten, Australien und Asien) (1)
- E AM-Rahmenantenne (Modell für Nordamerika, Taiwan, den Nahen Osten, Australien und Asien) (1)
- F DAB/FM-Antenne (Modelle für Europa) (1)
- Leitfaden zur ersten Einrichtung (1)

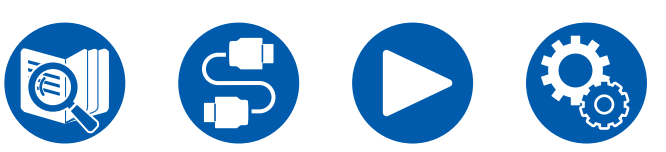

\* Dies ist eine Online-Bedienungsanleitung. Sie wird nicht mit dem Produkt geliefert.

### **Hinweis**

- Schließen Sie Lautsprecher mit einer Impedanz von 4 Ω bis 16 Ω. an.
- Das Netzkabel darf erst angeschlossen werden, wenn alle anderen Anschlüsse vorgenommen wurden.
- Wir übernehmen keinerlei Haftung für Schäden, die beim Anschließen von Drittanbietergeräten entstehen.
- Details zum Firmware-Update werden zu einem späteren Zeitpunkt auf unserer Website und über andere Kanäle bekanntgegeben.
- Sofern nicht anders angegeben, entsprechen die Abbildungen in dieser Bedienungsanleitung den Modellen für Nordamerika.
- Änderungen der technischen Daten und des Erscheinungsbildes ohne vorherige Ankündigung vorbehalten.

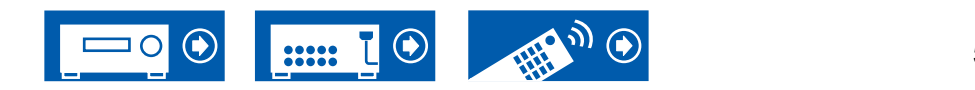

# <span id="page-5-0"></span>Firmware-Update

**Haftungsausschluss**: Das Programm und die begleitende Onlinedokumentation erhalten Sie zur Verwendung auf eigenes Risiko.

Unser Unternehmen haftet nicht bei Schadenersatzansprüchen oder anderen Forderungen bezüglich Ihrer Verwendung des Programms oder der mitgelieferten elektronischen Dokumentation, ungeachtet der Rechtstheorie und unabhängig davon, ob die Forderungen aus unerlaubter oder vertragsgemäßer Handlung resultieren.

In keinem Fall haftet unser Unternehmen gegenüber Ihnen oder Dritten bei irgendwelchen besonderen, indirekten, zufälligen oder Folgeschäden einschließlich, jedoch nicht beschränkt auf Schadenersatz, Erstattungen oder Schäden durch den Verlust von gegenwärtigen oder zukünftigen Gewinnen, Verlust von Daten oder anderen Gründen.

# **Aktualisierungsinformationen zur Firmware**

Informationen zur neuesten Firmware und die Firmware selbst finden Sie auf unserer Website.

# **Überprüfen der Firmware-Version des Geräts**

Um die Firmware-Version Ihres Produkts zu überprüfen, drücken Sie die SETUP-Taste an der Fernbedienung und rufen Sie "Miscellaneous" - "Firmware Update" - "Version" auf ( **→[p73](#page-72-0)**).

# **Verfahren zur Firmware-Aktualisierung**

Der Aktualisierungsvorgang kann etwa 20 Minuten dauern. Die derzeitigen Einstellungen bleiben erhalten.

### **Update über USB**

- Legen Sie nur die Update-Daten auf dem USB-Speichergerät ab. Löschen Sie alle anderen Daten darauf.
- Unterlasse Sie beim Aktualisieren der Firmware Folgendes:
	- Entfernen oder Anschließen von Kabeln, USB-Speichergeräten, Lautsprechern oder Kopfhörern oder Bedienen des Geräts auf irgendeine Art, z. B. den Strom ausschalten
- Halten Sie ein USB-Speichergerät mit 1 GB oder größer bereit. Bei USB-Speichergeräten werden die Dateisystemformate FAT16 und FAT32 unterstützt.
	- Medien, die in USB-Kartenlesegeräte eingegeben werden, können zu diesem Zweck möglicherweise nicht verwendet werden.
	- USB-Speichergeräte mit Sicherheitsfunktion werden nicht unterstützt.
	- USB-Hubs und USB-Geräte mit Hub-Funktion werden nicht unterstützt. Schließen Sie diese Geräte nicht an das Gerät an.
- Wenn "HDMI CEC" die Einstellung "On" aufweist, wählen Sie "Off" aus.
	- Drücken Sie SETUP. Wählen Sie dann "Hardware" "HDMI" aus und drücken Sie ENTER; wählen Sie dann "HDMI CEC" und anschließend "Off" aus.
	- \* Je nach dem verwendeten USB-Speichergerät oder dessen Inhalt kann der Ladevorgang längere Zeit in Anspruch nehmen, der Inhalt wird möglicherweise nicht korrekt geladen, oder die Stromversorgung wird möglicherweise nicht korrekt hergestellt.
	- \* Unser Unternehmen haftet nicht bei Datenverlusten, Schäden an Daten oder fehlerhaften Speichervorgängen beim Verwenden von USB-Speichergeräten. Wir bitten, dies vorab zu beachten.
	- Die Beschreibungen können von den tatsächlichen Anzeigen auf dem Bildschirm abweichen, die Funktionen und Funktionen sind jedoch identisch.

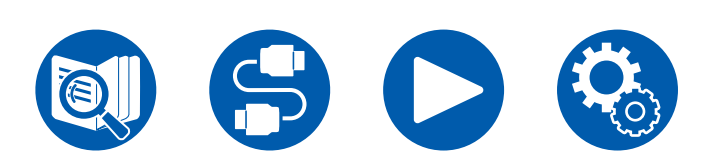

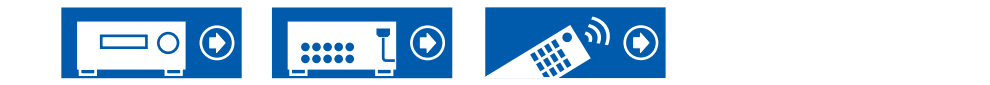

#### **Aktualisieren**

- 1. Schließen Sie das USB-Speichergerät an Ihren PC an.
- 2. Laden Sie die Firmwaredatei von unserer Firmenwebsite auf Ihren PC herunter und entpacken Sie sie.

Firmware-Dateien sind wie folgt benannt.

ONKAVR\*\*\*\* R\*\*\*.zip

Entpacken Sie die Datei auf Ihrem PC. Die Anzahl der entpackten Dateien und Ordner variiert je nach Modell.

- 3. Kopieren Sie alle entpackten Dateien und Ordner ins Stammverzeichnis des USB-Speichergerätes.
	- Stellen Sie sicher, dass Sie die entpackten Dateien kopieren.
- 4. Verbinden Sie das USB-Speichergerät mit dem USB-Anschluss dieses Geräts.
	- Wenn das USB-Speichergerät mit Netzadapter ausgeliefert wird, schließen Sie den Netzadapter an und verwenden ihn mit einer Netzsteckdose.
	- Wenn auf dem USB-Speichergerät Partitionen angelegt wurden, wird jede Partition als unabhängiges Gerät behandelt.
- 5. Schalten Sie dieses Gerät ein und warten Sie etwa 20 Sekunden.
- 6. Drücken Sie die SETUP-Taste auf der Fernbedienung, wählen Sie "Miscellaneous" - "Firmware Update" - "Update via USB" aus und drücken Sie ENTER.
	- Falls der Eintrag "Firmware Update" nicht angeboten wird, warten Sie, bis das System komplett gestartet ist.
	- "Update via USB" wird nicht angezeigt, wenn auf dem Gerät bereits die aktuelle Firmware installiert ist.
- 7. Drücken Sie ENTER, wenn "Update" ausgewählt ist, und starten Sie das Update.
	- "Completed!" wird angezeigt, wenn die Aktualisierung abgeschlossen ist.
	- Überprüfen Sie den Fortschritt auf dem Display des Gerätes.
	- Während der Aktualisierung das USB-Speichergerät nicht ausschalten oder trennen und dann wieder anschließen.
- 8. Entfernen Sie das USB-Speichergerät vom Gerät.
- 9. Drücken Sie  $\circ$  ON/STANDBY am Hauptgerät, um das Gerät in den Standby-Modus zu versetzen. Der Vorgang ist abgeschlossen und Ihre Firmware ist auf die neuste Version aktualisiert.
	- Verwenden Sie nicht  $\circlearrowleft$  ON/STANDBY auf der Fernbedienung.

#### **Wenn eine Fehlermeldung angezeigt wird**

Wenn ein Fehler auftritt, wird " $*$ - $**$  Error!" auf dem Display des Geräts angezeigt. ("\*" steht für ein alphanumerisches Zeichen.) Bestätigen Sie anhand der folgenden Beschreibungen.

Fehlercode

•  $\ast$ -01,  $\ast$ -10:

Das USB-Speichergerät wird nicht erkannt. Überprüfen Sie, ob das USB-Speichergerät bzw. das USB-Kabel fest mit dem USB-Anschluss des Gerätes verbunden ist.

Schließen Sie das USB-Speichergerät an eine externe Stromquelle an, wenn es über eine eigene Stromversorgung verfügt.

•  $\ast$ -05,  $\ast$ -13,  $\ast$ -20,  $\ast$ -21:

Die Firmwaredatei befindet sich nicht im Stammverzeichnis des USB-Speichergerätes, oder die Firmwaredatei ist für ein anderes Modell. Versuchen Sie es nochmals ab dem Herunterladen der Firmwaredatei.

• Sonstiges:

Nachdem Sie den Netzstecker einmal entfernt haben, stecken Sie ihn in die Steckdose und starten Sie den Vorgang von Anfang an.

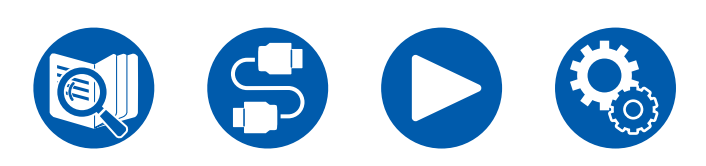

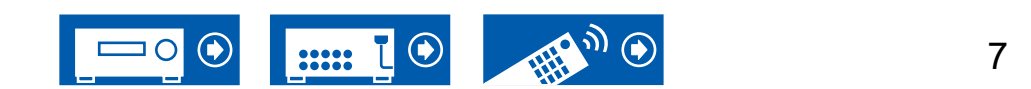

# <span id="page-7-0"></span>Teilenamen

# **Bedienfeld**

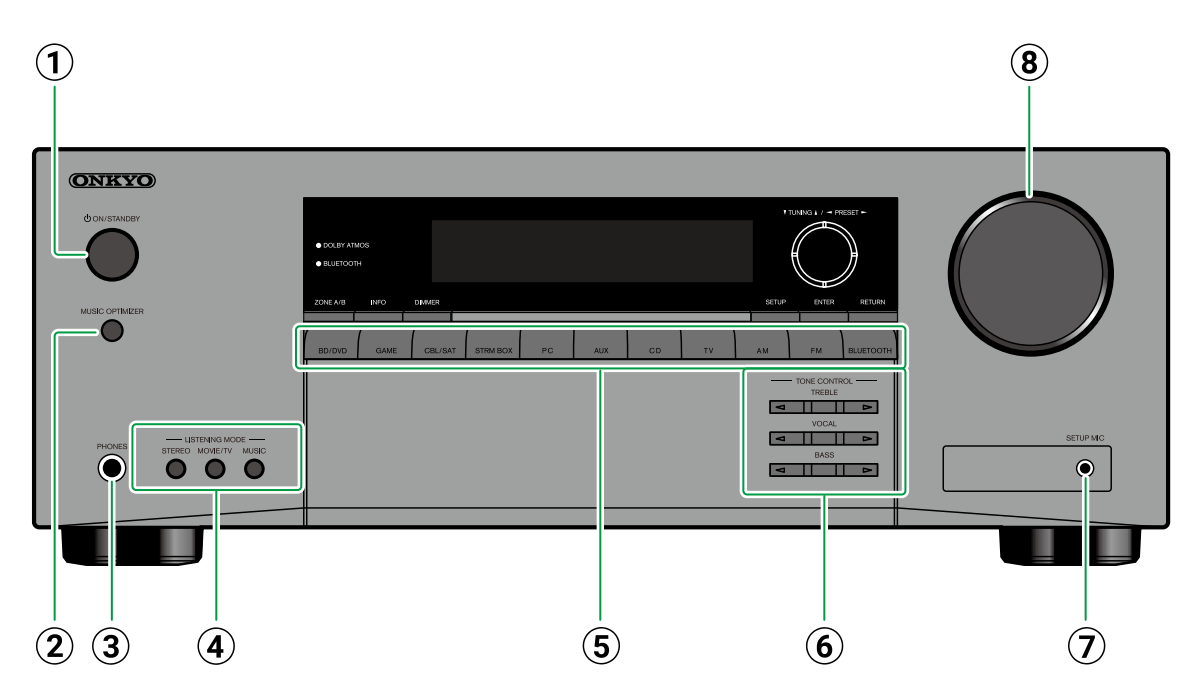

#### A **ON/STANDBY-Taste**

- B **MUSIC OPTIMIZER-Taste**: Schaltet die
- Music Optimizer-Funktion ein/aus mit der die Qualität komprimierter Audiodaten verbessert wird.
- C **PHONES-Buchse**: Schließen Sie Kopfhörer mit Standardklinke (Ø1/4"/6,3 mm) an.
- **4) Taste LISTENING MODE:** Durch wiederholtes Drücken von "STEREO", "MOVIE/TV" und

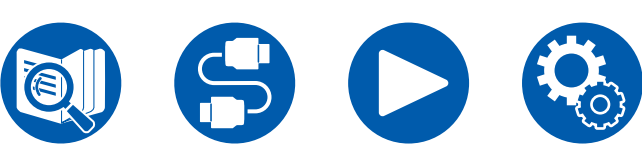

- "MUSIC" wird der Wiedergabemodus ( **→[p38](#page-37-1)**) gewechselt.
- E **Eingangsselektor-Tasten**: Wechselt den Eingang, der wiedergegeben werden soll.
- F **TONE CONTROL-Taste**: Sie können die Klangqualität anpassen. Drücken Sie ◀ / ▶ LEFT/ RIGHT für die "TREBLE"/"VOCAL"/"BASS"- Einstellung, die Sie adjustieren wollen.
	- ( **→[p45](#page-44-1)**)

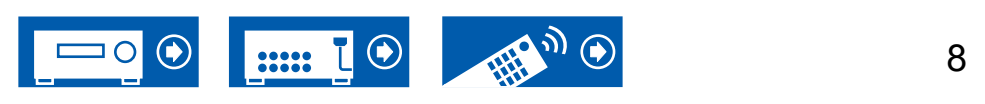

G **SETUP MIC-Buchse**: Schließen Sie das mitgelieferte Messmikrofon zur Lautsprechereinstellung an. ( **→[p76](#page-75-1)**)  $\circledR$  **MASTER VOLUME** 

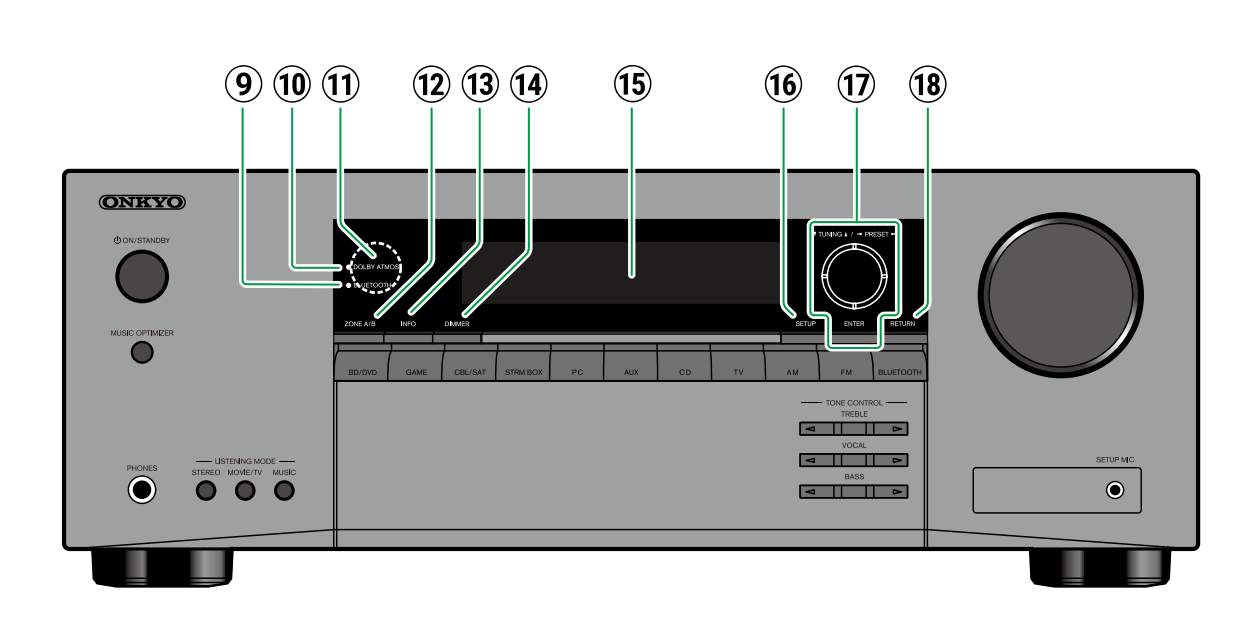

- N **DIMMER-Taste**: Schaltet die Helligkeit des Displays in drei Schritten um. Das Display kann nicht vollständig ausgeschaltet werden. O **Display** ( **→[p10](#page-9-1)**)
- **16 SETUP-Taste:** Sie können erweiterte Einstelloptionen auf dem Fernseher und dem Display anzeigen, um dieses Gerät für eine angenehmere Nutzung einrichten zu können. ( **→[p53](#page-52-1)**)
- Q **Cursortasten** / / / **UP/DOWN/LEFT/ RIGHT und ENTER-Taste**: Wählen Sie ein Element mit den Cursortasten aus und drücken Sie ENTER, um Ihre Auswahl zu bestätigen. Bei der TUNER-Verwendung können Sie hiermit Sender einstellen. ( **→[p40](#page-39-1)**)
- **18 RETURN-Taste: Hiermit wird die vorige Anzeige** während der Einstellung wiederhergestellt.

- **9 BLUETOOTH-Anzeige:** Leuchtet auf, wenn diese Einheit und ein BLUETOOTH-fähiges Gerät verbunden sind.
- **10 DOLBY ATMOS-Anzeige: Leuchtet auf, wenn** Dolby Atmos-Signale in einem geeigneten Wiedergabemodus reproduziert werden.
- **10 Fernbedienungssensor:** Empfängt Signale von der Fernbedienung.
	- Die Empfangsreichweite der Fernbedienung

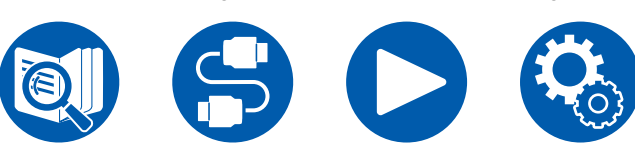

beträgt ca. 16'/5 m bei einem Winkel von 20° vertikal und 30° nach rechts und links.

- L **ZONE A/B-Taste**: Wählen Sie ein Ziel für die Audioausgabe: "ZONE A", "ZONE B" oder "ZONE A+B". ( **→[p49](#page-48-1)**)
- M **INFO-Taste**: Wechselt die Information auf dem Display und wird zur Bedienung von RDS (Modelle für Europa, den Nahen Osten, Australien und Asien) verwendet. ( **→[p42](#page-41-1)**)

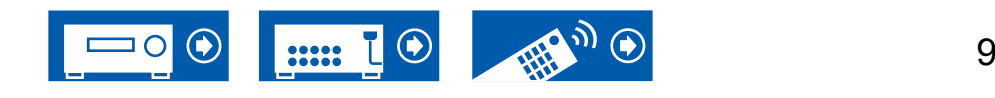

**SLEEP**: Die Sleep-TImer ist aktiviert. **AUTO STBY**: Auto-Standby ist aktiviert.  $( \rightarrow p71)$  $( \rightarrow p71)$  $( \rightarrow p71)$ 

G Blinkt, wenn die Stummschaltung aktiv ist.

<span id="page-9-1"></span><span id="page-9-0"></span>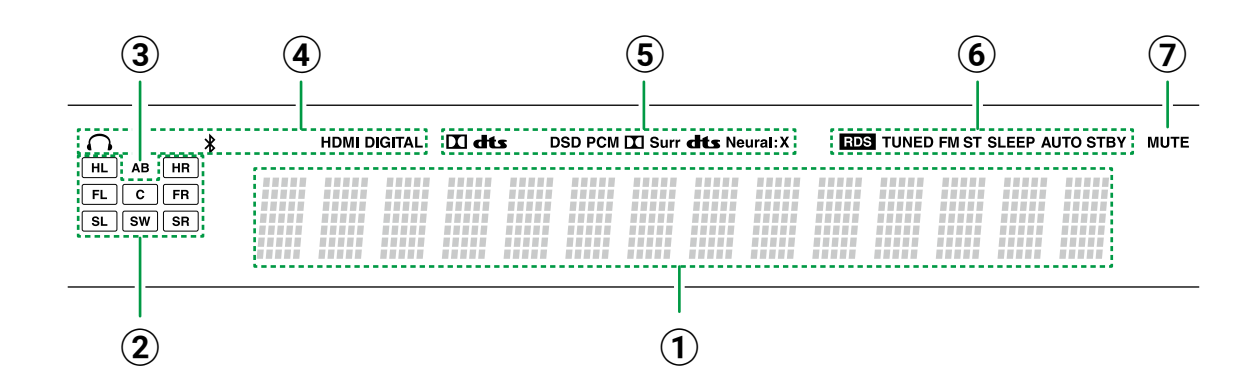

- A Zeigt verschiedene Informationen zu den Eingangssignalen an.
- B **Lautsprecher-/Kanalanzeige**: Zeigt den Ausgabekanal an, der dem ausgewählten Wiedergabemodus entspricht.
- 3) Zeigt das Audio-Ausgabeziel an.

**A**: Der Ton wird nur über ZONE A wiedergegeben.

**B**: Audio-Ausgang nur zu ZONE B.

**AB**: Audio-Ausgang zu sowohl ZONE A als auch ZONE B.

4 Leuchtet unter den folgenden Bedingungen.

: Kopfhörer sind angeschlossen.

: Verbunden über BLUETOOTH.

**HDMI**: HDMI-Signale werden eingegeben, und

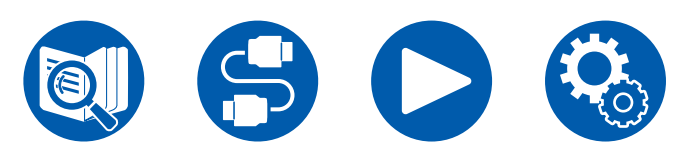

der HDMI-Eingang ist ausgewählt. **DIGITAL**: Digitale Signale werden eingegeben, und der digitale Eingang ist ausgewählt.

- E Leuchtet je nach Typ des digitalen Audioeingangssignals und nach Wiedergabemodus.
- **6** Leuchtet unter den folgenden Bedingungen. **RDS** (Modelle für Europa, den Nahen Osten, Australien und Asien): Es werden RDS-Übertragungen empfangen.

**TUNED**: Es wird ein DAB- (Modelle für Europa)

bzw. AM- (Modelle für Nordamerika, Taiwan, den

Nahen Osten, Australien und Asien) bzw. FM-

Radiosender empfangen.

**FM ST**: Empfang von FM-Stereo.

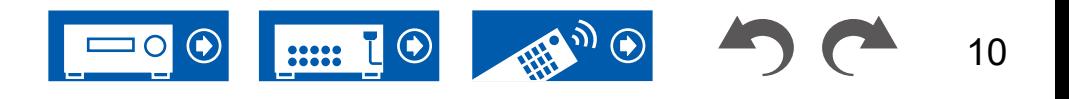

<span id="page-10-0"></span>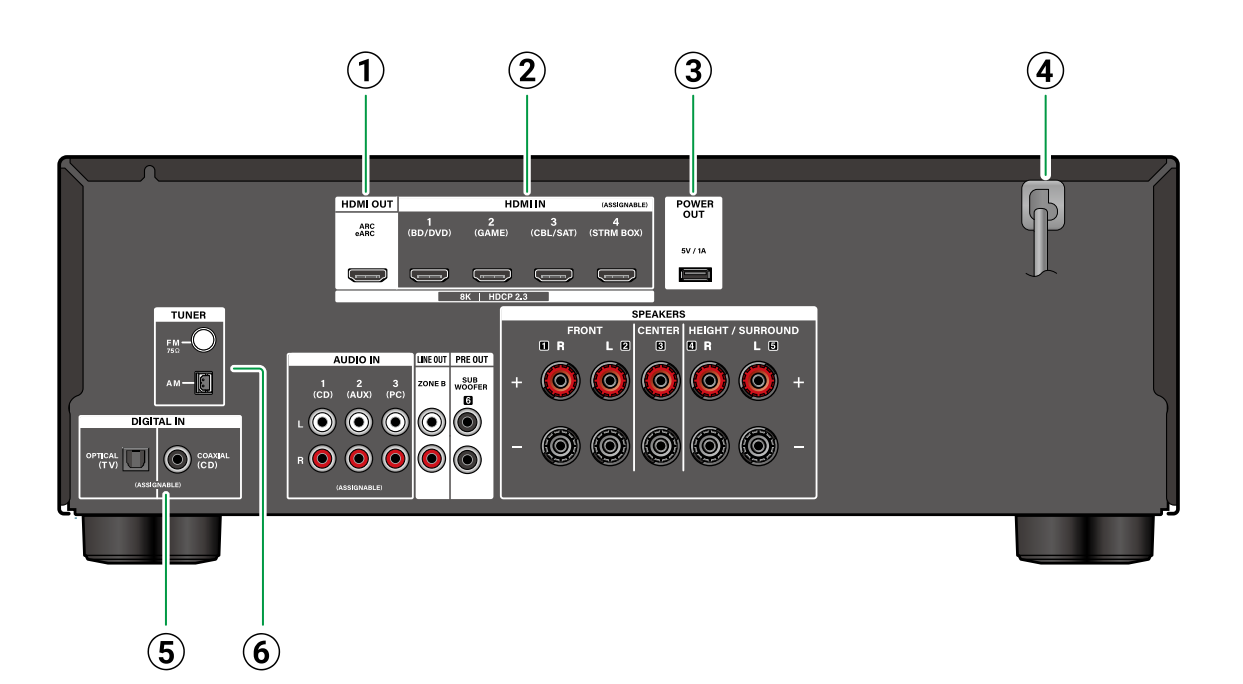

- A **HDMI OUT-Buchsen**: Es können Video- und Audiosignale über ein HDMI-Kabel übertragen werden, das an einen Fernseher angeschlossen ist.
- B **HDMI IN-Buchsen**: Hier können Video- und Audiosignale über ein HDMI-Kabel übertragen werden, das an eine AV-Komponente angeschlossen ist.
- C **POWER OUT-Anschluss**: Sie können eine Spannung (5 V/1 A) für den am Anschluss HDMI IN angeschlossenen Streamingmedien-Player über ein USB-Kabel bereitstellen ( **→[p29](#page-28-1)**). Die Wiedergabe von Musikdateien und die Stromversorgung von Smartphones/ Tablets bzw. anderen Geräten werden nicht unterstützt.

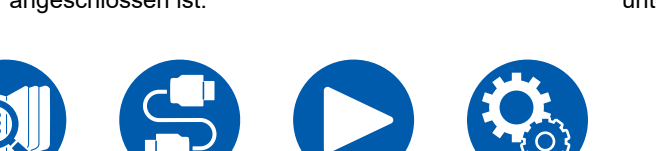

#### D **Netzkabel**

- E **DIGITAL IN OPTICAL/COAXIAL-Buchsen**: Hier können digitale Audiosignale von Fernsehern oder AV-Komponenten über ein digitales optisches Kabel oder ein digitales Koaxialkabel eingegeben werden.
- F **TUNER AM/FM-Anschluss** (Modelle für Nordamerika, Taiwan, den Nahen Osten, Australien und Asien): Schließen Sie die mitgelieferten Antennen an.

**TUNER DAB/FM-Anschluss** (Modelle für Europa): Schließen Sie die mitgelieferten Antennen an.

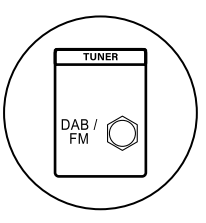

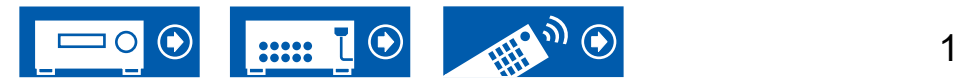

angeschlossen werden. (Modelle für Nordamerika und Taiwan sind mit Bananensteckern kompatibel. Benutzen Sie Stecker mit 4 mm Durchmesser.) Y-Stecker-Verbindung wird nicht unterstützt.

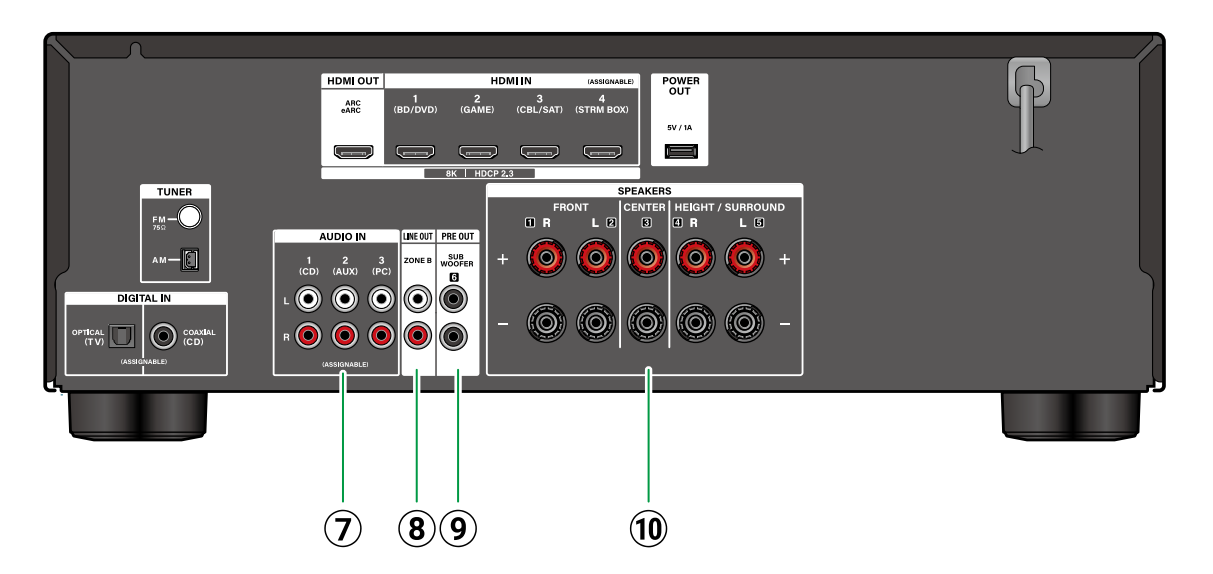

- G **AUDIO IN-Buchsen**: Hier können Audiosignale von AV-Komponenten über ein analoges Audiokabel eingegeben werden.
- **8 ZONE B LINE OUT-Buchsen:** Ausgabe von Audiosignalen an einem anderen Platz (ZONE B) über ein analoges Audiokabel, das an einen Vollverstärker oder Transmitter angeschlossen ist. ( **→[p31](#page-30-1)**)
- **9 SUBWOOFER PRE OUT-Buchsen: Hier kann** ein aktiver Subwoofer mit einem Subwoofer-Kabel angeschlossen werden. Es können bis zu zwei aktive Subwoofer angeschlossen werden. Es wird von jeder SUBWOOFER PRE OUT-Buchse das gleiche Signal ausgegeben.
- **10 SPEAKERS-Anschlüsse: Hier können** Lautsprecher über Lautsprecherkabel

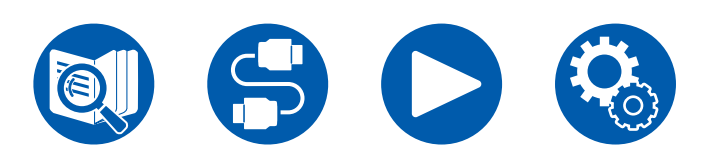

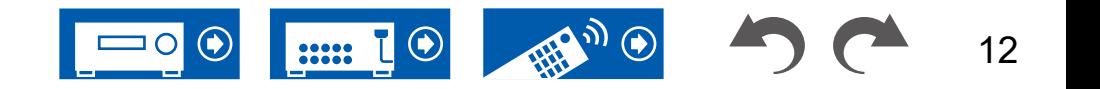

# <span id="page-12-0"></span>**Fernbedienung**

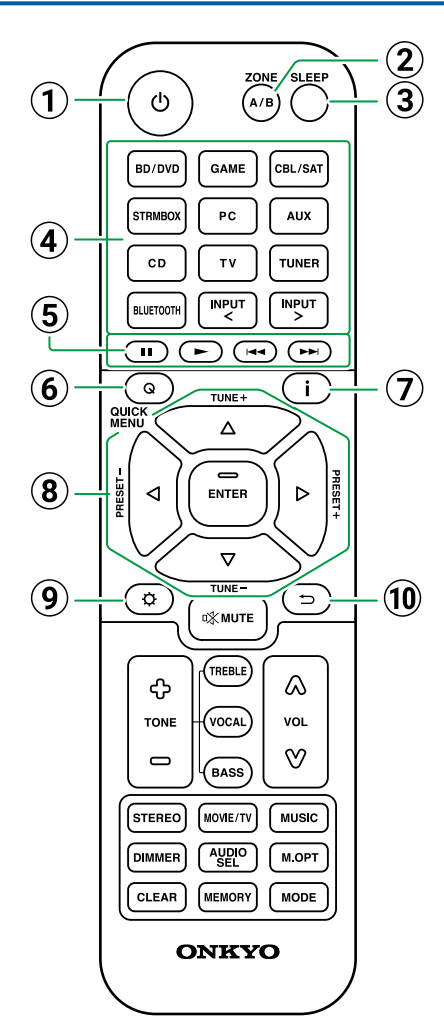

#### A **ON/STANDBY-Taste**

- B **ZONE A/B-Taste**: Wählen Sie ein Ziel für die Audioausgabe: "ZONE A", "ZONE B" oder "ZONE A+B". ( **→[p48](#page-47-1)**)
- C **SLEEP-Taste**: Sie können dem Gerät erlauben, automatisch nach Ablauf der angegebenen Zeit in den Standby-Modus zu schalten. Wählen Sie eine Zeit aus "30 min", "60 min", "90 min" und "Off". Wenn das Gerät nicht automatisch in den Standby-Modus schalten soll, wählen Sie "Off". Sie können dies auch einstellen, indem Sie die Taste  $\Phi$  SETUP drücken und im Setup-Menü "Hardware" - "Power Management" - "Sleep Timer" ( **→[p71](#page-70-2)**) auswählen.
- D **Eingangsselektor-Tasten**: Wechselt den Eingang, der wiedergegeben werden soll.
- E **Wiedergabetasten**: Wird für die Wiedergabefunktion eines BLUETOOTH-fähigen Geräts verwendet. Wenn Sie mit der 20 MODE-Taste auf "CEC MODE" umschalten, können Sie zudem ein HDMI-CEC-fähiges AV-Gerät bedienen. (Einige Geräte können nicht betrieben werden.)
- **6 Q QUICK MENU-Taste: Wenn Sie diese Taste** während der Wiedergabe drücken, können Sie Einstellungen wie "HDMI" und "Audio" schnell auf dem Fernsehbildschirm vornehmen, ohne die Wiedergabe zu unterbrechen. ( **→[p46](#page-45-1)**)
- G **INFORMATION-Taste**: Wechselt die Information auf dem Display und wird zur Bedienung von RDS (Modelle für Europa, den Nahen Osten, Australien und Asien) ( **→[p42](#page-41-1)**) verwendet.
- $\overline{B}$  **Cursortasten ▲ /**  $\overline{V}$  **/ 4 / ▶ UP/DOWN/I FFT/ RIGHT und ENTER-Taste**: Wählen Sie ein Element mit den Cursortasten aus und drücken

Sie ENTER, um Ihre Auswahl zu bestätigen.

- I **SETUP-Taste**: Zeigt erweiterte Einstelloptionen auf dem Fernseher und dem Display an, um eine angenehmere Nutzung dieses Geräts zu ermöglichen. ( **→[p53](#page-52-1)**)
- J **RETURN/EXIT-Taste**: Hiermit wird die vorige Anzeige während der Einstellung wiederhergestellt.

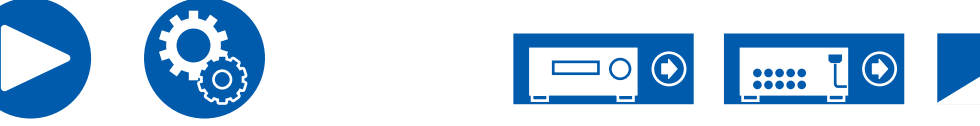

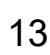

# **Fernbedienung**

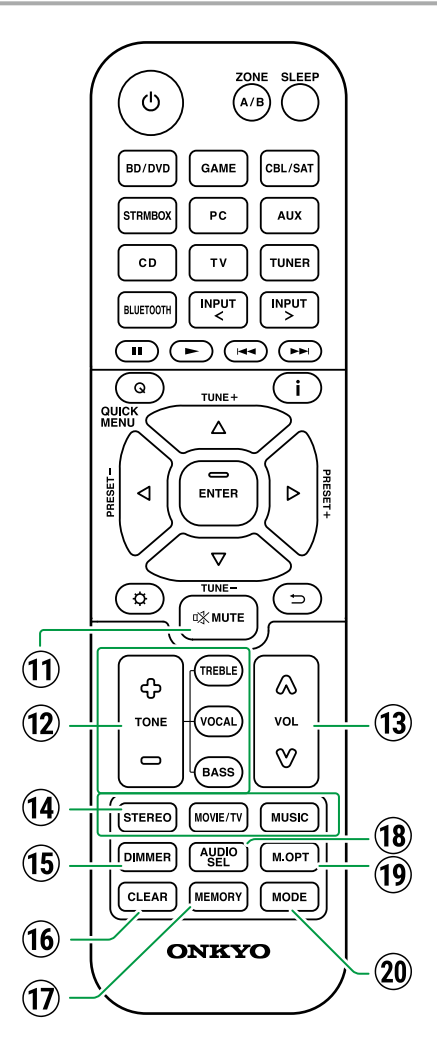

- **10 % MUTE-Taste: Schaltet den Ton vorübergehend** aus. Drücken Sie die Taste erneut, um die Stummschaltung aufzuheben.
- 12 **TONE-Tasten**: Passt die Klangqualität an. ( **→[p45](#page-44-1)**)
- **(13) VOLUME-Tasten**
- N **LISTENING-MODE-Tasten**: Hiermit können Sie einen Wiedergabemodus auswählen ( **→[p38,](#page-37-1) [p91](#page-90-1)**).
- O **DIMMER-Taste**: Schaltet die Helligkeit des Displays in drei Schritten um. Das Display kann nicht vollständig ausgeschaltet werden.
- **16 CLEAR-Taste:** Hiermit werden bei der Texteingabe auf dem Fernsehbildschirm alle Zeichen gelöscht.
- Q **MEMORY-Taste**: Wird zum Registrieren von DAB- (Modelle für Europa) bzw. AM- (Modelle für Nordamerika, Taiwan, den Nahen Osten, Australien und Asien) bzw. FM-Radiosendern verwendet. ( **→[p44](#page-43-1)**)
- **(18) AUDIO SEL-Taste:** Wenn ein Gerät an zwei oder mehr Audioeingangsklemmen für einen Eingangsselektor angeschlossen ist, können Sie auswählen, welches Audioeingangssignal wiedergegeben werden soll.
- **19 M.OPT-Taste: Schaltet die** Music Optimizer-Funktion ein/aus mit der die Qualität komprimierter Audiodaten verbessert wird. ( **→p46**)
- 20 **MODE-Taste**: Schaltet zwischen automatischer und manueller Suche ( **→[p40](#page-39-2)**) nach AM- (Modelle für Nordamerika, Taiwan, den Nahen Osten, Australien und Asien) bzw. FM-Sendern um und ermöglicht die Auswahl der Anzeigereihenfolge von DAB-Sendern (Modelle für Europa) ( **→[p43](#page-42-1)**). Außerdem können Sie,

wenn eine HDMI CEC-Funktion-fähige AV-Komponente an dieses Gerät angeschlossen ist, die 5 Wiedergabetasten zwischen "CEC MODE" und "RCV MODE" (Normalmodus) umschalten.

14 22222

# <span id="page-14-0"></span>**Zeicheneingabe**

Sie können Zeichen oder Symbole auf einer auf dem Fernsehbildschirm angezeigten Tastatur eingeben, zum Beispiel um einen gespeicherten Radiosender zu benennen ( **→[p65](#page-64-1)**).

- 1. Wählen Sie ein Zeichen oder Symbol mit den Cursortasten ▲ / ▼ / ◀ / ▶ UP/ DOWN/LEFT/RIGHT der Fernbedienung aus und drücken Sie ENTER.
- 2. Zum Speichern der eingegebenen Zeichen wählen Sie "OK" und drücken Sie die ENTER-Taste.

, . / ; : Space

 $\overbrace{A/B}^{\text{ZONE}}$  $GAME$ CBL/SAT **AUX** ര ⊂ .<br>¤% MUTE  $CD$  $T<sub>V</sub>$ TUNE TREBLE) ۵ ≎  $\sqrt{N_{\text{PUT}}^2}$ **MPUT**  $\circled{r}$ TONE VOL  $\mathbf{\Theta} \mathbf{\Theta} \mathbf{\Theta}$  $\infty$  $\overline{\phantom{0}}$ **BASS** ్ **START** Œ **STEREO** MOVIE/TV **MUSIC**  $\triangle$  / $\nabla$  / $\blacktriangleleft$  /b  $\boxed{\text{DIMMER}} \begin{pmatrix} \text{AUDIO} \\ \text{SEL} \end{pmatrix} \begin{pmatrix} \text{M OPT} \end{pmatrix}$ **ENTER CLEAR MODE ONKYO** 

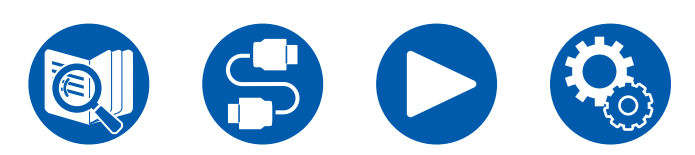

- Wählen Sie "A/a", um zwischen Groß- und Kleinschreibung zu wechseln. (Sie können hierfür auch die MODE-Taste auf der Fernbedienung verwenden.)
- Zur Eingabe eines Leerzeichens wählen Sie "Space".
- $\cdot$  Zum Löschen des Zeichens links vom Cursor wählen Sie " $\oslash$ ".
- Um alle eingegebenen Zeichen zu löschen, drücken Sie die CLEAR-Taste auf der Fernbedienung.

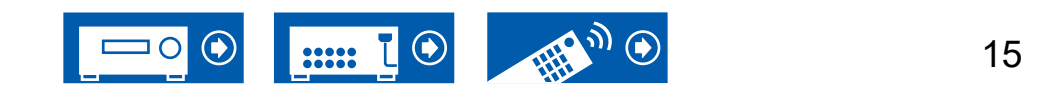

# <span id="page-15-0"></span>**Lautsprechereinrichtung**

Die Lautsprecheraufstellung hängt von der Größe und Form des Raumes ab. Daher stellen wir hier nur ein grundlegendes Konfigurationsbeispiel vor.

Die in diesem Kapitel verwendeten Buchstabenkennzeichnungen stehen für die folgenden Lautsprecher:

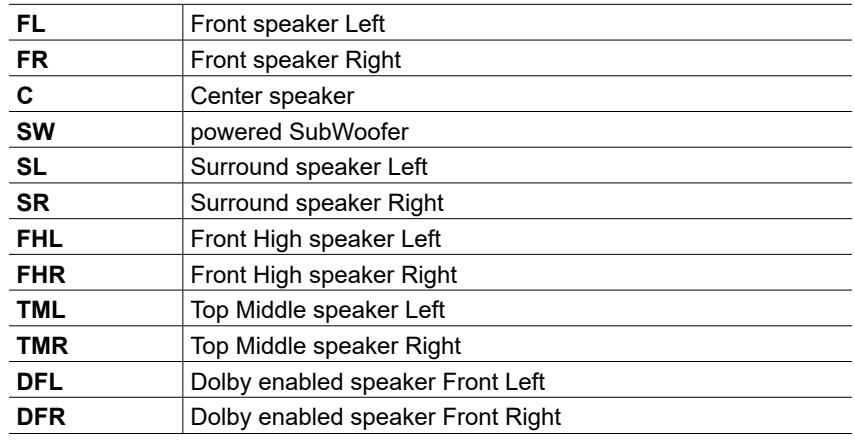

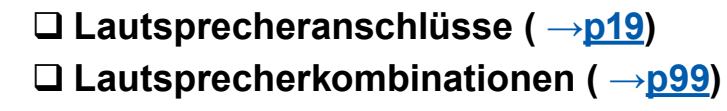

11111

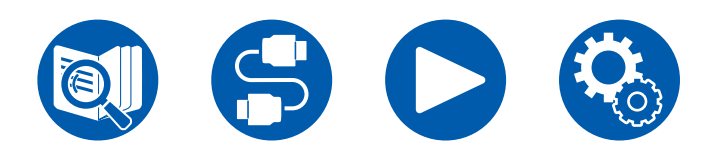

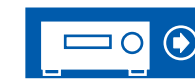

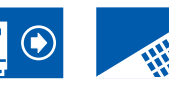

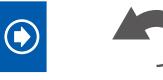

16

3.1ch

5.1ch

3.1.2ch

### **3.1-Kanalsystem**

Ein 3.1-Kanal-System, das Frontlautsprecher mit einem Center-Lautsprecher und einem Subwoofer kombiniert.

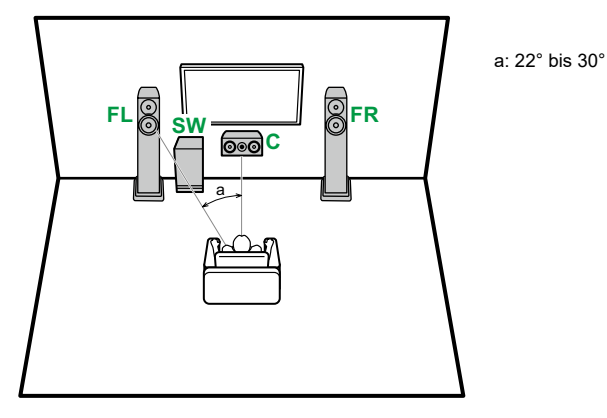

- **FL, FR** Stellen Sie die Frontlautsprecher links und rechts so auf, dass sie sich in Kopfhöhe befinden.
- **C** Der Center-Lautsprecher sollte angewinkelt und der Hörposition zugewandt platziert werden.
- **SW** Neben den Frontlautsprechern platzieren.

# **5.1-Kanalsystem**

Das ist ein Basis-5.1-Kanalsystem.

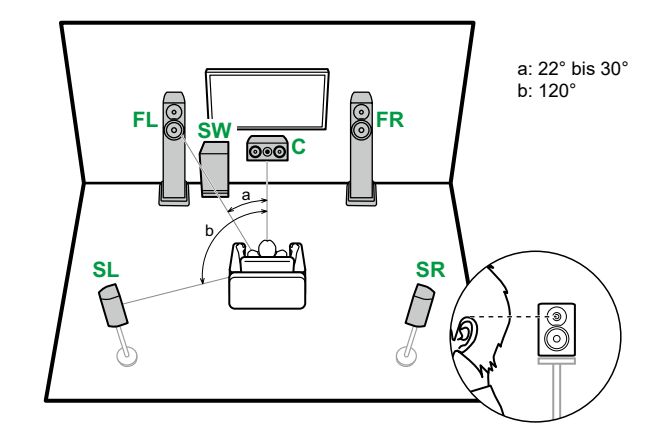

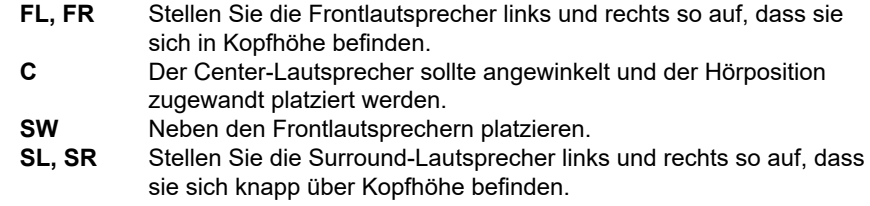

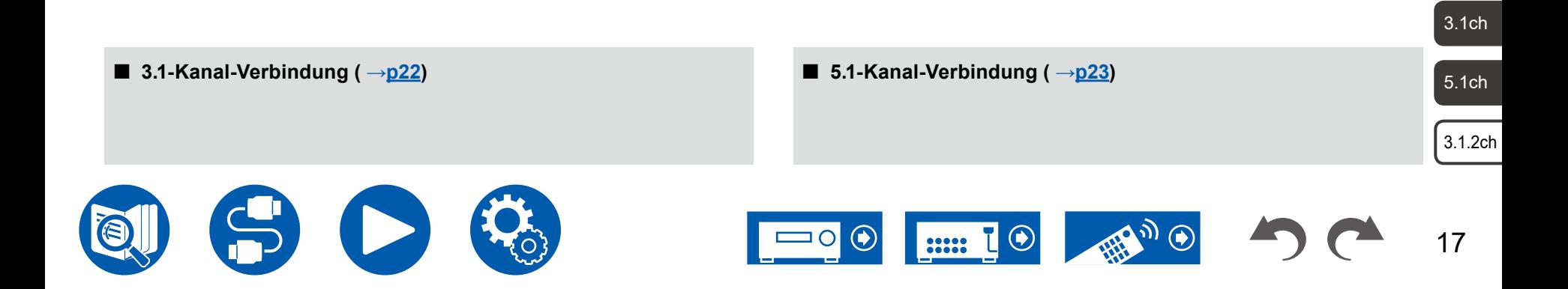

### **3.1.2-Kanalsystem**

#### **Höhenlautsprecher**

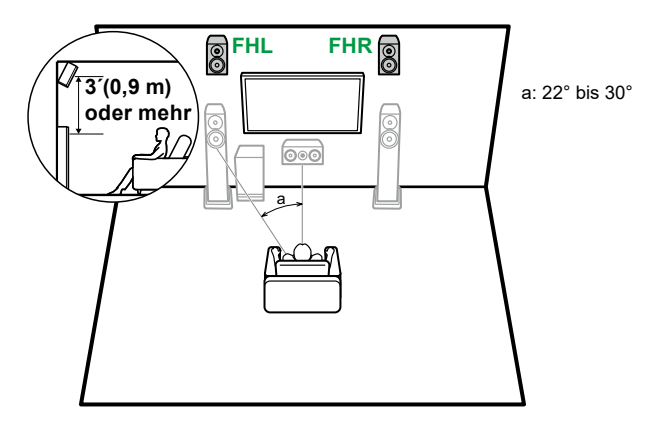

**FHL, FHR** Stellen Sie die Fronthöhenlautsprecher direkt über den Frontlautsprechern so angewinkelt auf, dass sie der Hörposition zugewandt sind.

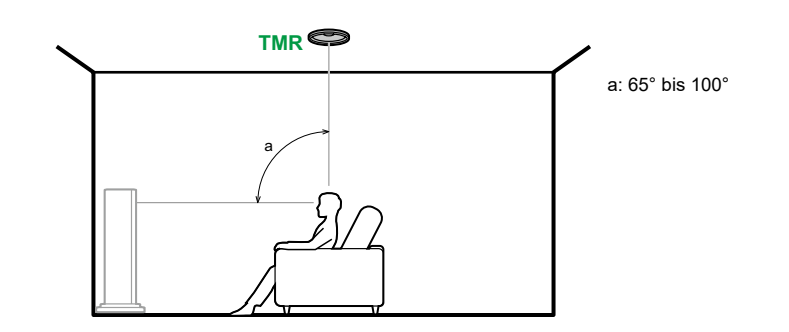

**TML**

- **TML, TMR** Bringen Sie die mittleren Deckenlautsprecher direkt über der Hörposition an der Decke an.
- Passen Sie den seitlichen Abstand der Deckenlautsprecher an die Frontlautsprecher an.

#### **Dolby-aktivierte Lautsprecher**

**Deckenlautsprecher**

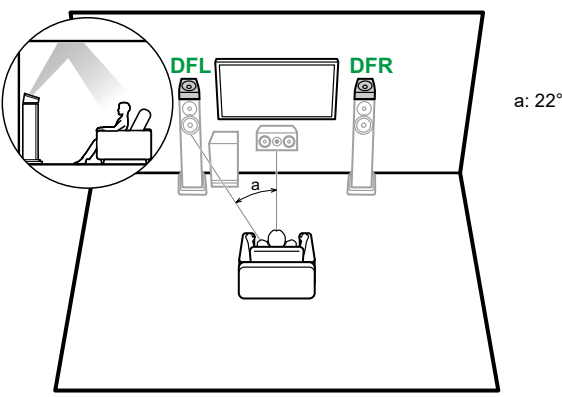

a: 22° bis 30°

- 3.1ch
- 5.1ch

3.1.2ch

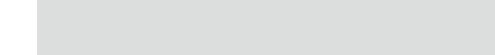

**3.1.2-Kanal-Verbindung ( →[p24\)](#page-23-0)**

**DFL, DFR** Die Dolby-aktivierten Lautsprecher (Front) werden oben auf den Frontlautsprechern installiert.

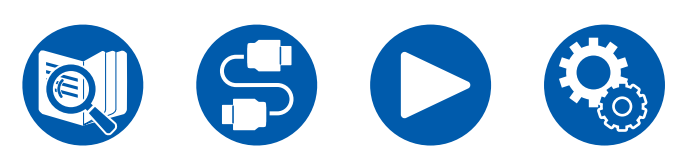

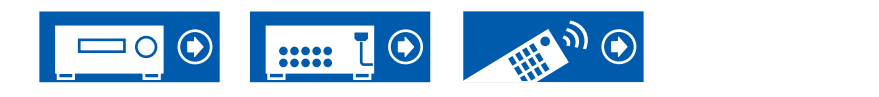

18

**(Hinweise zum Vorgang) [Lautsprecher, die Sie mit diesem Gerät und dessen](#page-19-1)  [Kabelanschlüssen verwenden können](#page-19-1) 20**   $^\circledt$  $\circledcirc$  $^\circledR$  $\circledS$ 4-16Ω

# **[Anschluss des Subwoofers](#page-20-1) 21 [3.1-Kanalsystem](#page-21-0) 22 [5.1-Kanalsystem](#page-22-0) 23 [3.1.2-Kanalsystem](#page-23-0) 24**

<span id="page-18-1"></span><span id="page-18-0"></span>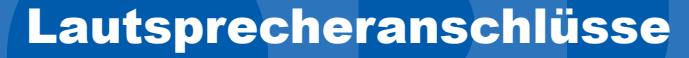

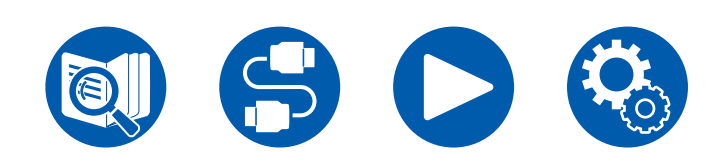

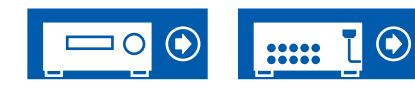

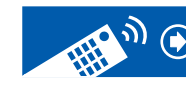

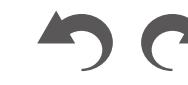

19

3.1ch

5.1ch

3.1.2ch

3.1ch

5.1ch

3.1.2ch

20

# <span id="page-19-1"></span><span id="page-19-0"></span>**Lautsprecher, die Sie mit diesem Gerät und dessen Kabelanschlüssen verwenden können**

#### **Lautsprecher, die Sie mit diesem Gerät verwenden können**

Dieses Gerät unterstützt Lautsprecher mit 4 Ω bis 16 Ω Impedanz. Für Angaben zur Lautsprecherimpedanz überprüfen Sie die Bedienungsanleitung des Lautsprechers.

### **(Hinweis) Lautsprecherimpedanz**

Wenn einer der anzuschließenden Lautsprecher eine Impedanz von 4 Ω oder mehr, aber weniger als 6 Ω aufweist, stellen Sie im Abschnitt Ersteinrichtung ( →**[p74](#page-73-1)**) unter "Speaker Setup" den Eintrag "Speaker Impedance" auf "4 ohms". Wenn Sie "Speaker Impedance" im Setup-Menü einstellen, drücken Sie  $\ddot{\Omega}$  SETUP auf der Fernbedienung und stellen Sie "Speaker" - "Configuration" - "Speaker Impedance" ( **→[p59](#page-58-1)**) auf "4 ohms".

#### **Schließen Sie die Lautsprecherkabel an**

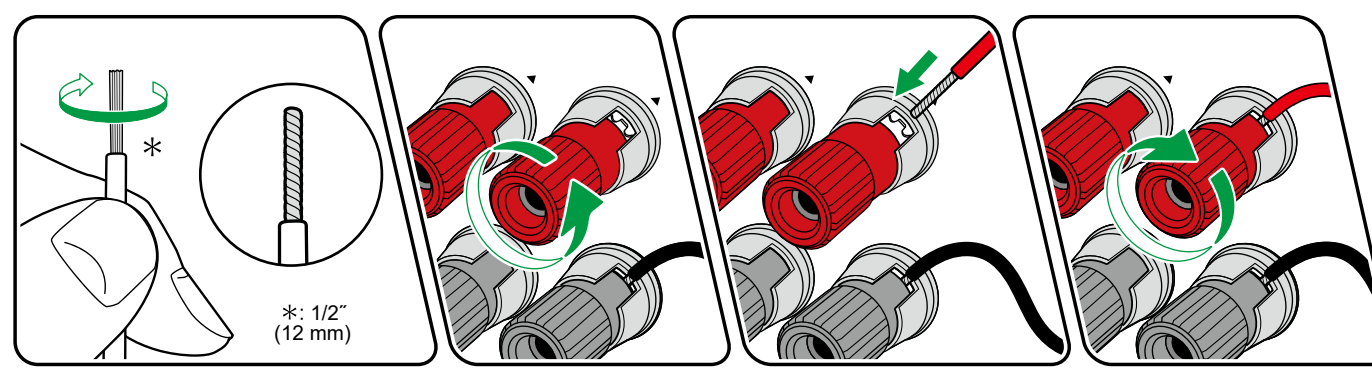

Verbinden Sie die Buchsen der Lautsprecher bei jedem Kanal korrekt mit denen des Geräts (+ mit +, – mit –). Wenn die Verbindung falsch ausgeführt wird, kann die Basswiedergabe aufgrund der Phasenumkehr beeinträchtigt sein. Verdrillen Sie die freiliegenden Drahtenden der Lautsprecherkabel so, dass sie nicht aus den Lautsprecherklemmen herausragen. Wenn die freiliegenden Drähte die Geräterückwand berühren oder das (+)- und das (-)-Kabel einander berühren, kann eine Fehlfunktion auftreten.

3.1ch

5.1ch

3.1.2ch

# <span id="page-20-1"></span><span id="page-20-0"></span>**Anschluss des Subwoofers**

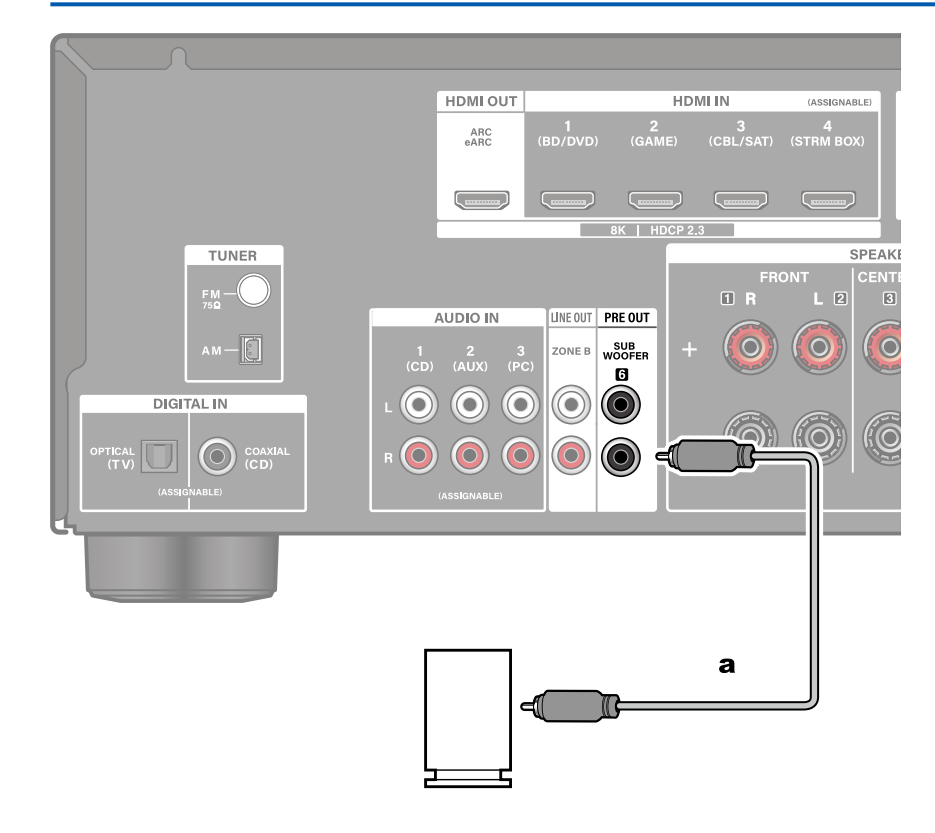

Hier kann ein aktiver Subwoofer mit einem Subwoofer-Kabel an dieses Gerät angeschlossen werden. Es können bis zu zwei aktive Subwoofer angeschlossen werden. Es wird von jeder SUBWOOFER PRE OUT-Buchse das gleiche Signal ausgegeben.

a Subwoofer-Kabel

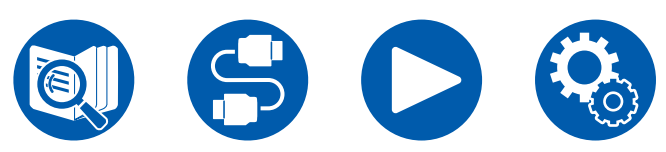

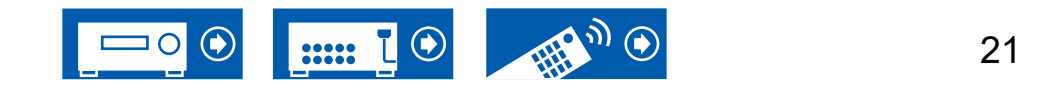

# <span id="page-21-0"></span>**3.1-Kanalsystem**

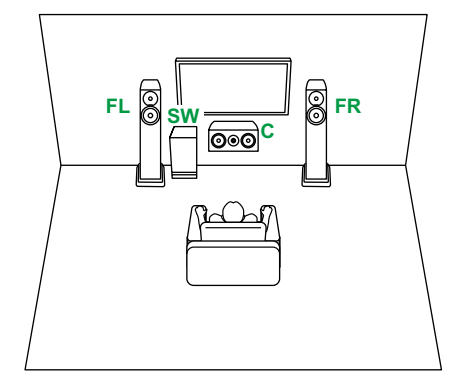

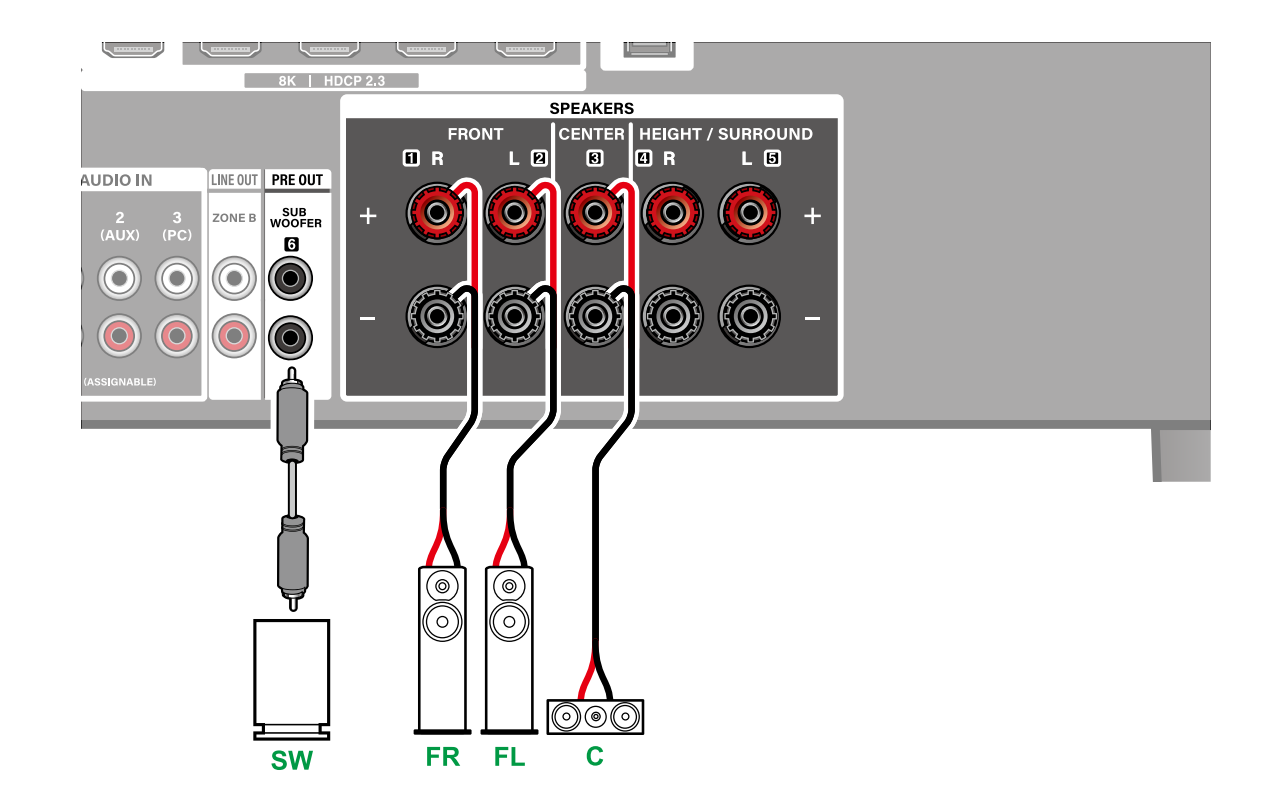

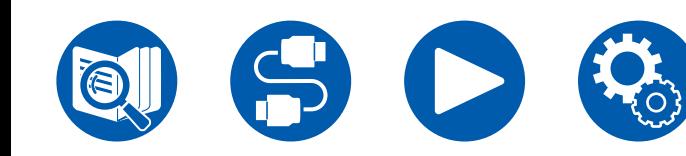

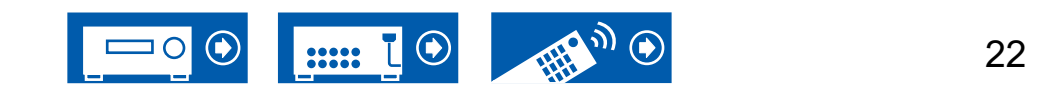

3.1ch

5.1ch

 $3.1.2<sub>ch</sub>$ 

# <span id="page-22-0"></span>**5.1-Kanalsystem**

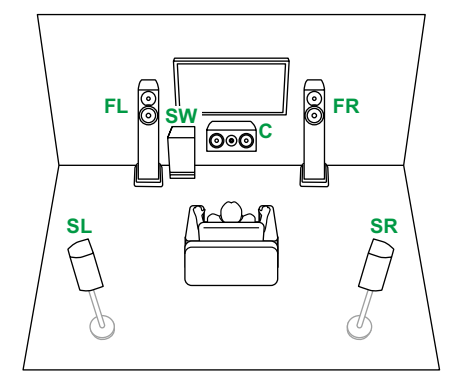

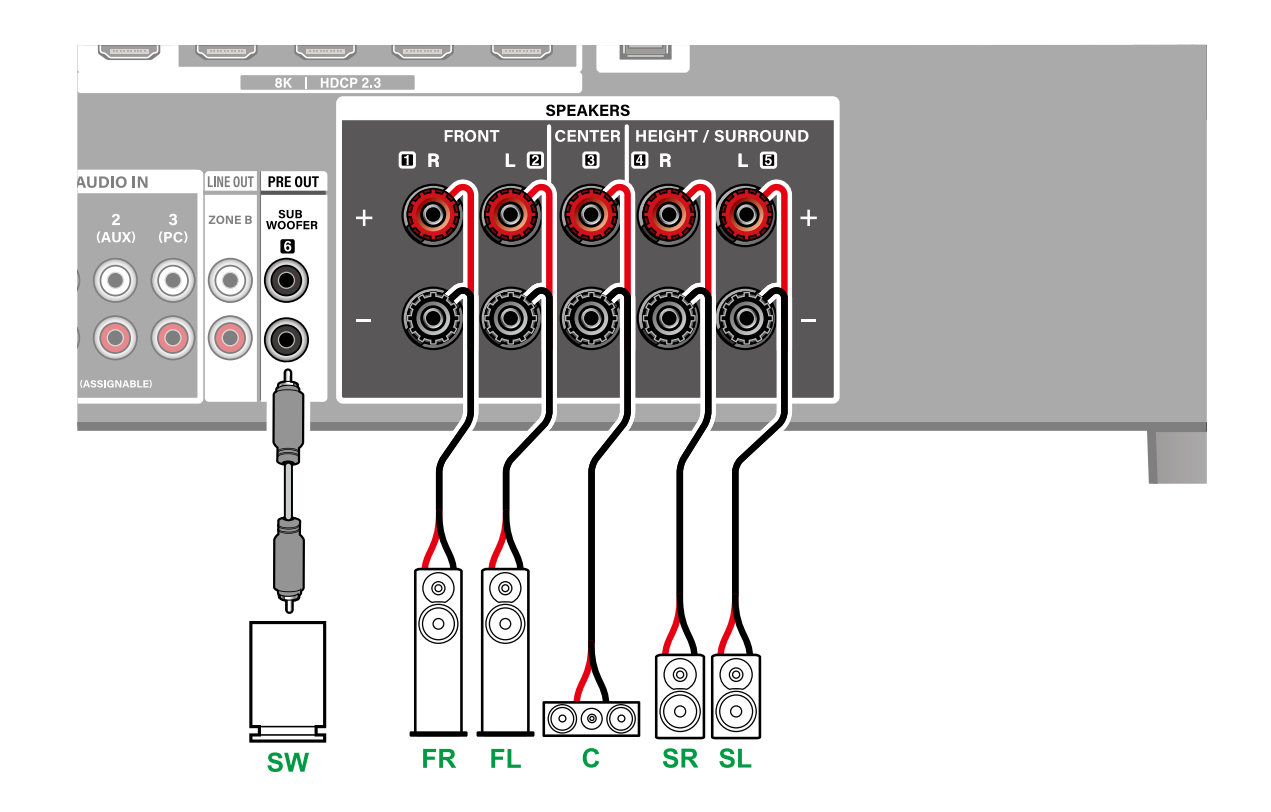

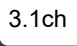

5.1ch

 $3.1.2<sub>ch</sub>$ 

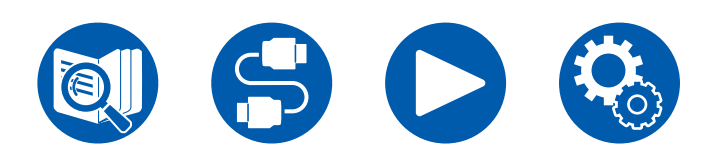

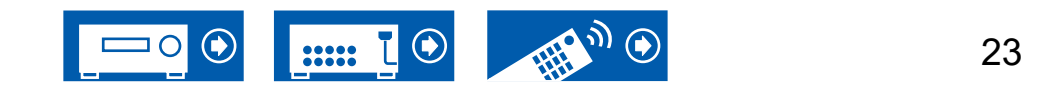

5.1ch

3.1ch

### <span id="page-23-0"></span>**3.1.2-Kanalsystem**

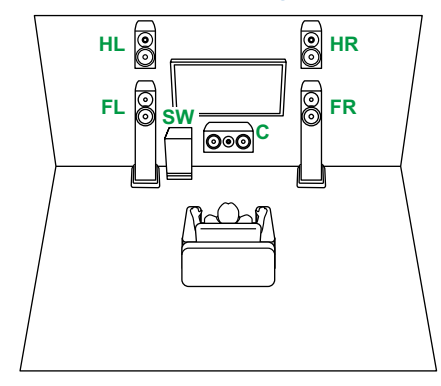

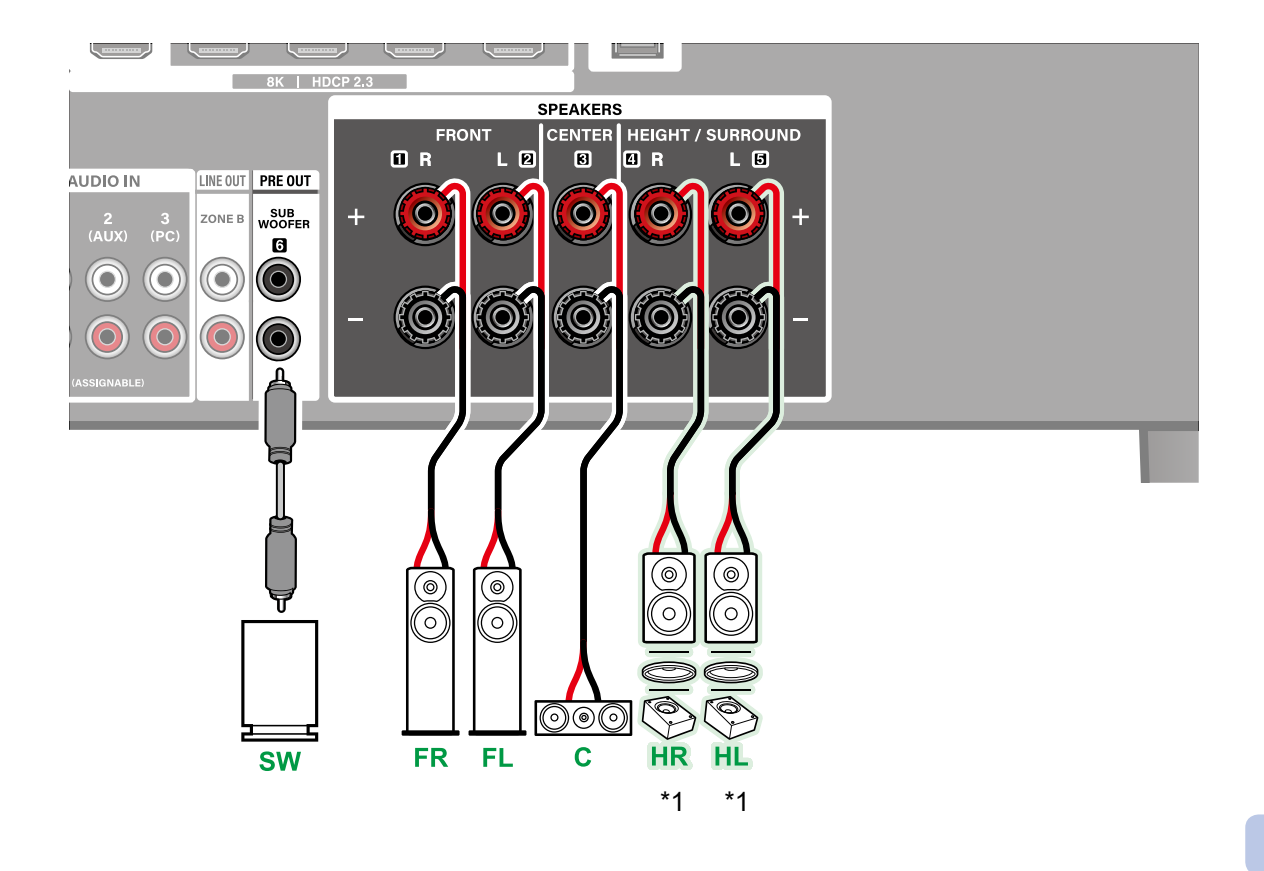

\*1 Verbinden Sie die tatsächlich installierten Höhenlautsprecher (HL/HR: Höhenlautsprecher, Deckenlautsprecher, Dolby-aktivierte Lautsprecher).

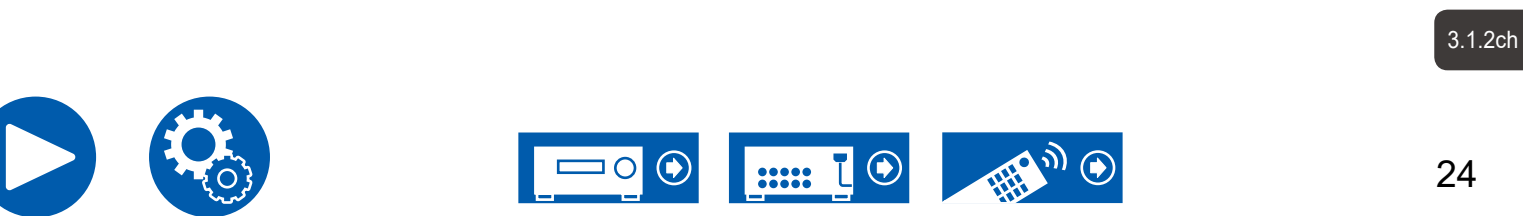

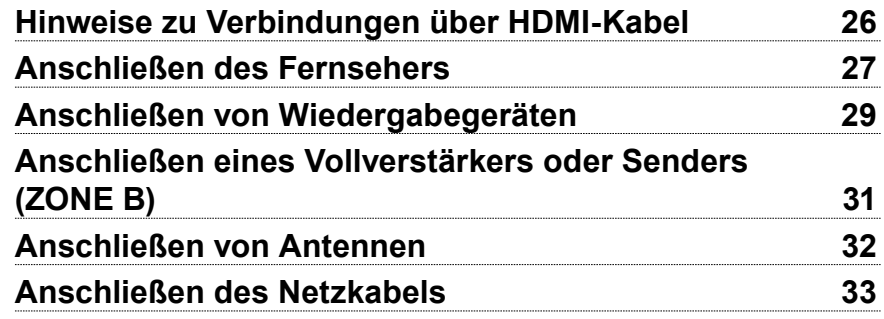

# <span id="page-24-0"></span>Verbindungen

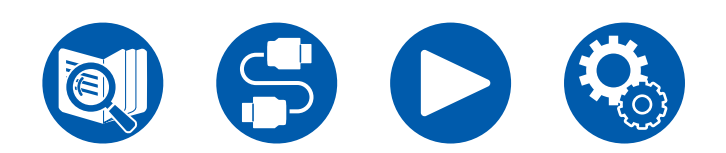

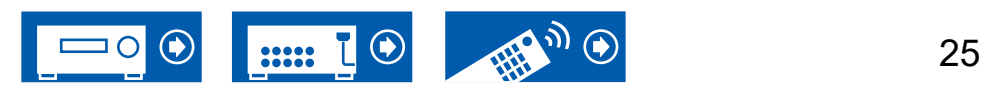

# <span id="page-25-1"></span><span id="page-25-0"></span>Hinweise zu Verbindungen über HDMI-Kabel

HDMI (High-Definition Multimedia Interface) ist ein digitaler Schnittstellenstandard zum Anschließen von Fernsehern, Projektoren, Blu-ray-Disc-Playern, Spielkonsolen und anderen Videokomponenten. Bei HDMI können mit einem einzigen Kabel Steuersignale, digitale Video- und digitale Audiosignale übertragen werden.

# **Verbindungen**

Stecken Sie HDMI-Kabel gerade und bis zum Anschlag ein. Bei schrägem Einstecken können die Kontakte beschädigt werden.

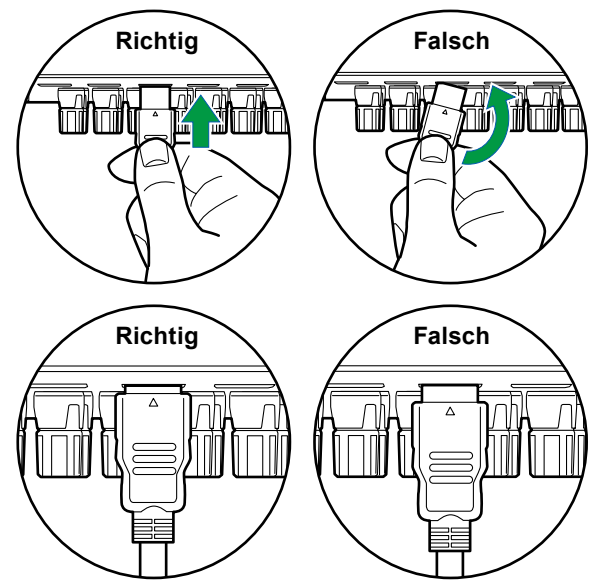

• Halten Sie beim Abziehen das Steckergehäuse des HDMI-Kabels fest. Durch Ziehen am Kabel kann die Verkabelung beschädigt werden.

### **(Hinweis) Verlegung von Kabeln**

Eine Belastung von HDMI-Kabeln kann die Betriebsleistung beeinträchtigen. Verlegen Sie die Kabel so, dass sie nicht belastet sind.

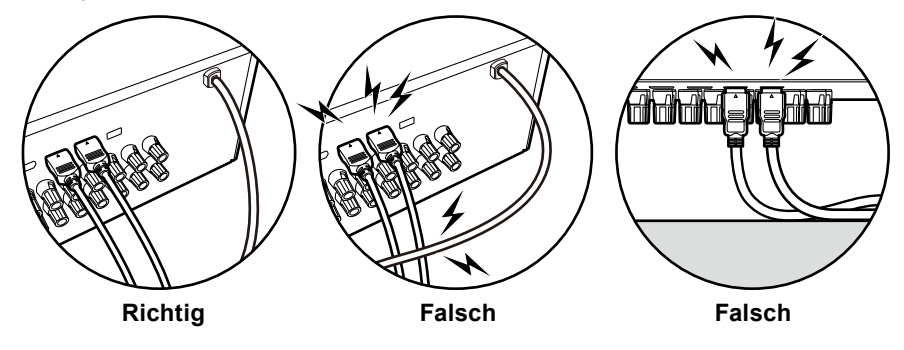

• Bei der Wiedergabe von hochwertigen 4K- (4K 120 Hz usw.) oder 8K-Videoinhalten (8K 60 Hz usw.) muss ein ULTRA-Hochgeschwindigkeits-HDMI-Kabel mit der Verpackungsangabe "ULTRA HIGH SPEED" verwendet werden.

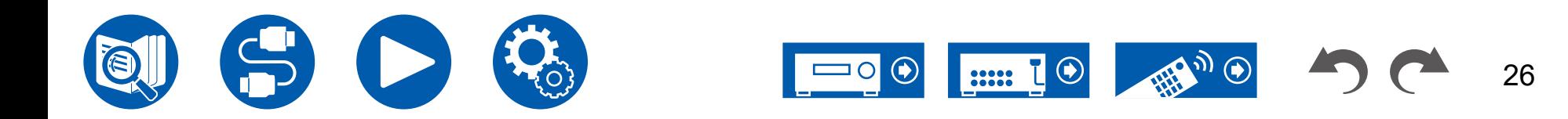

27

# <span id="page-26-1"></span><span id="page-26-0"></span>Anschließen des Fernsehers

Durch Anschließen eines Fernsehers an dieses Gerät können Sie Videoinhalte von AV-Geräten, die an dieses Gerät angeschlossen sind, auf dem Fernseher anzeigen sowie den Ton des Fernsehers über dieses Gerät wiedergeben.

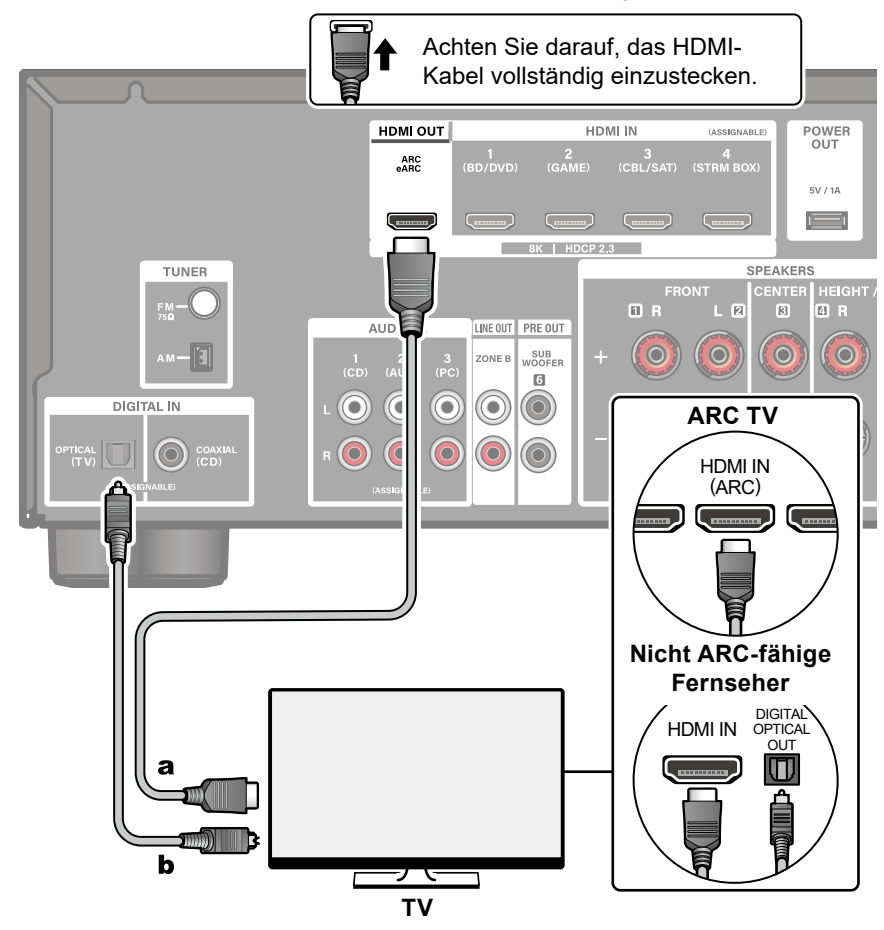

a HDMI-Kabel, **b** Digitales optisches Kabel

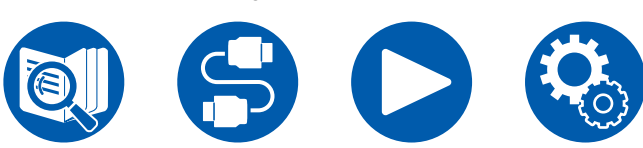

# **An ARC/eARC-Fernseher**

Wenn der Fernseher die ARC-Funktion (Audio Return Channel)(\*) unterstützt, verwenden Sie nur das HDMI-Kabel, um die Verbindung mit dem Fernseher herzustellen. Verwenden Sie die ARC-kompatible HDMI IN-Buchse am Fernseher für den Anschluss. Das HDMI-Kabel wird am Receiver an die HDMI OUT-Buchse mit der Bezeichnung "ARC" angeschlossen.

• Wenn ein mit der eARC-Funktion kompatibler Fernseher angeschlossen wird, verwenden Sie ein HDMI-Kabel, das Ethernet unterstützt.

# **An Nicht-ARC-Fernseher**

Wenn der Fernseher die ARC-Funktion (Audio Return Channel)(\*) nicht unterstützt, schließen Sie ein HDMI-Kabel und ein digitales optisches Kabel an. Wenn der Fernseher nicht über eine DIGITAL OPTICAL OUT-Buchse verfügt, können Sie ein analoges Audiokabel für die Verbindung mit der AUDIO IN-Buchse des Fernsehers verwenden.

• Wenn Sie einen Kabel-Digitalempfänger usw. an die Eingangsbuchse dieses Geräts anschließen, um fernzusehen (ohne den eingebauten Tuner eines Fernsehers zu verwenden), ist die Verbindung mit einem digitalen optischen Kabel oder einem analogen Audiokabel nicht erforderlich.

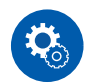

#### **Einrichtung**

- Wenn Sie die ARC-Funktion nicht verwenden, drücken Sie  $\ddot{\varphi}$  SETUP auf der Fernbedienung und stellen Sie dann "Hardware" - "HDMI" - "Audio Return Channel (eARC supported)" ( **→[p69](#page-68-0)**) auf "Off".
- (\*)Die ARC- und die eARC-Funktion überträgt die Audiosignale des Fernsehers über ein HDMI-Kabel und spielt den Ton des Fernsehers auf diesem Gerät ab. Um zu überprüfen, ob der Fernseher die ARC- und die eARC-Funktion unterstützt, lesen Sie in der Bedienungsanleitung des Fernsehers usw. nach. ARC/eARC-kompatible Audioformate ( **→[p102](#page-101-0)**)

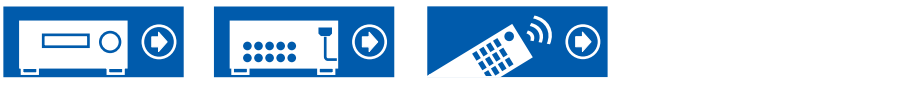

• Für die Wiedergabe von 8K-Video in hoher Qualität sind Einstellungen erforderlich. Informationen zu den Einstellungen finden Sie unter "HDMI 4K/8K Signal Format" ( **→[p55](#page-54-1)**). Darüber hinaus ist ein HDMI-Kabel zu verwenden, das 8K-Video unterstützt.

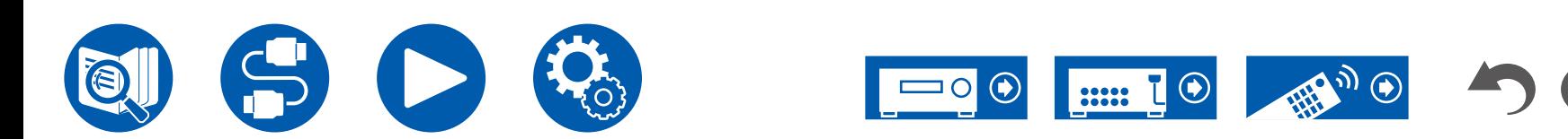

# <span id="page-28-2"></span><span id="page-28-0"></span>Anschließen von Wiedergabegeräten

# <span id="page-28-1"></span>**Verbindungen an BD/DVD und GAME über HDMI-Buchsen**

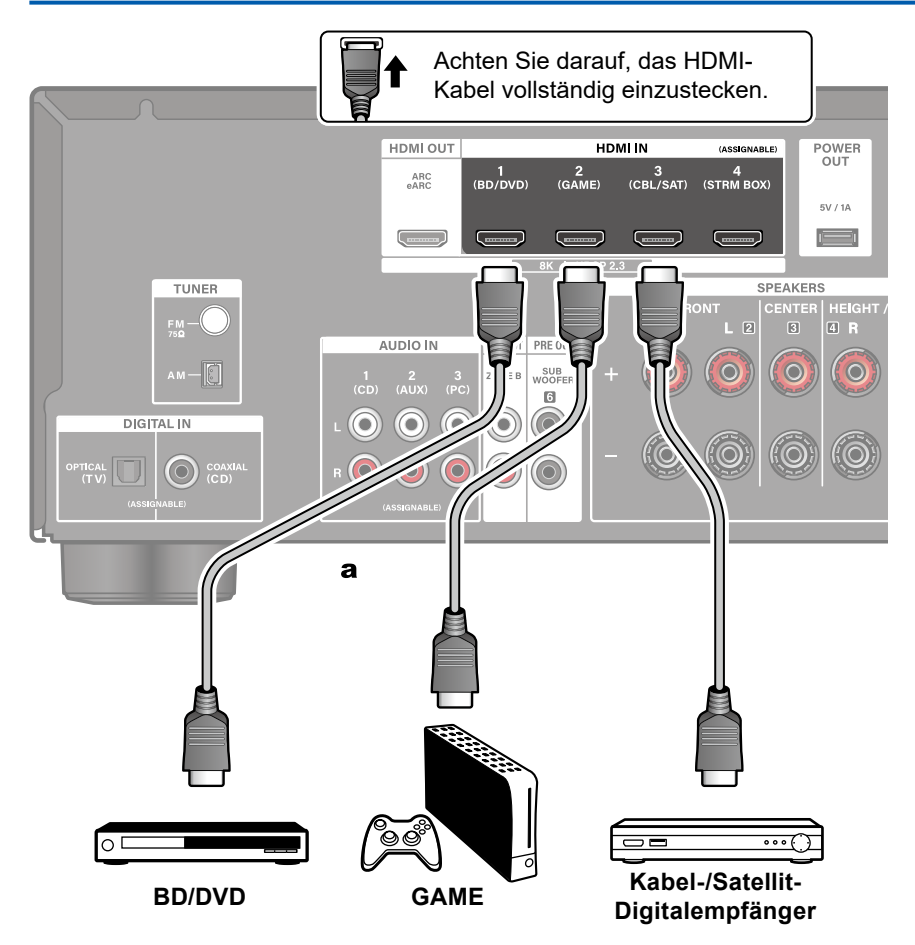

Dies ist eine Beispielverbindung mit einer AV-Komponente mit HDMI-Buchse. Wenn eine AV-Komponente angeschlossen ist, die dem CEC-Standard (Consumer Electronics Control) entspricht, können Sie die Funktion HDMI CEC (\*) verwenden, welche die Verknüpfung mit Eingangswählern usw. und die Funktion "HDMI Standby Through" ermöglicht, mit der Video- und Audiosignale von AV-Komponenten auch dann an den Fernseher übertragen werden können, wenn dieses Gerät sich im Standby-Modus befindet.

- Für die Wiedergabe von 8K-Video in hoher Qualität sind Einstellungen erforderlich. Informationen zu den Einstellungen finden Sie unter "HDMI 4K/8K Signal Format" ( **→[p55](#page-54-1)**). Darüber hinaus ist ein HDMI-Kabel zu verwenden, das 8K-Video unterstützt.
- Die entsprechende Auflösung ist je nach HDMI-Anschlussbuchse unterschiedlich. Siehe ["Entsprechende Eingangsauflösungen"](#page-102-0) ( **→p103**) für Details.

### **Note**

- Um digitalen Surround-Sound wie Dolby Digital wiederzugeben, stellen Sie den Audioausgang am angeschlossenen Blu-ray-Disc-Player usw. auf Bitstream-Ausgabe.
- (\*) Die HDMI CEC-Funktion: Diese Funktion erlaubt verschiedene Verknüpfungsvorgänge mit Geräten, die dem CEC-Standard entsprechen, wie Umschalten der Eingangsselektoren, die mit einem CEC-konformen Player, gekoppelt sind, Wechseln der Audioausgabe zwischen Fernseher und diesem Gerät oder Einstellen der Lautstärke mit der Fernbedienung eines CECkompatiblen Fernsehers sowie automatisches Schalten dieses Geräts in den Standby-Modus, wenn der Fernseher ausgeschaltet wird.

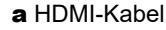

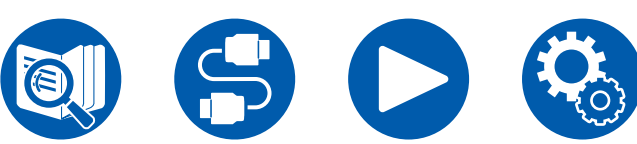

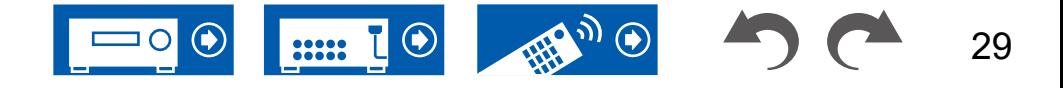

# <span id="page-29-0"></span>**Anschließen einer Audiokomponente**

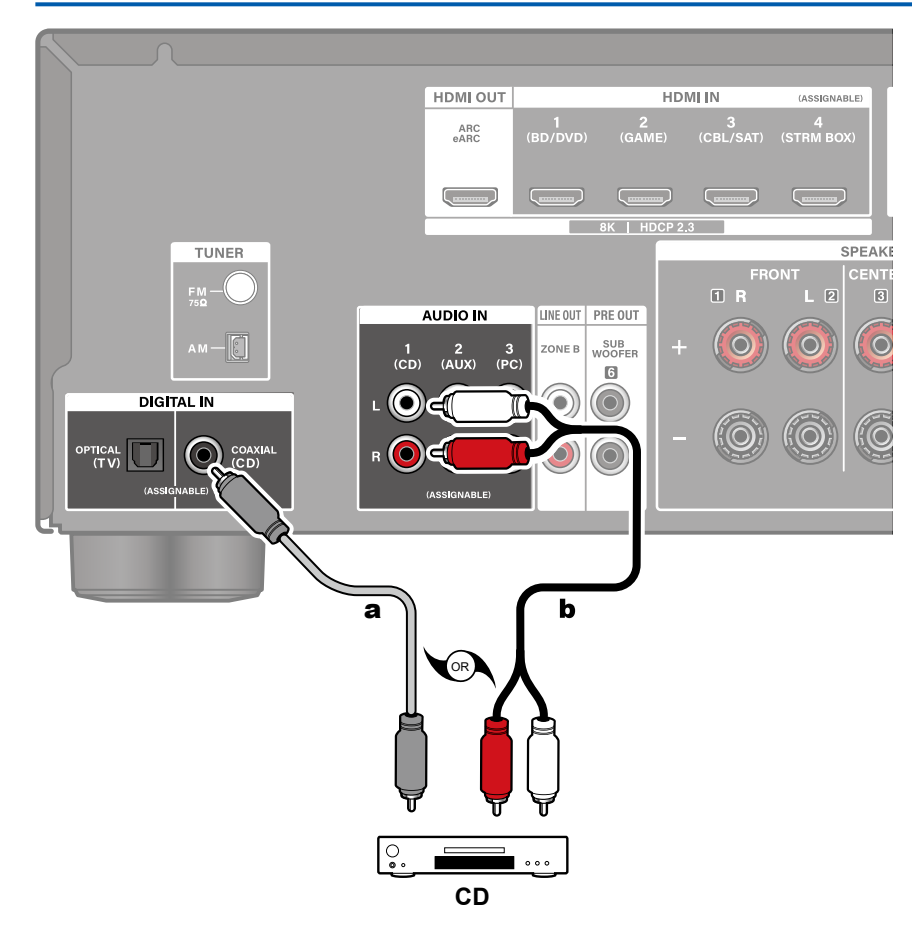

Dies ist eine Beispielverbindung mit einer Audiokomponente. Schließen Sie einen CD-Player mithilfe eines digitalen Koaxialkabels oder eines analogen Audiokabels an.

a digitales Koaxialkabel, **b** analoges Audiokabel

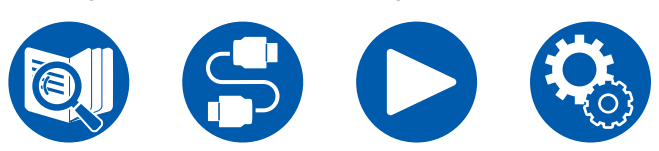

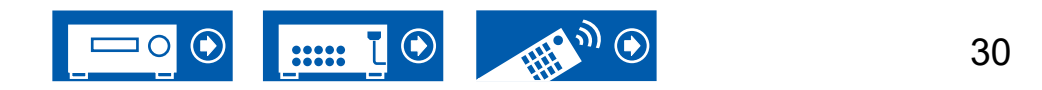

# <span id="page-30-1"></span><span id="page-30-0"></span>Anschließen eines Vollverstärkers oder Senders (ZONE B)

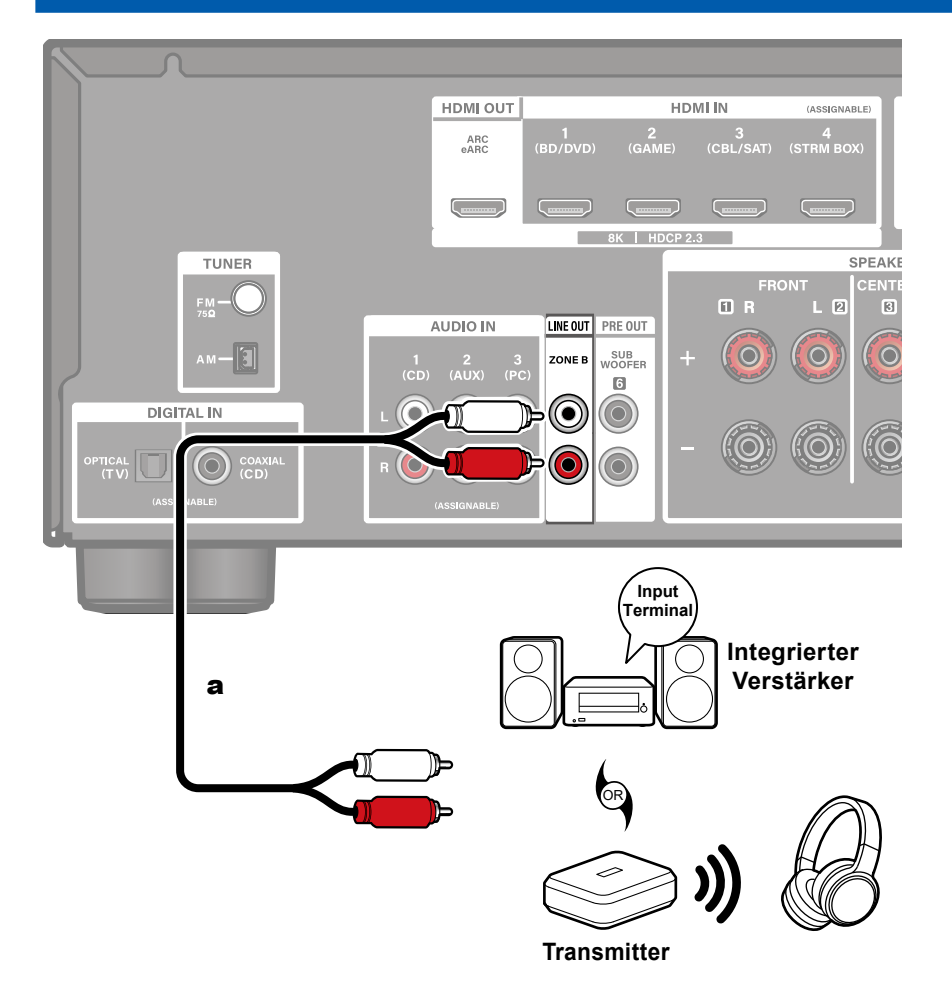

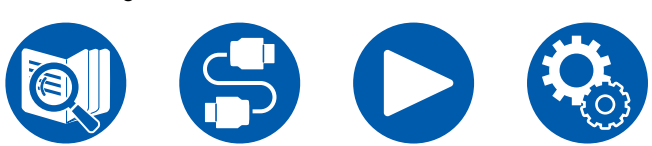

### <sup>a</sup> Analoges Audiokabel **Wiedergabe (ZONE B) ( →[p49\)](#page-48-1)**

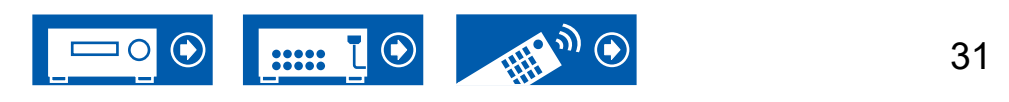

Wenn Sie einen Vollverstärker an den Anschluss ZONE B LINE OUT anschließen, können Sie am anderen Platz (ZONE B) dieselbe Quelle wie im Hauptraum wiedergeben.

Wenn Sie einen Sender für drahtlose Kopfhörer oder drahtlose Lautsprecher anschließen, können Sie die Audiowiedergabe zudem über diese Geräte verwenden.

# <span id="page-31-1"></span><span id="page-31-0"></span>Anschließen von Antennen

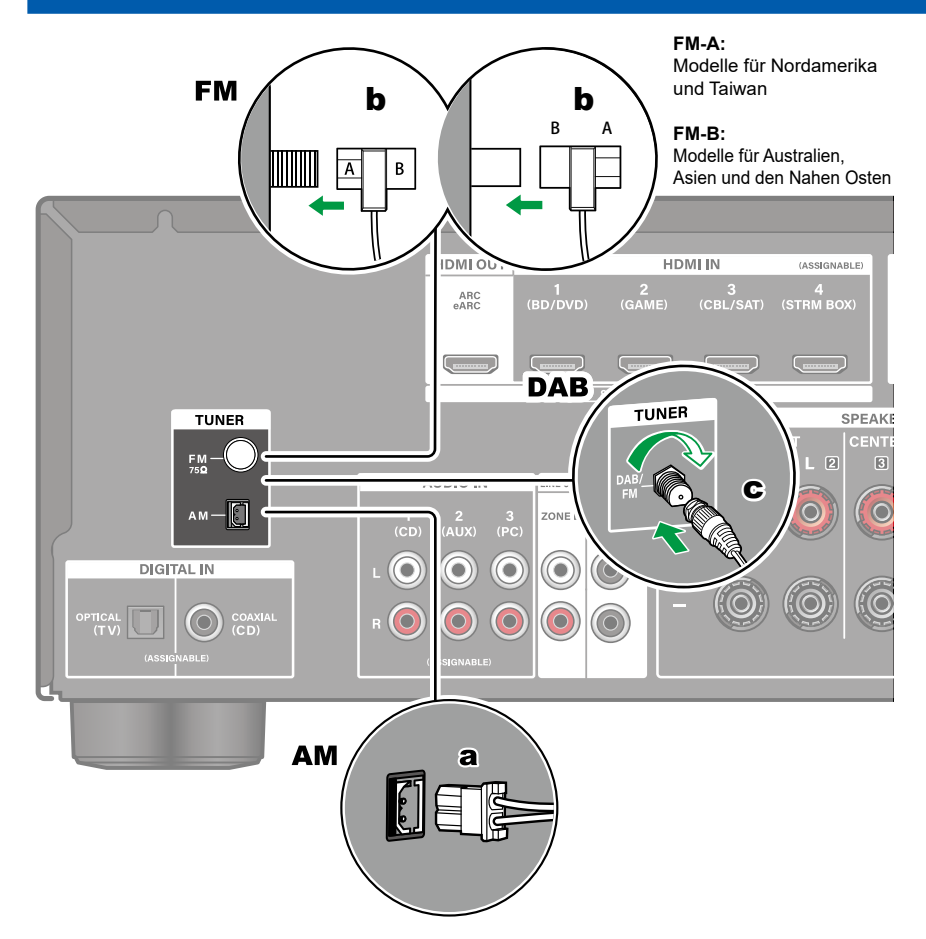

**Modelle für Nordamerika, Taiwan, den Nahen Osten, Australien und Asien** Schließen Sie die Antenne an dieses Gerät an und richten Sie die Antenne in die beste Position zum Hören aus, während Sie Radiosignale empfangen. Befestigen Sie die FM-Zimmerantenne mit Druckstiften oder Klebeband an der Wand.

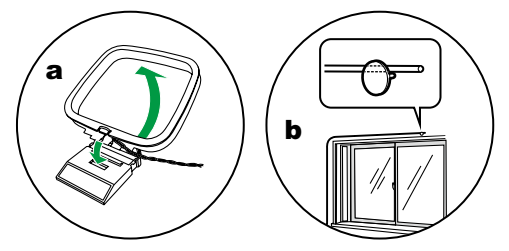

#### **Modelle für Europa**

Stellen Sie sicher, dass der Stecker vollständig eingesteckt ist, und befestigen Sie ihn durch Drehen der Mutter nach rechts. Verwenden Sie eine Reißzwecke oder Ähnliches, um die Antenne an der Wand zu befestigen.

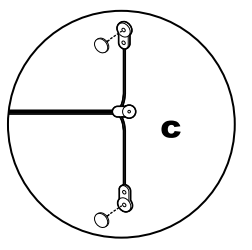

a AM-Rahmenantenne, **b** FM-Zimmerantenne, **c** DAB/FM-Antenne

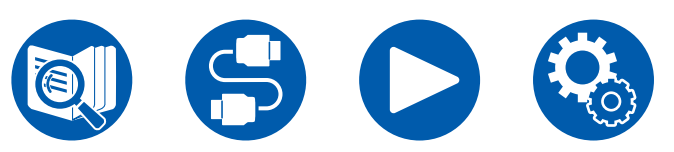

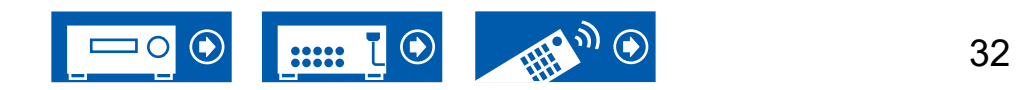

# <span id="page-32-1"></span><span id="page-32-0"></span>Anschließen des Netzkabels

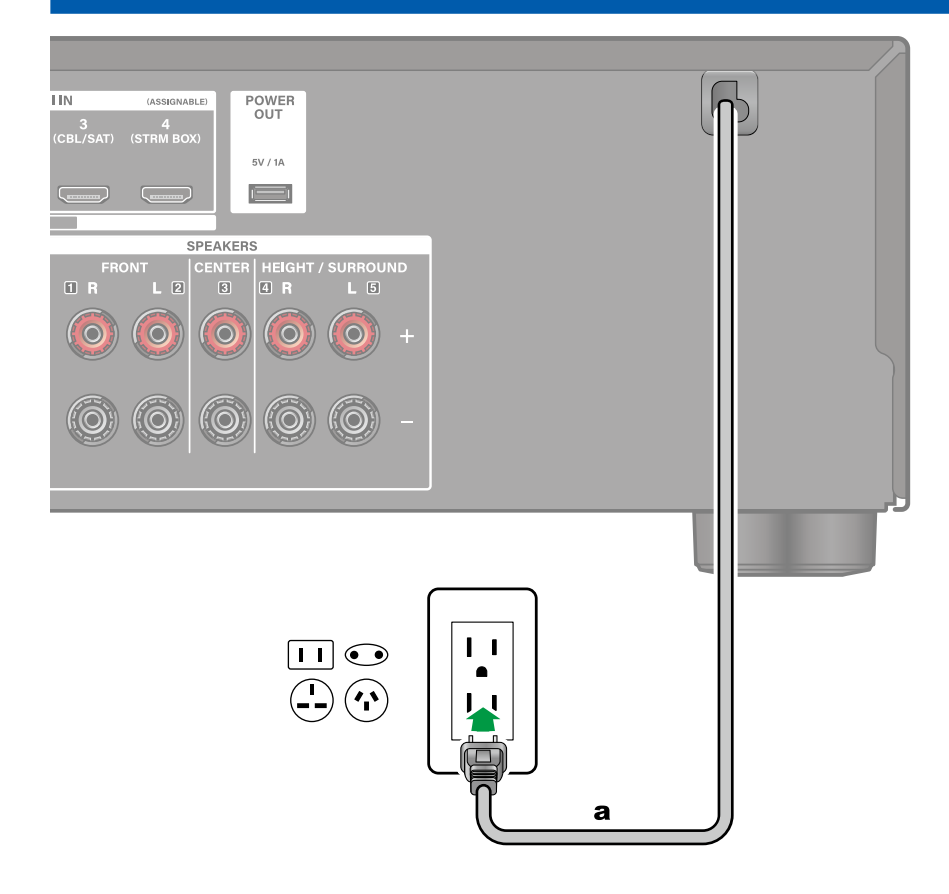

Schließen Sie das Netzkabel an, nachdem alle Verbindungen hergestellt sind.

a Netzkabel

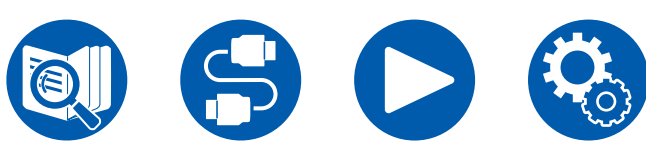

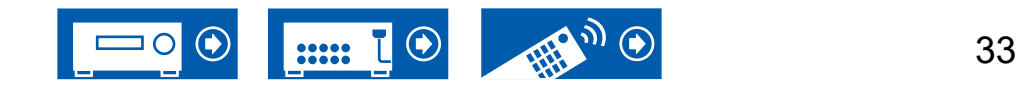

# Wiedergabe

**Grundlegende Bedienung**

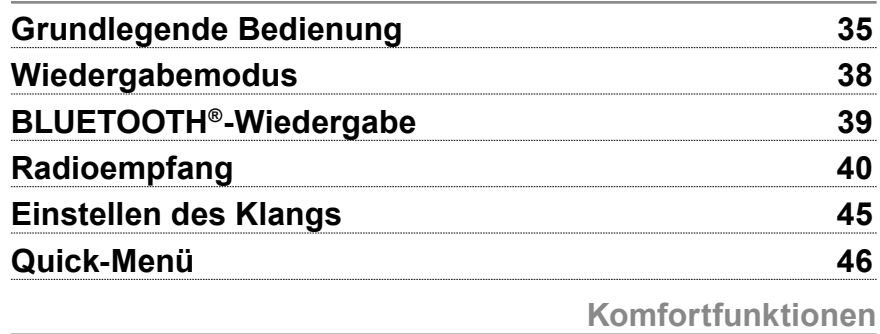

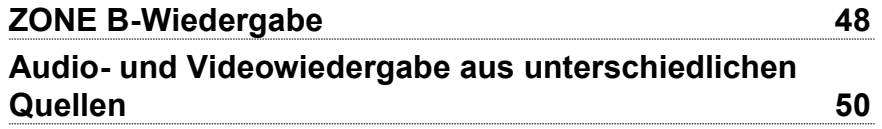

# <span id="page-33-0"></span>Wiedergabe

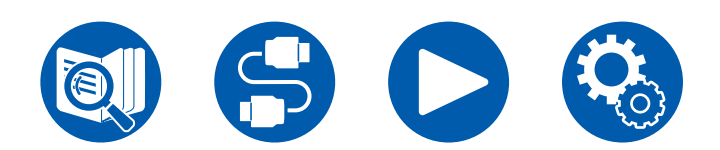

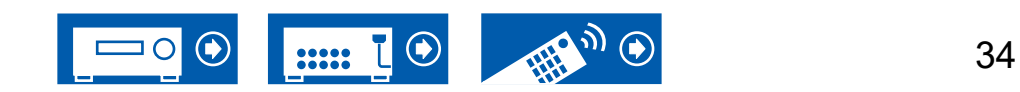

# <span id="page-34-1"></span><span id="page-34-0"></span>Grundlegende Bedienung

# **Einschalten des Geräts**

1. Drücken Sie zum Einschalten des Geräts die Taste ON/STANDBY auf der Fernbedienung.

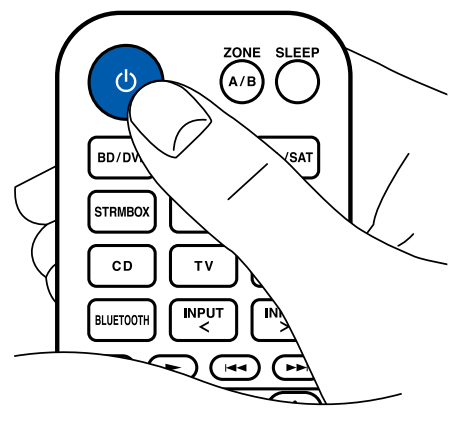

Sie können das Gerät auch auf andere Weise einschalten:

- Drücken Sie ON/STANDBY am Hauptgerät.
- Verwenden Sie die Verknüpfungsfunktion (HDMI CEC) ( **→[p36](#page-35-1)**).

# **Auswählen einer Wiedergabequelle**

1. Drücken Sie eine Eingangsselektor-Taste auf der Fernbedienung, um die jeweilige Quelle auszuwählen.

Beispiel: Drücken Sie die Taste "BD/DVD", um das Signal vom Gerät, das an die BD/DVD-Buchse angeschlossen ist, wiederzugeben. Wenn Sie das Audiosignal des Fernsehers hören möchten, drücken Sie die TV-Taste.

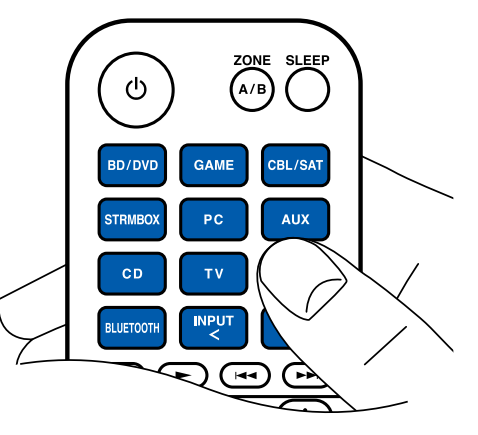

Sie können die Wiedergabequelle auch auf andere Weise auswählen: – Drücken Sie eine Eingangsselektor-Taste am Hauptgerät.

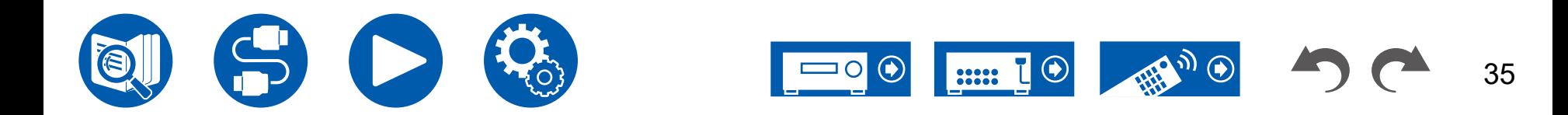

# <span id="page-35-0"></span>**Anpassen der Lautstärke**

1. Drücken Sie die Lautstärketasten (VOLUME) auf der Fernbedienung, um die Lautstärke einzustellen.

Wenn Sie den Ton vorübergehend ausschalten möchten, drücken Sie die  $\mathbb K$ MUTE -Taste für die Stummschaltung. Drücken Sie die Taste zum Abbrechen noch einmal.

• Wenn Dolby Vision-Bilder empfangen werden, wird die Lautstärkeleiste am Fernseher magentafarben statt blau eingefärbt.

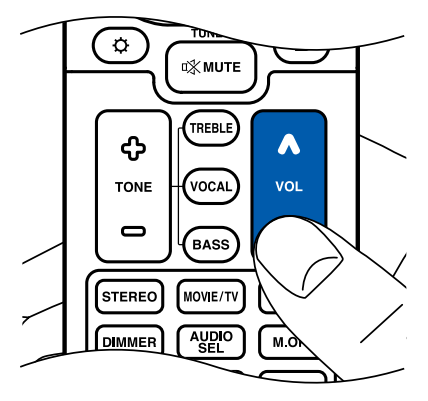

Sie können die Lautstärke auch auf andere Weise anpassen:

- Verwenden Sie MASTER VOLUME am Hauptgerät.
- Verwenden Sie die Verknüpfungsfunktion (HDMI CEC) ( **→[p36](#page-35-1)**).

# <span id="page-35-1"></span>**Verwenden Sie die Verknüpfungsfunktion (HDMI CEC)**

Wenn Sie einen mit HDMI CEC (Consumer Electronics Control) kompatiblen Fernseher über ein HDMI-Kabel anschließen, können Sie die Lautstärke dieses Geräts mit der Fernbedienung des Fernsehers anpassen sowie das Ein- und Ausschalten des Geräts mit dem Fernseher verknüpfen. Wenn Sie einen Blu-ray-Disc-Player, GAME usw. angeschlossen haben, der mit HDMI CEC kompatibel ist, erfolgt außerdem die Umschaltung der Eingabequelle automatisch.

- Einstellungen für HDMI CEC ( **→[p68](#page-67-0)**) (die Standardeinstellung ist On)
- Weitere Informationen zu den HDMI-CEC-Funktionen des Fernsehers etc. finden Sie in der jeweiligen Bedienungsanleitung.
- Das Gerät ist für die Verwendung mit Produkten ausgelegt, die dem CEC-Standard entsprechen. Die gekoppelte Bedienung kann nicht für alle CECkompatiblen Geräte garantiert werden.
- Damit gekoppelte Funktionen ordnungsgemäß funktionieren, schließen Sie nicht mehr CEC-kompatible Geräte an die HDMI-Buchse an, als die anschließbare Zahl wie unten gezeigt.
	- Blu-ray Disc/DVD-Player: bis zu 3 Geräte
	- Blu-ray-Disc/DVD-Rekorder: bis zu 3 Geräte
	- Kabel-TV-Tuner, terrestrische Digitaltuner und Satellitentuner: bis zu 4 Geräte

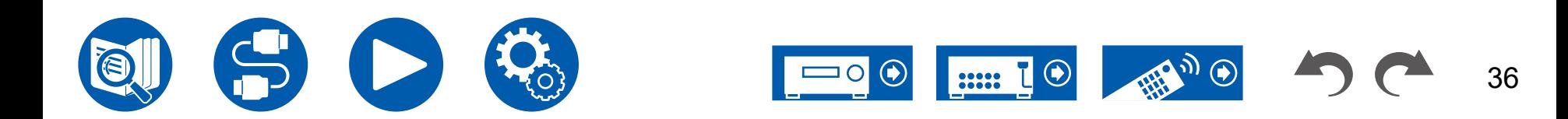
# **Umschalten des Displays**

Drücken Sie mehrfach die *i* INFORMATION-Taste auf der Fernbedienung, um das Display des Hauptgeräts in der folgenden Reihenfolge umzuschalten.

- Die angezeigten Inhalte hängen von der Wiedergabequelle BLUETOOTH  $usw. - ab.$
- Bei bestimmten Audiosignalen wird "B (Back)" oder "W (Wide)" hinter der Anzahl der Kanäle des Eingangsformats angezeigt.
- Nicht alle Informationen werden immer angezeigt.

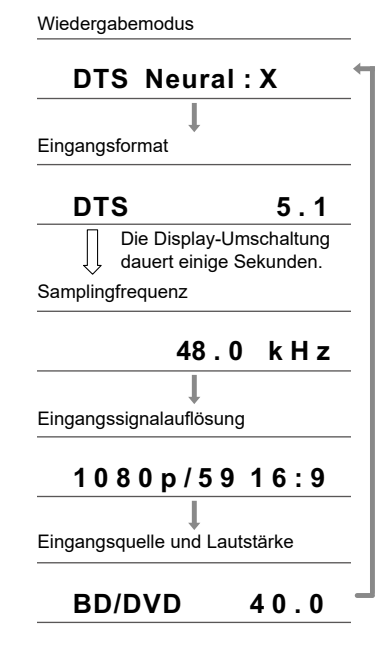

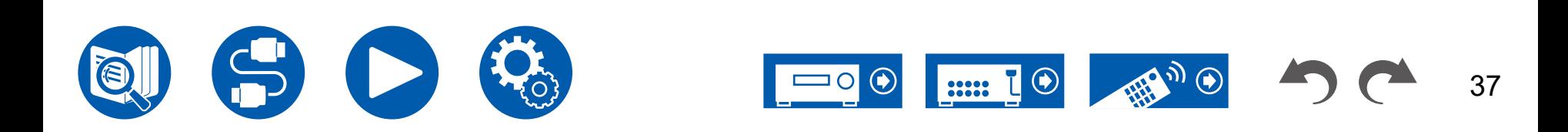

# Wiedergabemodus

Dieses Gerät bietet eine Vielzahl von Wiedergabemodi. Sie können mithilfe der Tasten STEREO, MOVIE/TV und MUSIC den jeweils optimalen Wiedergabemodus für Filme, Fernsehen, Musik und Spiele auswählen.

- ( **→[p91](#page-90-0)**)
- Einzelheiten zu den Effekten der einzelnen Wiedergabemodi finden Sie unter ["Wiedergabemodus-Effekte"](#page-94-0) ( **→p95**).
- Unter ["Eingabeformate und auswählbare Wiedergabemodi"](#page-91-0) ( **→p92**) finden Sie Informationen zu den Wiedergabemodi, die für die einzelnen Audioformate der Eingangssignale auswählbar sind.

# **Wählen eines Wiedergabemodus**

1. Drücken Sie während der Wiedergabe eine der Tasten STEREO, MOVIE/TV und MUSIC.

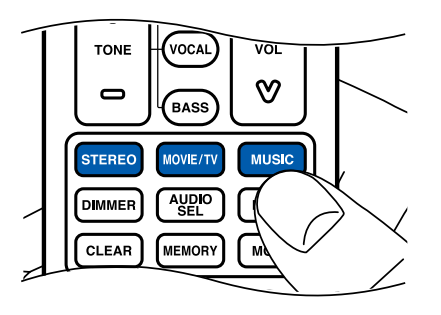

2. Drücken Sie wiederholt die gewählte Taste, um die auf dem Hauptgeräte-Display angezeigten Modi umzuschalten.

DTS

• Die Tasten STEREO, MOVIE/TV und MUSIC speichern den jeweils zuletzt ausgewählten Wiedergabemodus. Wenn Inhalte wiedergegeben werden, die nicht mit dem zuletzt gewählten Wiedergabemodus übereinstimmen, wird automatisch der Standard-Wiedergabemodus für den Inhalt ausgewählt.

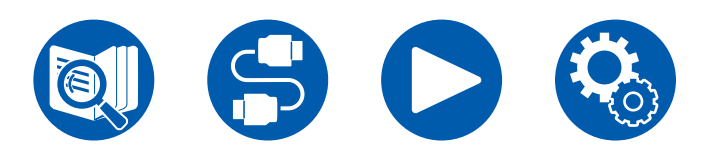

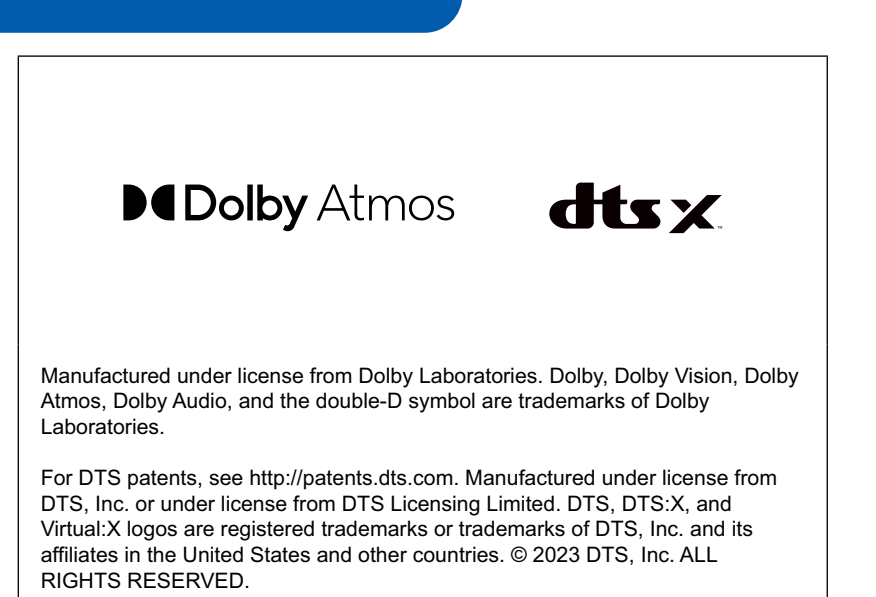

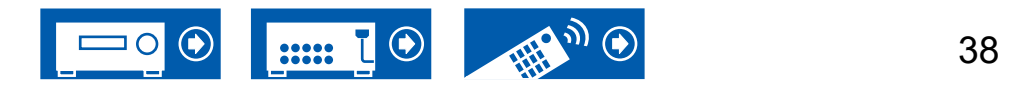

# BLUETOOTH®-Wiedergabe

Sie können über die an dieses Gerät angeschlossenen Lautsprecher drahtlos Musik von einem Smartphone oder einem anderen mit BLUETOOTH-Drahtlostechnologie ausgestatteten Gerät abspielen.

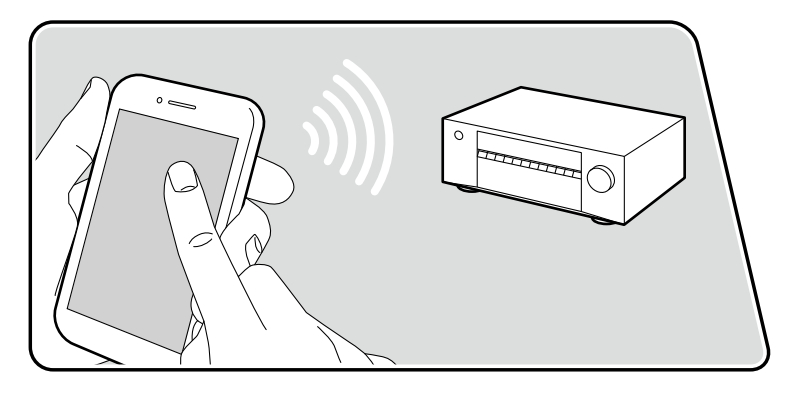

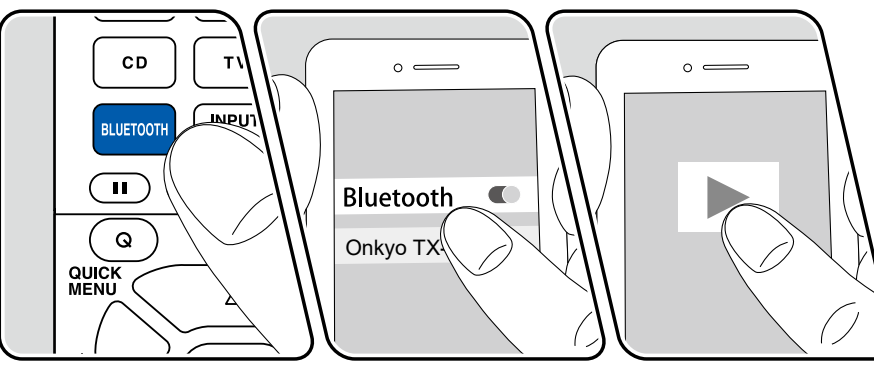

Die Abbildung zeigt ein Bild.

Führen Sie die folgenden Schritte aus, wenn das Gerät eingeschaltet ist.

### **Kopplung**

1. Wenn Sie die BLUETOOTH-Taste drücken, wird "Now Pairing…" auf dem Display angezeigt, und der Kopplungsmodus ist aktiviert.

### Now Pairing...

- 2. Aktivieren Sie die BLUETOOTH-Funktion beim BLUETOOTH-fähigen Gerät und wählen Sie aus der angezeigten Liste dieses Gerät aus. Wenn ein Passwort erforderlich ist, geben Sie "0000" ein.
	- Dieses Gerät wird als "Onkyo TX-SR3100 XXXXXX" angezeigt.
	- Zum Anschließen eines weiteren BLUETOOTH-fähigen Geräts halten Sie die **i** INFORMATION-Taste mindestens 5 Sekunden lang gedrückt, und führen Sie dann Schritt 2 aus. Dieses Gerät kann die Kopplungsdaten von bis zu 8 Geräten speichern.
	- Der Empfangsbereich beträgt etwa 48´/15 m. Beachten Sie, dass eine Verbindung mit BLUETOOTH-fähigen Geräten nicht garantiert werden kann.

### **Wiedergabe**

- 1. Führen Sie das Verbindungsverfahren am BLUETOOTH-fähigen Gerät aus.
- 2. Geben Sie die Musikdatei wieder.

Der Eingang dieses Geräts wechselt automatisch zu "BLUETOOTH". Stellen Sie die Lautstärke am BLUETOOTH-fähigen Gerät auf einen passenden Pegel ein.

• Aufgrund der Eigenschaften der BLUETOOTH-Drahtlostechnologie kann die Tonwiedergabe auf diesem Gerät im Vergleich zur Tonwiedergabe auf dem BLUETOOTH-fähigen Gerät leicht verzögert sein.

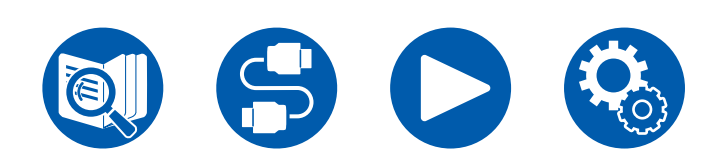

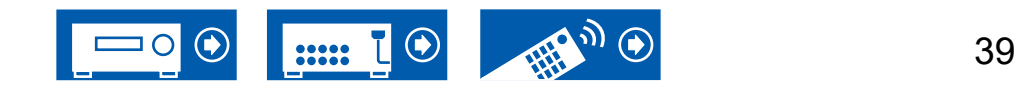

# Radioempfang

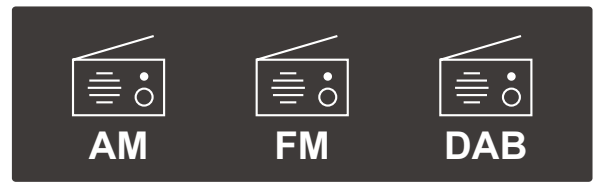

Sie können mit dem internen Tuner dieses Geräts folgende Radiobänder empfangen: AM (Modelle für Nordamerika, Taiwan, den Nahen Osten, Australien und Asien), FM und DAB (Modelle für Europa).

# **Wiedergeben von AM/FM-Radio (AM : Modelle für Nordamerika, Taiwan, den Nahen Osten, Australien und Asien)**

Führen Sie die folgenden Schritte aus, wenn das Gerät eingeschaltet ist.

### **Automatische Sendersuche**

- 1. Drücken Sie wiederholt TUNER, um "AM" oder "FM" auszuwählen.
- 2. Drücken Sie wiederholt MODE. Es erscheint "TunMode: Auto" auf dem Display.

### TunMode:Auto

3. Wenn Sie die Cursortasten ▲ / ▼ UP/DOWN drücken, wird automatisch nach Radiosendern gesucht, bis ein Sender gefunden wird. Wenn ein Radiosender eingestellt ist, leuchtet die "TUNED"-Anzeige auf dem Display. Bei Empfang eines FM-Radiosenders leuchtet die "FM ST"-Anzeige.

**Bei schlechtem FM-Senderempfang:** Führen Sie das Verfahren unter ["Manuelle Sendersuche"](#page-39-0) ( **→p40**) aus. Beachten Sie, dass bei der manuellen Sendersuche der Empfang von FM-Übertragungen unabhängig von dessen Empfindlichkeit in Mono statt in Stereo erfolgt.

### <span id="page-39-0"></span>**Manuelle Sendersuche**

Beachten Sie, dass bei der manuellen Sendersuche der Empfang von FM-Übertragungen unabhängig von dessen Empfindlichkeit in Mono statt in Stereo erfolgt.

- 1. Drücken Sie wiederholt TUNER, um "AM" oder "FM" auszuwählen.
- 2. Drücken Sie wiederholt MODE. Es erscheint "TunMode: Manual" auf dem Display.

### TunMode: Manual

- 3. Halten Sie die Cursortasten ▲ / ▼ UP/DOWN gedrückt und wählen Sie den gewünschten Radiosender aus.
	- Bei jedem Drücken der Cursortasten A /  $\blacktriangledown$  UP/DOWN ändert sich die Frequenz um 1 Schritt. Wenn die Taste gedrückt gehalten wird, ändert sich die Frequenz kontinuierlich und wenn die Taste losgelassen wird, ändert sich die Frequenz nicht mehr.

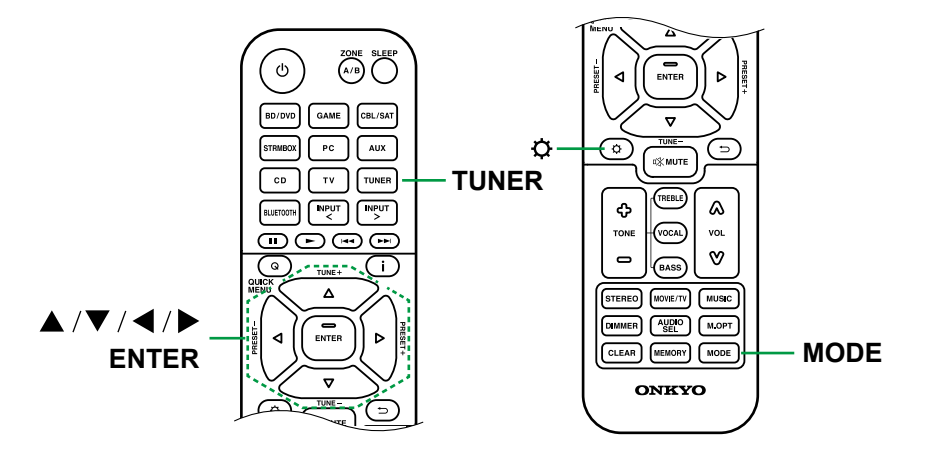

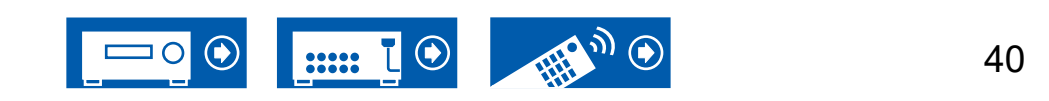

### **Einstellen des Frequenzschritts (Modelle für Nordamerika, Taiwan, den Nahen Osten, Australien und Asien)**

Drücken Sie die SETUP-Taste. Wählen Sie mit den Cursor-Tasten und der ENTER-Taste "Miscellaneous" - "Tuner" - "AM/FM Frequency Step" (Modelle für Nordamerika und Taiwan) bzw. "AM Frequency Step" (Modelle für den Nahen Osten, Australien und Asien) aus. Wählen Sie dann den Frequenzschritt für Ihre Region aus. Beachten Sie, dass alle Radiovoreinstellungen gelöscht werden, wenn diese Einstellung geändert wird.

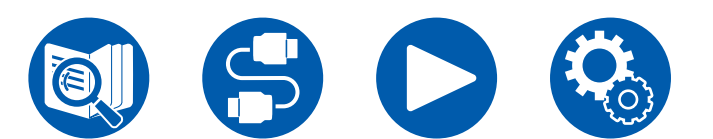

**Voreinstellen eines Radiosenders ( →[p44\)](#page-43-0)**

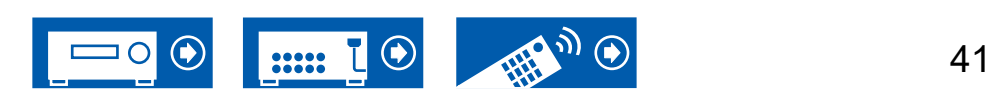

# **Gebrauch von RDS (Modelle für Europa, den Nahen Osten, Australien und Asien)**

RDS steht für "Radio Data System", ein Verfahren zur Übertragung von Daten in FM-Radiosignalen. In Regionen, in denen RDS verwendet werden kann, wird beim Einstellen einer Radiosender-Programminformation der Name des Radiosenders auf dem Display angezeigt. Wenn Sie in diesem Fall die **i** INFORMATION-Taste auf der Fernbedienung drücken, stehen Ihnen die folgenden Funktionen zur Verfügung:

### **Textinformationen anzeigen (Radiotext)**

1. Wenn der Name des Radiosenders auf dem Display angezeigt wird, drücken Sie einmal die *i* INFORMATION-Taste auf der Fernbedienung. Der vom Sender übertragene Radiotext (RT), also vom Sender gebotene Textinformation, läuft über das Display. "No Text Data" wird angezeigt, wenn keine Textinformationen vorhanden sind.

### ■ Sendersuche nach Programmtyp

- 1. Wenn der Name des Radiosenders auf dem Display angezeigt wird, drücken Sie zweimal die *i* INFORMATION-Taste auf der Fernbedienung.
	- Wenn keiner der Programmtypen auf den empfangenen Radiosender eingestellt ist, wird "None" angezeigt.
- 2. Drücken Sie die Cursortasten < /> EEFT/RIGHT auf der Fernbedienung, um den gewünschten Programmtyp auszuwählen, und drücken Sie dann die ENTER-Taste, um die Suche zu starten.
	- Die Programmtypen werden wie folgt angezeigt : None (Keine) / News (Aktuelle Berichte) / Affairs (Aktuelles Zeitgeschehen) / Info (Informationen) / Sport / Educate (Bildung) / Drama / Culture / Science (Wissenschaft und Technik) / Varied (Verschiedenes) / Pop M (Popmusik) / Rock M (Rockmusik) / Easy M (Musik für unterwegs) / Light M (Leichte Klassik) / Classics (Ernste Klassik) / Other M (Andere Musik) / Weather (Wetter) / Finance (Finanz) / Children (Kinderprogramme) / Social (Gesellschaftliche Angelegenheiten) / Religion / Phone In (Hörerbeteiligung) / Travel (Reise) / Leisure (Freizeit) / Jazz (Jazzmusik) / Country (Countrymusik) / Nation M (Nationalmusik) / Oldies (Oldie-Musik) / Folk M (Folkmusik) / Document (Dokumentationen)

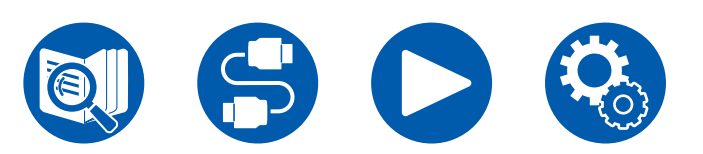

- Die angezeigten Informationen stimmen möglicherweise nicht mit den von dem Sender angebotenen Inhalten überein.
- 3. Wenn ein Radiosender gefunden wurde, blinkt der Name des Senders auf dem Display. Durch Drücken der ENTER-Taste in diesem Zustand wird dieser Sender empfangen. Wenn Sie nicht die ENTER-Taste drücken, beginnt die Einheit eine Suche nach einem anderen Sender.
	- Wenn keine Sender gefunden wurden, wird die Meldung "Not Found" angezeigt.
- Es können ungewöhnliche Zeichen angezeigt werden, wenn das Gerät Zeichen empfängt, die nicht unterstützt werden. Hierbei handelt es sich nicht um eine Fehlfunktion. Wenn das Sendersignal schwach ist, werden möglicherweise keine Informationen angezeigt.

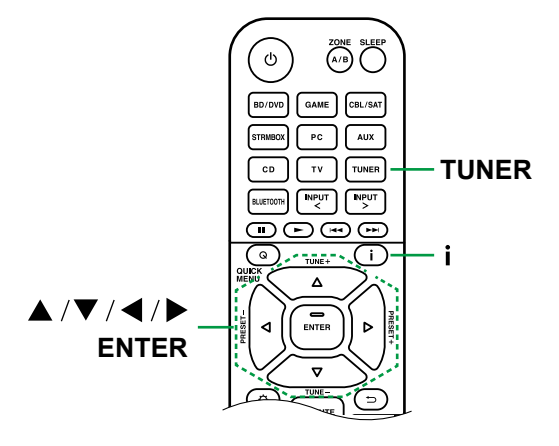

### **Voreinstellen eines Radiosenders ( →[p44\)](#page-43-0)**

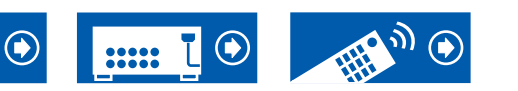

# **Wiedergabe von DAB-Digitalradio (Nur bei Modellen für Europa)**

Führen Sie die folgenden Schritte aus, wenn das Gerät eingeschaltet ist.

- 1. Drücken Sie wiederholt TUNER, um DAB auszuwählen.
	- Wenn Sie DAB erstmalig auswählen, wird automatisch im DAB-Band 3 nach Multiplexen (d. h. Sendern) gesucht, die in Ihrer Region verfügbar sind. Sobald der Suchlauf abgeschlossen ist, wird der erste gefundene Sender ausgewählt.

Scant 100%

- 2. Wählen Sie den gewünschten Radiosender mit ▲ / ▼ UP/DOWN aus.
	- Wenn ein neuer DAB-Sender verfügbar ist oder Sie umziehen, drücken Sie SETUP und verwenden Sie dann die Cursortasten sowie die ENTER-Taste, um "DAB Auto Scan" in "Miscellaneous" - "Tuner" auszuführen.

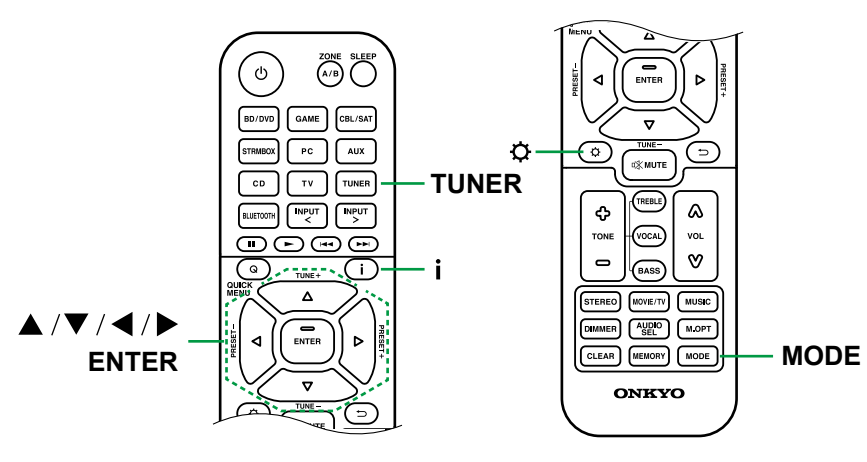

### **Ändern der Anzeigereihenfolge der Sender**

Sie können die verfügbaren Sender alphabetisch oder nach Multiplex sortieren.

1. Drücken Sie mehrfach MODE, um die Anzeigenreihenfolge auf einen der folgenden Werte einzustellen.

**Alphabet** (Standardeinstellung): Die Sender werden alphabetisch sortiert. **Multiplex**: Die Sender werden nach Multiplex sortiert.

### **Anzeigen von DAB-Radio-Informationen**

1. Drücken Sie INFORMATION wiederholt, um weitere Informationen zum gewählten DAB-Sender anzuzeigen.

**DLS** (Dynamic Label Segment): Wenn ein Sender eingestellt ist, der DLS-Textdaten überträgt, läuft der Text über das Display.

**Programmtyp**: Der Programmtyp wird angezeigt.

**Bitrate und Audiomodus**: Bitrate und Audiomodus (Stereo, Mono) des Senders werden angezeigt.

**Qualität**: Die Signalqualität wird angezeigt.

0 - 59: Schlechter Empfang

60 - 79: Guter Empfang

80 - 100: hervorragender Empfang

**Multiplex-Name**: Der Name des aktuellen Multiplex wird angezeigt.

**Multiplex-Nummer und -Frequenz**: Nummer und Frequenz des aktuellen Multiplex werden angezeigt.

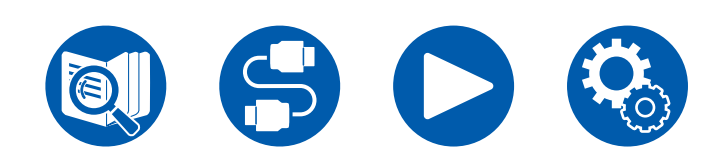

**Voreinstellen eines Radiosenders ( →[p44\)](#page-43-0)**

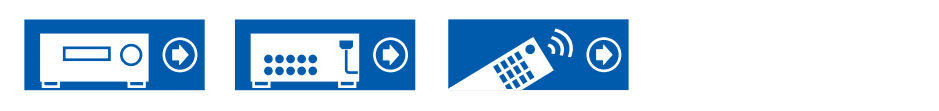

# <span id="page-43-0"></span>**Voreinstellen eines Radiosenders**

### **Registrierungsverfahren**

Sie können bis zu 40(\*) Ihrer bevorzugten Radiosender speichern.

(\*) Modelle für Nordamerika, Taiwan, den Nahen Osten, Australien und Asien: AM- und FM-Sender

Modelle für Europa: FM- und DAB-Sender

Wenn Sie den zu registrierenden Radiosender eingestellt haben, führen Sie die folgenden Schritte aus.

1. Drücken Sie MEMORY, sodass die voreingestellte Nummer auf dem Display blinkt.

$$
\boxed{\mathsf{FM} \ \ 87.5 \ \ \mathsf{MHz} \ \ \textcolor{red}{\hat{\textcolor{blue}{\lambda}}} \begin{pmatrix} 2 \\ 2 \end{pmatrix}}
$$

- 2. Während die voreingestellte Nummer blinkt (ca. 8 Sekunden), drücken Sie mehrfach die Cursortasten </a> / LEFT/RIGHT, um eine Nummer zwischen 1 und 40 auszuwählen.
- 3. Drücken Sie zur Registrierung des Radiosenders erneut MEMORY. Die voreingestellte Nummer hört auf zu blinken, wenn der Sender registriert ist. Wiederholen Sie die Schritte bei all Ihren bevorzugten Radiosendern.

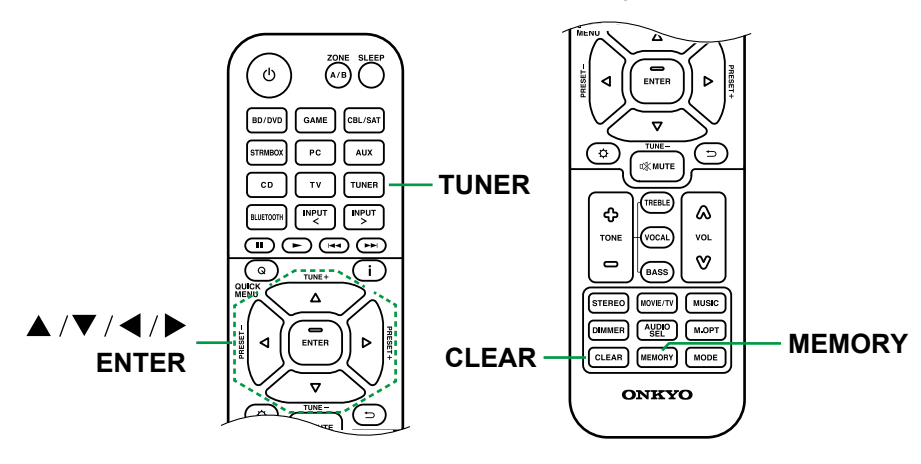

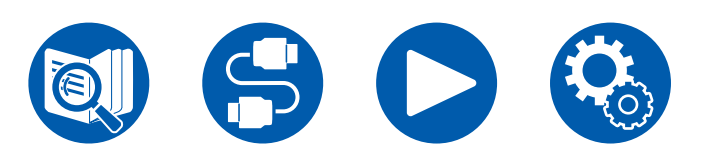

### **Auswahl eines voreingestellten Radiosenders**

- 1. Drücken Sie TUNER.
- 2. Drücken Sie die Cursortasten < /> EEFT/RIGHT, um eine Speichernummer auszuwählen.

### **Löschen eines voreingestellten Radiosenders**

- 1. Drücken Sie TUNER.
- 2. Drücken Sie die Cursortasten< />
IEFT/RIGHT, um die zu löschende Speichernummer auszuwählen.
- 3. Nach MEMORY drücken Sie CLEAR, während die voreingestellte Nummer blinkt, und löschen Sie die voreingestellte Nummer. Die Nummer auf der Anzeige verschwindet nach dem Löschen.

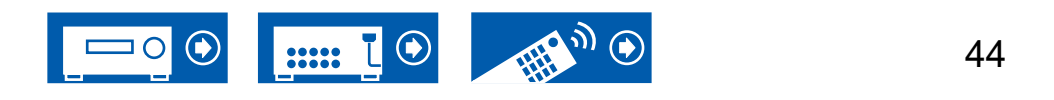

# Einstellen des Klangs

### **Anpassen von TREBLE/BASS**

Hier können Sie die Klangqualität der Frontlautsprecher anpassen.

1. Drücken Sie TREBLE oder BASS, um das einzustellende Element auszuwählen.

TREBLE: Verstärkt oder verändert die Höhenbreite der Frontlautsprecher. BASS: Verstärkt oder verändert die Bassbreite der Frontlautsprecher.

2. Drücken Sie zum Einstellen + oder -.

### **Anpassen von VOCAL**

Hebt Filmdialoge und Gesang hervor, um sie leichter verstehen zu können. Es ist besonders effektiv für Filmsprache. Der Effekt wird auch dann angewendet, wenn der Center-Lautsprecher nicht verwendet wird. Wählen Sie einen gewünschten Pegel unter "1" (niedrig) bis "5" (hoch).

- 1. Drücken Sie VOCAL.
- 2. Drücken Sie zum Einstellen + oder -.
- Je nach Eingangsquelle oder Wiedergabemodus ist die Auswahl möglicherweise nicht möglich oder der gewünschte Effekt möglicherweise nicht erzielt.

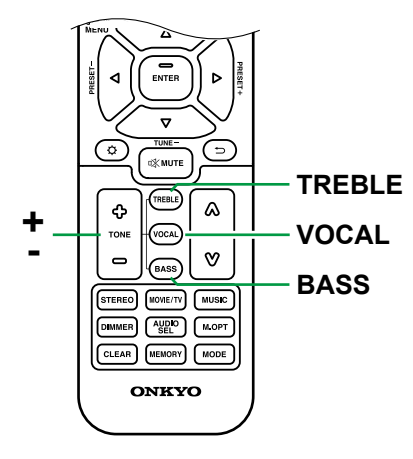

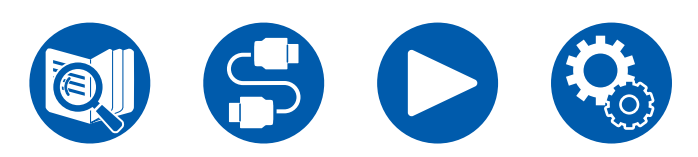

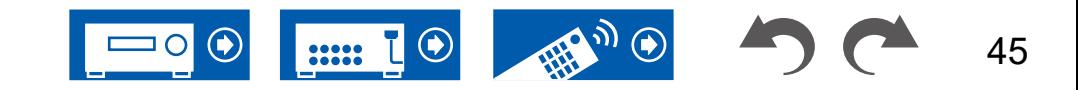

# Quick-Menü

Sie können häufig verwendete Funktionen wie das Anpassen der Klangqualität einrichten.

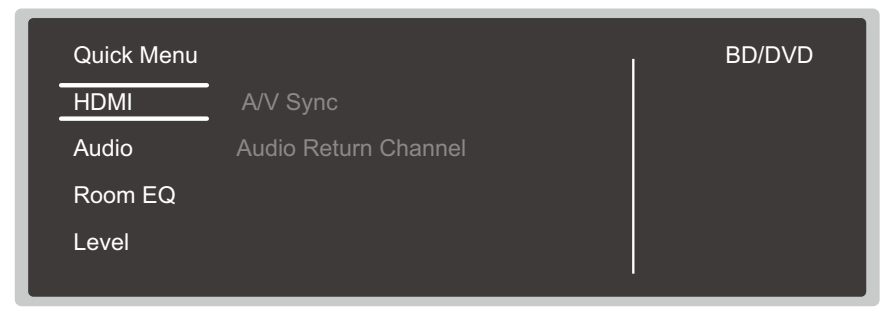

Sie können die Einstellungen während der Wiedergabe am Fernsehbildschirm vornehmen. Drücken Sie **Q** QUICK MENU auf der Fernbedienung, um das Quick-Menü zu öffnen.

Wählen Sie den Menüpunkt mit den Cursortasten ▲ / ▼ UP/DOWN der Fernbedienung aus und drücken Sie die ENTER-Taste, um Ihre Auswahl zu bestätigen.

Verwenden Sie die Cursortasten, um die Einstellungen zu ändern.

- Drücken Sie RETURN/EXIT, um zum vorigen Bildschirm zurückzukehren.
- Drücken Sie **Q** QUICK MENU, um die Einstellungen zu verlassen.

### **Note**

• Bei Eingabesignalen, die eine hohe Bandbreite erfordern (z. B. 8K), wird das Quick-Menü möglicherweise nicht angezeigt.

### **HDMI**

**A/V Sync:** Hiermit können Sie eine Audioverzögerung vornehmen, wenn die Videoausgabe im Vergleich zur Audioausgabe verzögert erfolgt. Die Einstellung kann für jeden Eingang ausgewählt werden.

• Kann nicht eingestellt werden, wenn der Wiedergabemodus "Direct" lautet.

**Audio Return Channel:** Sie können den Ton des über HDMI verbundenen, ARCkompatiblen Fernsehgeräts über die mit dem Gerät verbundenen Lautsprecher genießen. Wählen Sie "On" beim Hören von Audio vom Fernseher, wenn Sie die Lautsprecher dieses Geräts verwenden. Wählen Sie "Off", wenn die ARC-Funktion nicht verwendet wird.

### **Audio**

**Music Optimizer:** Hiermit können Sie die Qualität bei komprimierten Audiodateien erhöhen. Die Klangwiedergabe von verlustbehafteten komprimierten Dateien wie MP3 wird verbessert. Die Einstellung kann für jeden Eingang ausgewählt werden. Dies funktioniert bei Signalen, deren Abtastfrequenzen 48 kHz oder weniger betragen. Die Einstellung ist bei Bitstreamsignalen nicht wirksam.

• Kann nicht eingestellt werden, wenn der Wiedergabemodus "Direct" lautet.

**Late Night:** Erleichtert das detaillierte Wahrnehmen leiser Töne. Dies ist praktisch, wenn Sie spät am Abend einen Film schauen und die Lautstärke reduzieren müssen.

- Diese Funktion kann in den folgenden Fällen nicht verwendet werden:
	- Bei Wiedergabe von Dolby Digital Plus oder Dolby TrueHD, während "Loudness Management" auf "Off" gestellt ist
	- Bei DTS:X-Eingangssignal, sofern "Dialog Control" einen anderen Wert als 0 dB aufweist
	- Bei Analog/DSD-Eingangssignal, sofern der Wiedergabemodus Direct eingestellt ist

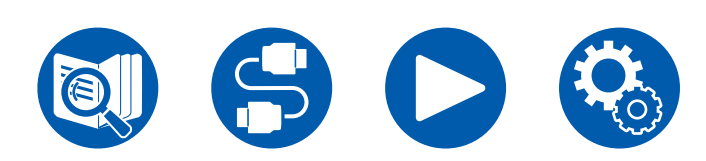

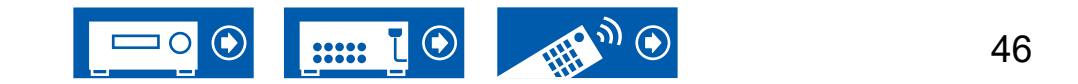

**Stereo Assign:** Mit dieser Funktion können Sie ein Lautsprecherpaar für die Ausgabe von Stereoton auswählen. Neben den Frontlautsprechern (Front) können Sie die Surround-Lautsprecher (Surround) und Höhenlautsprecher (Height) wählen.

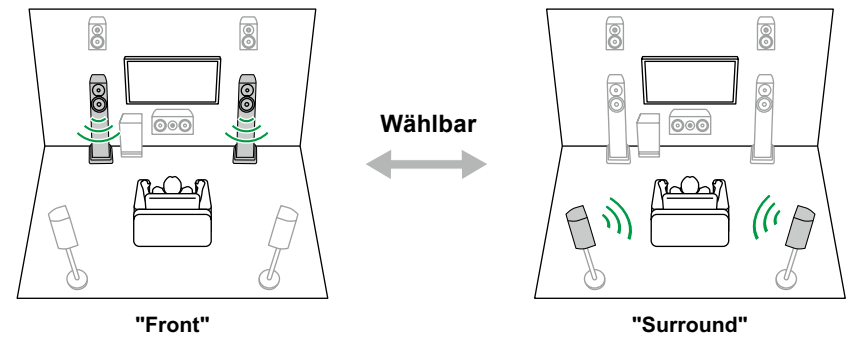

• Bei einer Änderung des Audioausgabeziels wird zum Wiedergabemodus "Stereo" gewechselt.

**Digital Filter:** Der digitale Filtertyp kann im AUDIO DAC (Digital-Analogwandler) gewechselt werden. Zur Auswahl stehen "Slow" (sanftes, fließendes Klangbild), "Sharp" (strukturiertes, festes Klangbild), "Short" (dynamisches Klangbild), oder "Auto" (Automatik). Die Einstellung kann für jeden Eingangsselektor separat vorgenommen werden. Die Einstellung kann ausgewählt werden, wenn die Abtastfrequenz mindestens 44,1 kHz beträgt.

### **Room EQ**

**AccuEQ:** Aktivieren/deaktivieren Sie die Equalizer-Funktion zur Korrektur von Klangverzerrungen, die durch die akustischen Raumgegebenheiten verursacht werden.

On (All Ch): Eine Equalizer-Korrektur entsprechend der per AccuEQ-Kalibrierung erfassten Raumakustik wird auf alle Kanäle angewendet.

On (ex. L/R): Die gleichen Equalizer-Einstellungen wie bei "On (All Ch)" werden auf andere Lautsprecher als die Frontlautsprecher angewendet. Die Equalizer-Korrektur der Frontlautsprecher ist deaktiviert.

- Die Einstellung kann für jeden Eingangsselektor separat vorgenommen werden.
- Kann nicht eingestellt werden, wenn der Wiedergabemodus "Direct" lautet.

**Cinema Filter:** Adjustiert den Soundtrack mit verstärktem hohen Frequenzbereich zur Anpassung an eine Heimkinoanlage. Die folgenden Wiedergabemodi können verwendet werden: Dolby Audio - DD, Dolby Audio - DD+, Dolby Audio - Surr, Dolby Audio - TrueHD, Multichannel, DTS, DTS-HD, DTS Neural:X und DSD

### **Level**

**Front:** Passen Sie den Lautsprecherpegel der Frontlautsprecher während der Wiedergabe an.

**Center:** Passen Sie den Lautsprecherpegel des Center-Lautsprechers während der Wiedergabe an.

**Subwoofer:** Passen Sie den Lautsprecherpegel des Subwoofers während der Wiedergabe an.

• Wenn Sie das Gerät in den Standby-Modus versetzen, werden die vorgenommenen Einstellungen auf die vorherigen Status zurückgesetzt.

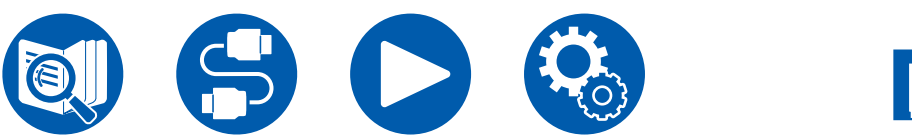

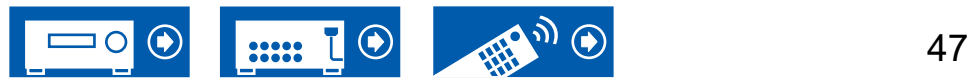

# ZONE B-Wiedergabe

Während der Wiedergabe im Hauptraum (ZONE A) können Sie zeitgleich Während der Wiedergabe im Hauptraum (ZONE A) können Sie zeitgleich **verbindungen**<br>dieselbe Audioquelle am anderen Platz (ZONE B) genießen.

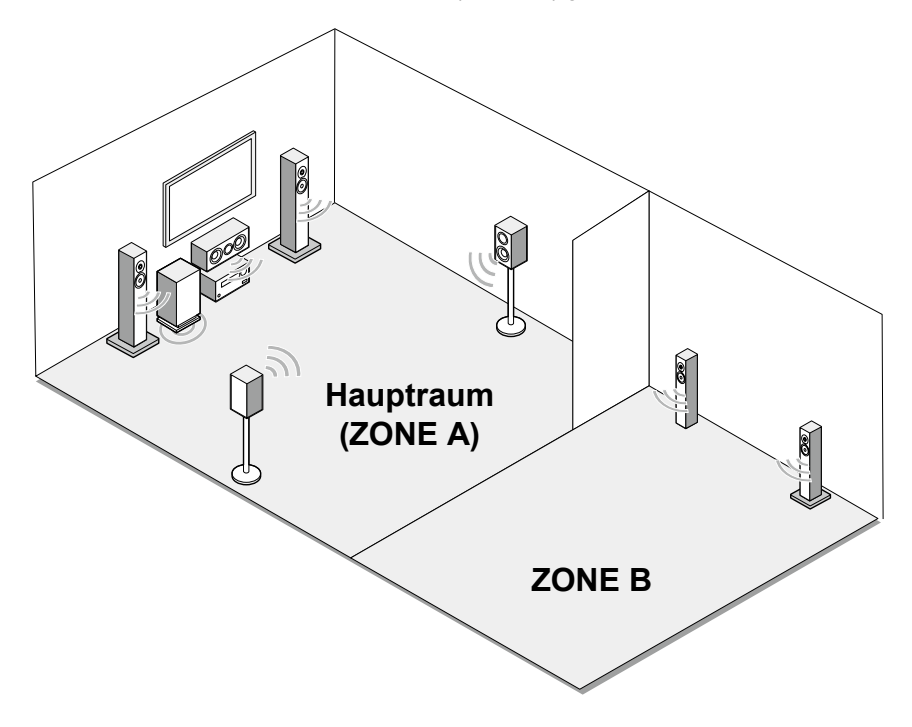

Wenn Sie einen Vollverstärker oder Transmitter am anderen Platz (ZONE B) mit dem Anschluss ZONE B LINE OUT an diesem Gerät verbinden.

– ["Anschließen eines Vollverstärkers oder Senders \(ZONE](#page-30-0) B)" ( **→p31**)

**Wiedergabe ( →[p49\)](#page-48-0)**

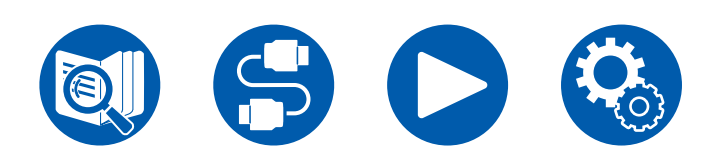

 $\left( \bigtriangledown \right)$ O) 48  $......$ 

# <span id="page-48-0"></span>**Wiedergabe**

- 1. Drücken Sie ZONE A/B, um das Ziel der Audioausgabe zu wählen.
- ZONE A: Die Audioausgabe erfolgt nur im Hauptraum (ZONE A). "A" im Display des Hauptgeräts leuchtet auf.
- ZONE B: Die Audioausgabe erfolgt nur am anderen Platz (ZONE B). "B" im Display des Hauptgeräts leuchtet auf.
- ZONE A+B: Gibt Audio sowohl im Hauptraum (ZONE A) als auch am anderen Platz (ZONE B) aus. "A" und "B" im Display des Hauptgeräts leuchten auf.

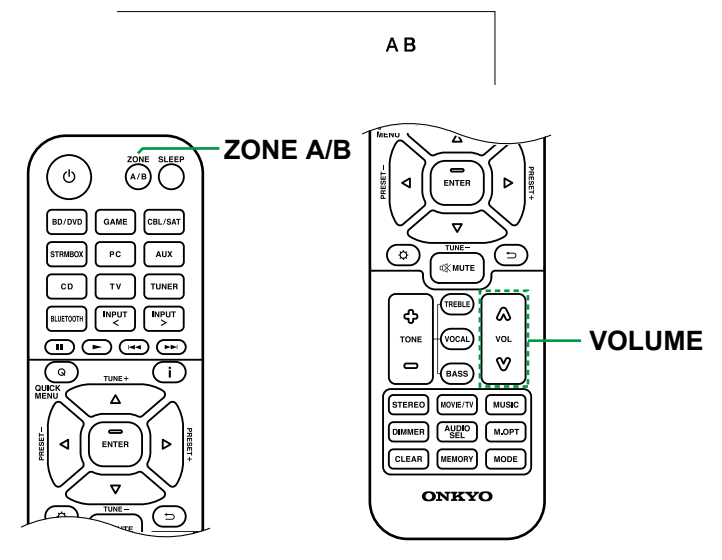

- 2. Starten Sie die Wiedergabe an der AV-Komponente.
- 3. Regeln Sie die Lautstärke am Vollverstärker.
- Wenn die drahtlosen Kopfhörer oder die drahtlosen Lautsprecher über eine Lautstärkeregelung verfügen, stellen Sie die Lautstärke an diesen Geräten ein.
- Wenn "ZONE A+B" als Audioausgabeziel ausgewählt ist, können Sie bei Verwendung der 2.1-Kanal-Lautsprecherkonfiguration nur den Wiedergabemodus "Stereo" für den Hauptraum (ZONE A) auswählen. Wenn eine Lautsprecherkonfiguration von 3.1-Kanal oder mehr verwendet wird, können Sie nur den "AllCh Stereo"-Wiedergabemodus verwenden.

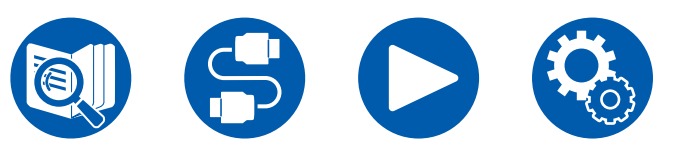

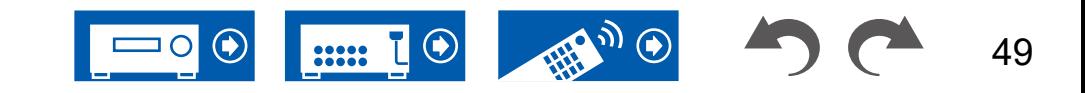

# Audio- und Videowiedergabe aus unterschiedlichen Quellen

# **Anzeigen Ihres Lieblingsvideos auf dem Fernseher während der Musikwiedergabe**

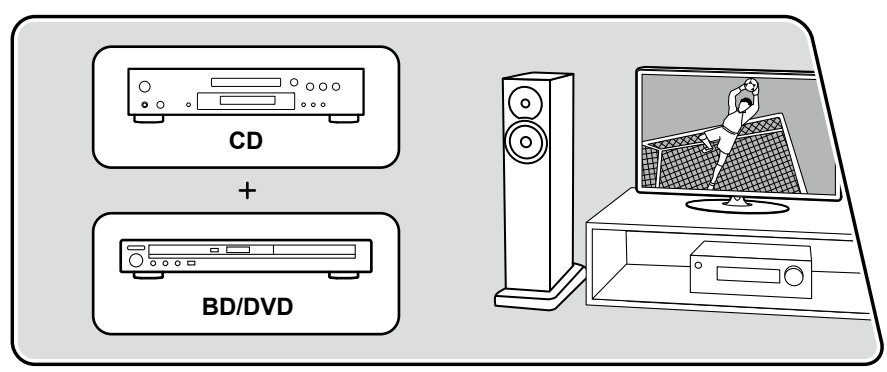

Die Abbildung zeigt ein Bild.

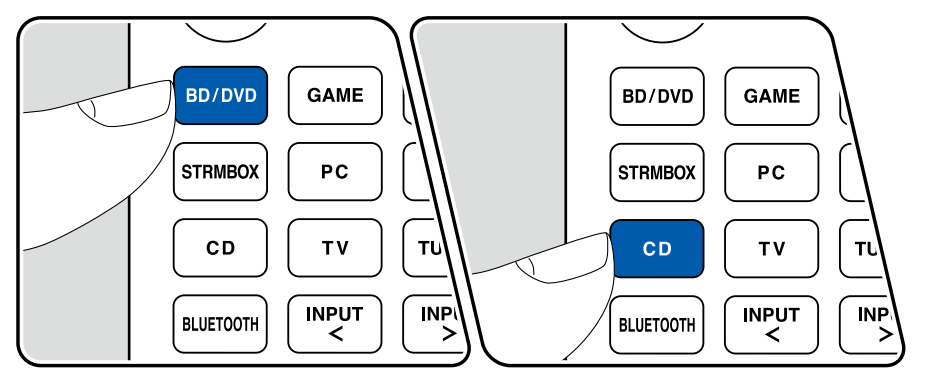

Während Sie Musik von einer CD oder einem BLUETOOTH-fähigen Gerät hören, können Sie auf dem Fernseher Videos anzeigen lassen, die von einem AV-Gerät wie einem Blu-ray-Disc-Player zugeführt werden.

- Für die Audiowiedergabe können Sie einen Eingangswähler auswählen, dem kein Videoeingang zugeordnet ist, z. B. "CD", "TUNER" und "BLUETOOTH".
- (Modelle für Europa, Taiwan, den Nahen Osten, Australien und Asien): Falls die "OSD Language" ( **→[p56](#page-55-0)**) auf Chinesisch eingestellt ist, können Sie kein Video während der Audiowiedergabe von den Eingängen "BLUETOOTH" wiedergeben.

Führen Sie die folgenden Schritte aus, wenn das Gerät eingeschaltet ist.

- 1. Schalten Sie den Eingang des Fernsehers auf den Eingang, der mit dem Gerät verbunden ist.
- 2. Drücken Sie den Eingangswähler (etwa die BD/DVD-Taste), der dem AV-Gerät zugeordnet ist, dessen Videobilder auf dem Fernseher angezeigt werden sollen.
	- Dieser Schritt ist nicht erforderlich, wenn derselbe Eingangswähler bereits im vorherigen Schritt ausgewählt wurde.
- 3. Drücken Sie den Eingangswähler des Audiogeräts, das Sie wiedergeben möchten, z. B. die CD- oder die BLUETOOTH-Taste, und starten Sie die Wiedergabe.
- 4. Starten Sie die Wiedergabe am AV-Gerät wie zum Beispiel einem Blu-ray-Disc-Player. Um Audio von einem BLUETOOTH-Gerät wiederzugeben, führen Sie den nachfolgend beschriebenen Schritt 5 aus.
- 5. Um Audio von einem BLUETOOTH-Gerät wiederzugeben, drücken Sie die MODE-Taste, um die TV-Anzeige vom BLUETOOTH-Wiedergabebildschirm zum Videobild des AV-Geräts umzuschalten. Ein erneutes Drücken der MODE-Taste schaltet zum BLUETOOTH-Wiedergabebildschirm zurück.
	- Wenn die TV-Anzeige zum Videobild des AV-Geräts umgeschaltet wird, wird der BLUETOOTH-Wiedergabebildschirm als Miniplayer in einer Bildschirmecke angezeigt. Die Miniplayer-Einstellung kann im Setup-Menü so geändert werden, dass der Player 30 Sekunden nach dem Anzeigen automatisch ausgeblendet wird. ("Mini Player OSD" ( **→[p56](#page-55-1)**))

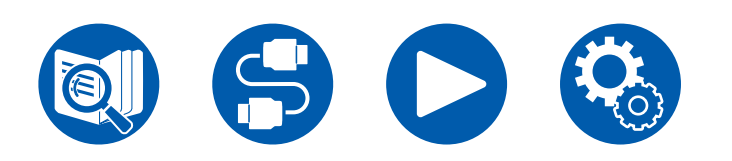

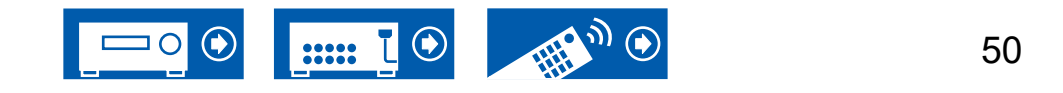

**Vorab-Einstellung der auf dem Fernseher anzuzeigenden Videoquelle:** Mit "Video Select" ( **→[p67](#page-66-0)**) im Setup-Menü können Sie den Eingangswähler, der bei der Audiowiedergabe von "TUNER" und "BLUETOOTH" auf dem Fernseher angezeigt werden soll, vorab einstellen. Bei einer anderen Einstellung als "Last" ist Schritt 2 des Bedienverfahrens nicht erforderlich.

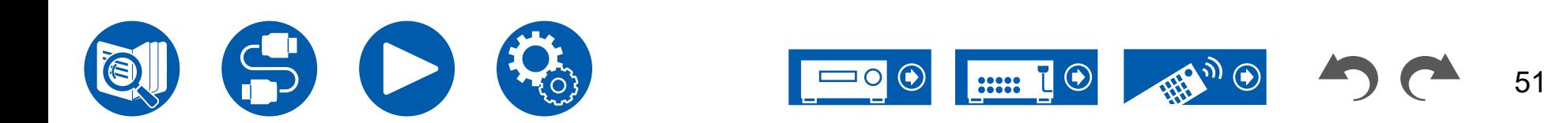

# Einrichtung

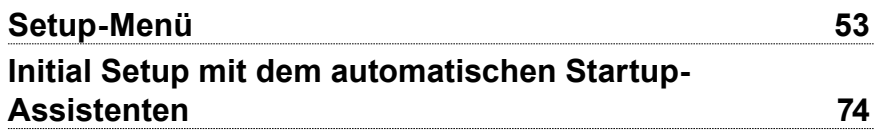

# **Einrichtung**

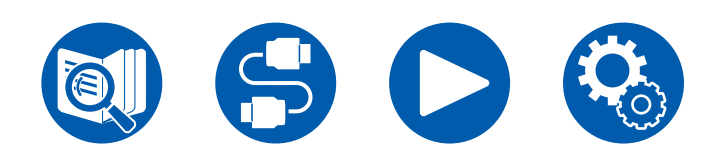

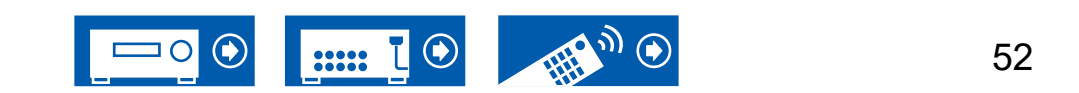

# **Einrichtung**

# <span id="page-52-0"></span>Setup-Menü

Benutzen Sie die OSD (On-Screen Displays, Bildschirmanzeigen) auf dem Fernseher, um die Einstellungen vorzunehmen. Drücken Sie SETUP auf der Fernbedienung, um das Setup-Menü zu öffnen.

Wählen Sie den Menüpunkt mit den Cursortasten ▲ / ▼ UP/DOWN der Fernbedienung aus und drücken Sie die ENTER-Taste, um Ihre Auswahl zu bestätigen.

Verwenden Sie die Cursortasten </a> />
LEFT/RIGHT, um die Standardwerte zu ändern.

- Drücken Sie  $\Rightarrow$  RETURN/EXIT, um zum vorigen Bildschirm zurückzukehren.
- Drücken Sie die  $\ddot{\varphi}$  SETUP-Taste, um die Einstellungen zu verlassen.

# **Menü-Liste**

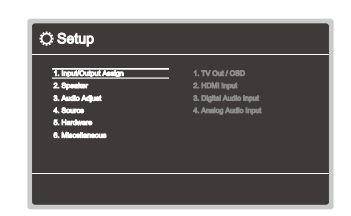

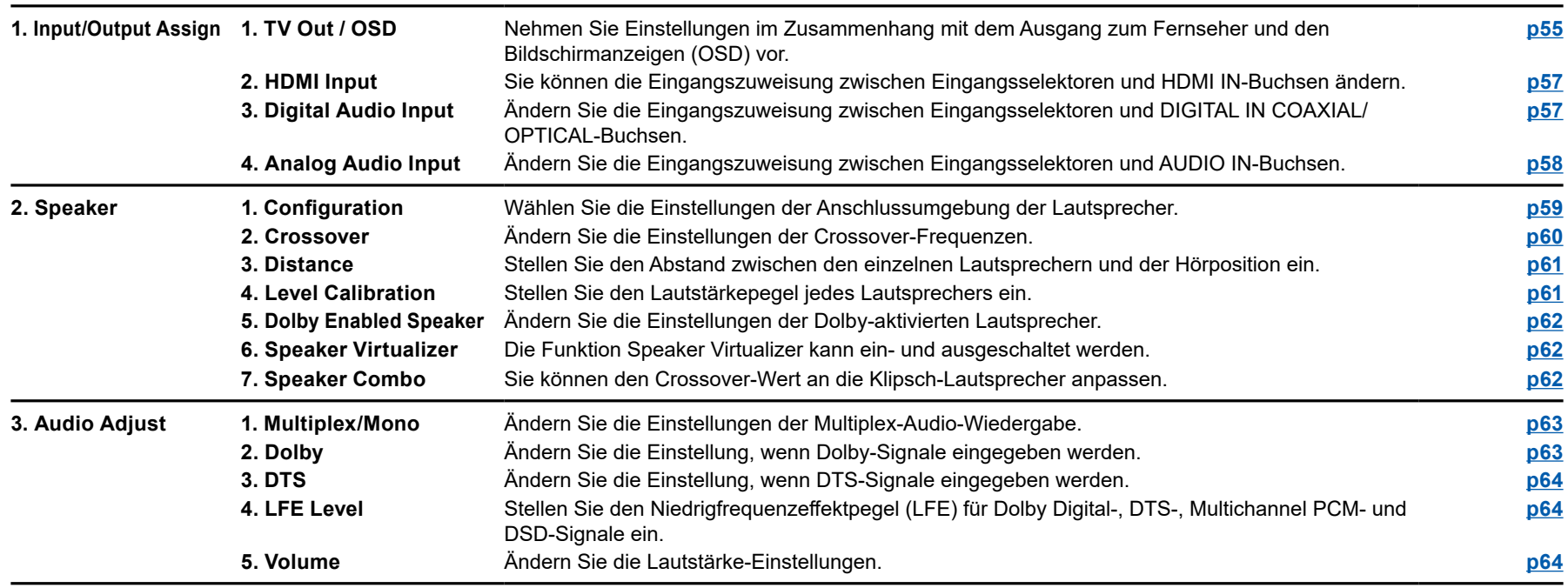

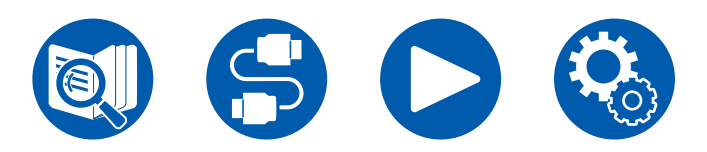

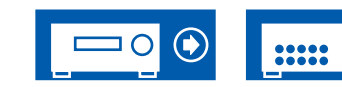

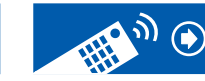

 $\odot$ 

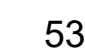

# Einrichtung

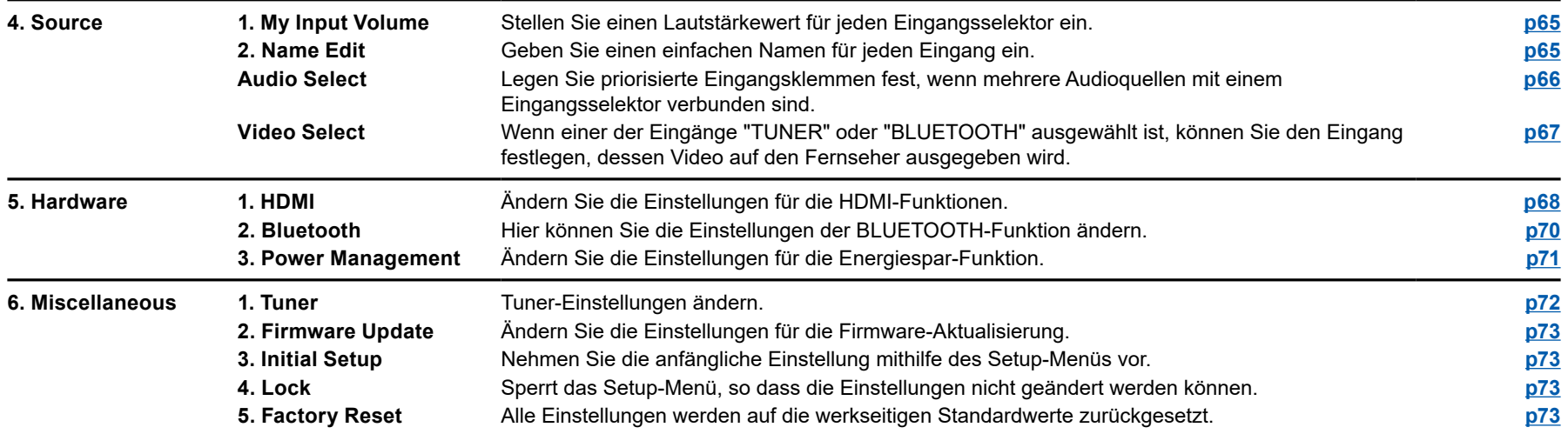

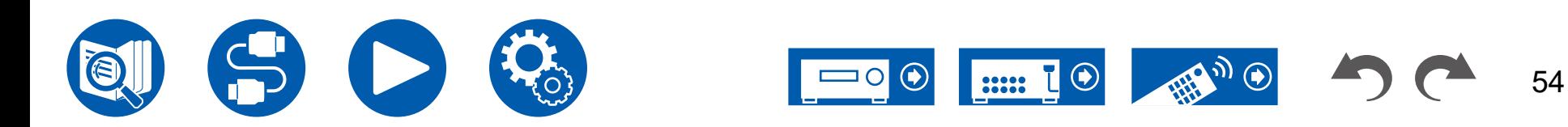

# <span id="page-54-0"></span>**1. TV Out / OSD**

Nehmen Sie Einstellungen im Zusammenhang mit dem Ausgang zum Fernseher und den Bildschirmanzeigen (OSD) vor.

#### **Upscaling (Standardwert: Off)**

Bei Verwendung eines Fernsehers, der 4K/8K unterstützt, können Videosignale, die mit 1080p eingehen, automatisch mit 4K/8K ausgegeben werden. Videosignale, die als 4K zugeführt werden, können ebenfalls automatisch als 8K ausgegeben werden. Beachten Sie, dass für die Ausgabe als 8K die Einstellung "HDMI 4K/8K Signal Format" ( **→[p55](#page-54-1)**) auf "8K Standard" oder "8K Enhanced" eingestellt sein muss, und Sie müssen mit einem HDMI-Kabel eine Verbindung zu einem Fernseher herstellen, der mit dem 8K-Signalformat kompatibel ist.

• Wenn der Fernseher keine 4K/8K-Auflösung mit der Frequenz der am HDMI-Eingang eingespeisten Videosignale unterstützt, erfolgt die Hochskalierung auf 4K oder 8K nicht korrekt. Prüfen Sie die bei 4K/8K-Auflösung vom Fernseher unterstützte Frequenz und ändern Sie die Auflösung der von der AV-Komponente übertragenen Videosignale.

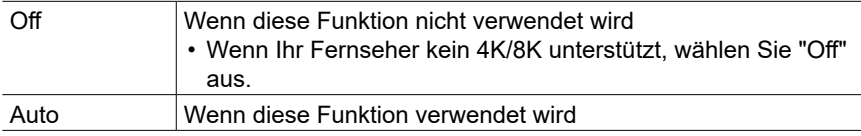

#### **Super Resolution (Standardwert: 2)**

Wenn "Upscaling" auf "Auto" eingestellt ist, wählen Sie die Korrekturstufe der Videoeingangssignale ("Off" bzw. "1" (gering) bis "3" (stark)).

#### <span id="page-54-1"></span>**HDMI 4K/8K Signal Format**

Stellen Sie das 4K/8K-Signalformat ein, das diesem Gerät zugeführt und von diesem Gerät ausgegeben wird. Nehmen Sie die Einstellung entsprechend dem angeschlossenen Fernseher oder Wiedergabegerät vor.

• Die entsprechende Auflösung ist je nach HDMI IN-Anschlussbuchse unterschiedlich. Siehe ["Entsprechende Eingangsauflösungen"](#page-102-0) ( **→p103**) für Details.

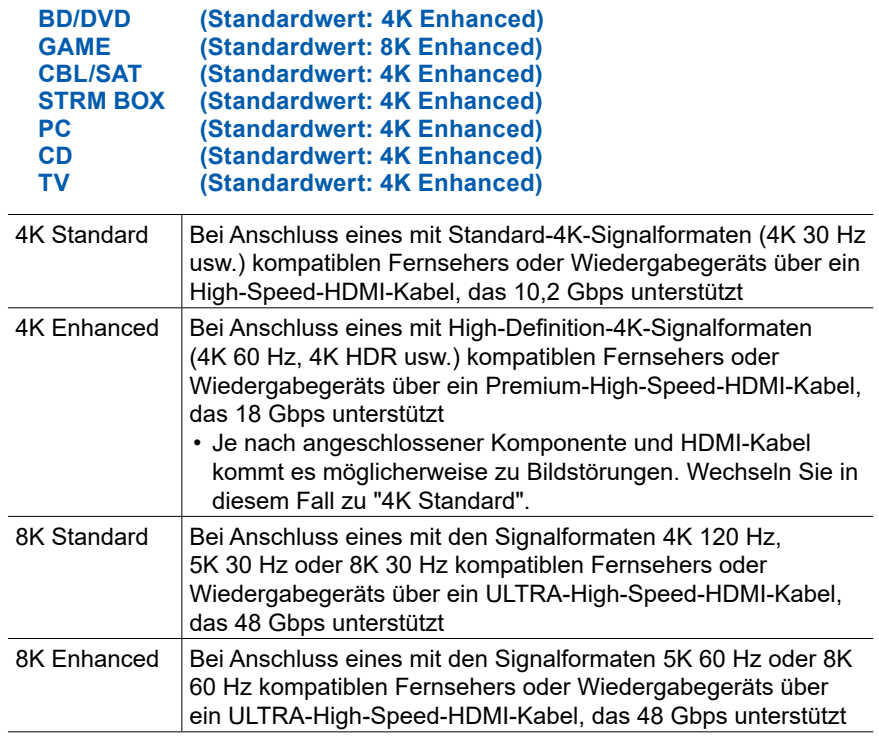

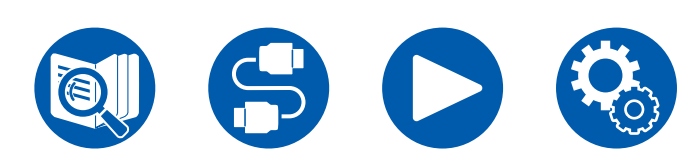

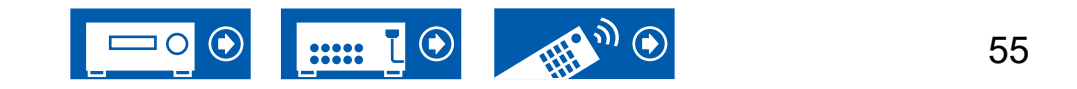

#### <span id="page-55-0"></span>**OSD Language (Standardwert: English)**

Wählen Sie die Sprache der Bildschirmanzeige aus den folgenden Sprachen aus.

(Modelle für Nordamerika)

Englisch, Deutsch, Französisch, Spanisch, Italienisch, Niederländisch, **Schwedisch** 

(Modelle für Europa, Taiwan, den Nahen Osten, Australien und Asien) Englisch, Deutsch, Französisch, Spanisch, Italienisch, Niederländisch, Schwedisch, Russisch, Chinesisch

#### **Impose OSD (Standardwert: On)**

Legen Sie fest, ob Informationen wie Lautstärkeeinstellung oder Umschalten der Eingabe auf dem Fernsehbildschirm angezeigt werden sollen oder nicht.

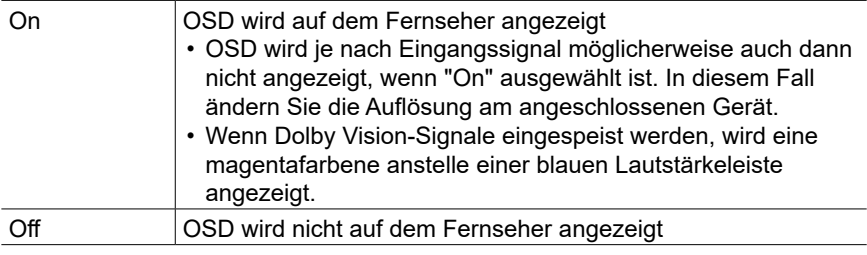

#### <span id="page-55-1"></span>**Mini Player OSD (Standardwert: Always On)**

Sie können auf Ihrem Fernseher die Bilder von einer anderen, unmittelbar zuvor angewählten Eingangsquelle anzeigen, während Sie den Ton vom BLUETOOTH-Eingang spielen. Nach Umschalten des Eingangs zu BLUETOOTH, spielen Sie Bilder und Ton ab. Wenn Sie dann MODE auf der Fernbedienung drücken, wird das Bild bildschirmfüllend gezeigt, und die Audioinformationen (Miniplayer) für BLUETOOTH werden in einer Ecke des Bildschirms gezeigt. Sie können auswählen, ob der Mini Player ständig angezeigt werden soll.

- Bei jedem Drücken der MODE-Taste kann die Bildanzeige/Nichtanzeige umgeschaltet werden.
- Diese Einstellung ist nicht möglich, wenn "Impose OSD" auf "Off" eingestellt ist.
- Diese Funktion kann nicht verwendet werden, wenn die "OSD Language" auf Chinesisch gestellt wurde. (Modelle für Europa, Taiwan, den Nahen Osten, Australien und Asien)

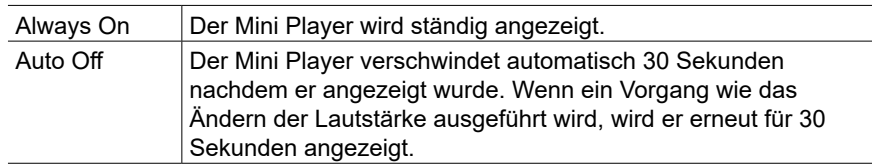

#### **Screen Saver (Standardwert: 3 minutes)**

Stellen Sie die Startzeit für den Bildschirmschoner ein. Wählen Sie zwischen "3 minutes", "5 minutes", "10 minutes" und "Off" aus.

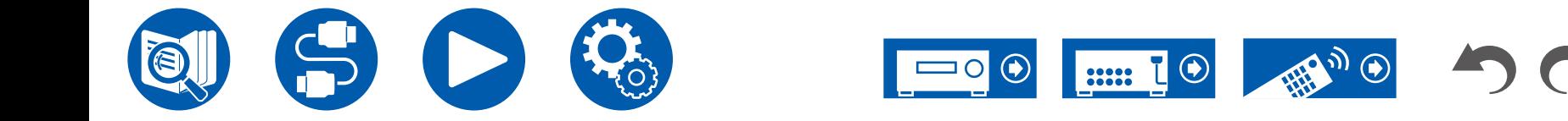

### <span id="page-56-0"></span>**2. HDMI Input**

Sie können die Eingangszuweisung zwischen Eingangsselektoren und HDMI IN-Buchsen ändern.

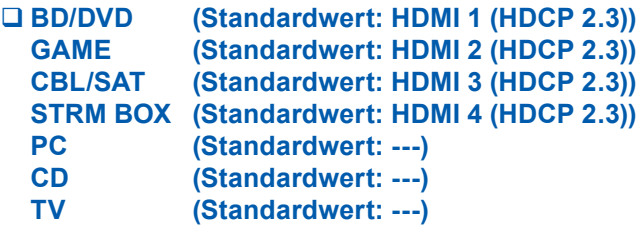

"HDMI 1 (HDCP 2.3)" bis "HDMI 4 (HDCP 2.3)":

Weisen Sie jedem Eingangswähler eine beliebige HDMI IN-Buchse zu. Wenn Sie keine Buchse zuweisen, wählen Sie "---" aus. Um eine HDMI IN-Buchse auszuwählen, die bereits einem anderen Eingangsselektor zugewiesen ist, muss die Zuweisung zuerst in "---" geändert werden.

### <span id="page-56-1"></span>**3. Digital Audio Input**

Ändern Sie die Eingangszuweisung zwischen Eingangsselektoren und DIGITAL IN COAXIAL/OPTICAL-Buchsen. Wenn Sie keine Buchse zuweisen, wählen Sie "---" aus.

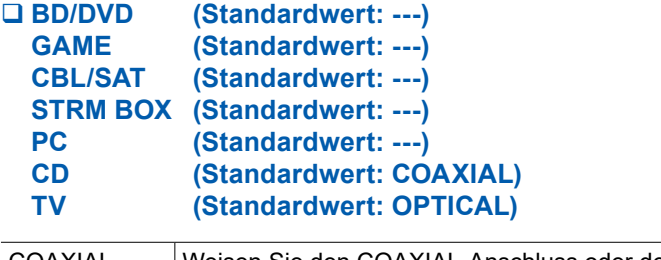

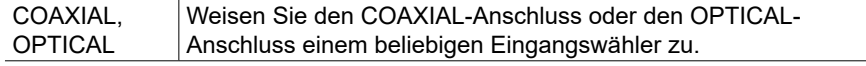

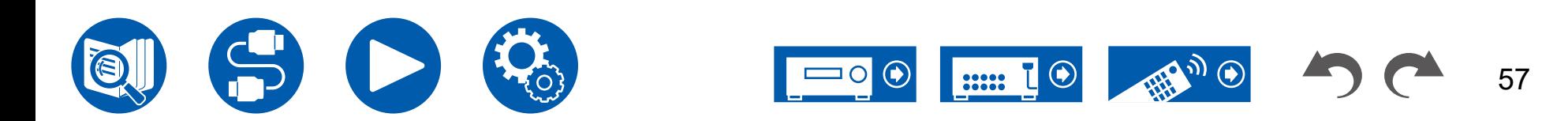

### <span id="page-57-0"></span>**4. Analog Audio Input**

Ändern Sie die Eingangszuweisung zwischen Eingangsselektoren und AUDIO IN-Buchsen. Wenn Sie keine Buchse zuweisen, wählen Sie "---" aus.

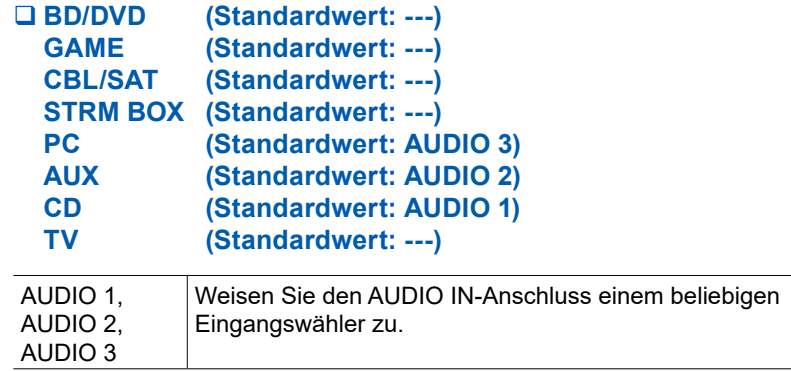

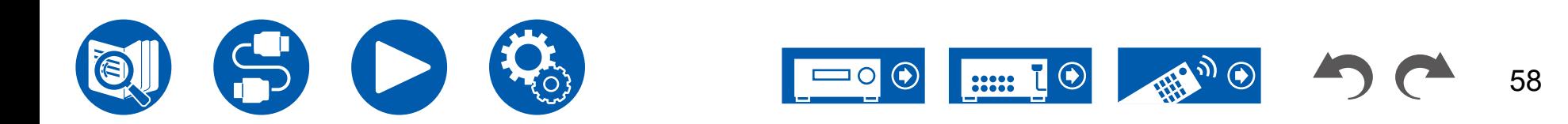

# **2. Speaker**

### <span id="page-58-0"></span>**1. Configuration**

Wählen Sie die Einstellungen der Anschlussumgebung der Lautsprecher.

**Speaker Channels (Standardwert: 5.1 ch)**

Wählen Sie je nach Anzahl der angeschlossenen Lautsprecherkanäle "2.1 ch", "3.1 ch", "4.1 ch", "5.1 ch", "2.1.2 ch" oder "3.1.2 ch" aus.

#### **Subwoofer (Standardwert: Yes)**

Legen Sie fest, ob ein aktiver Subwoofer angeschlossen ist oder nicht.

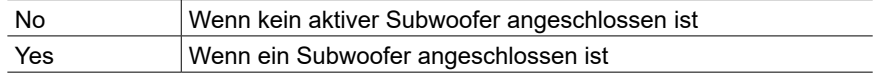

#### **Height Speaker (Standardwert: Top Middle)**

Stellen Sie den Lautsprechertyp ein, wenn Höhenlautsprecher mit den HEIGHT/ SURROUND-Anschlüssen verbunden sind.

Wählen Sie "Top Middle", "Dolby Speaker (Front)" oder "Front High" entsprechend dem Typ und dem Layout der angeschlossenen Lautsprecher.

• Wenn eine Option nicht gewählt werden kann, obwohl die Verbindung korrekt ist, überprüfen Sie, ob die Einstellungen in "Speaker Channels" der Anzahl der angeschlossenen Kanäle entspricht.

#### **Speaker Impedance (Standardwert: 6 ohms or above)**

Stellen Sie die Impedanz (Ω) der angeschlossenen Lautsprecher ein.

• Prüfen Sie für die Impedanz die Angaben auf der Rückseite der Lautsprecher oder deren Bedienungsanleitung.

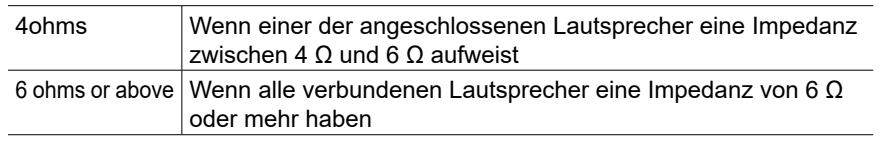

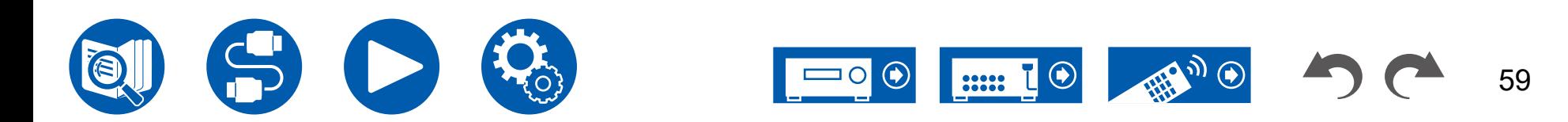

### <span id="page-59-0"></span>**2. Crossover**

Legen Sie die Hertz-Zahl im niedrigen Frequenzbereich für jeden Lautsprecher und die Ausgabe für den Subwoofer fest. Wird kein Subwoofer verwendet, stellen Sie "Full Band" ein, damit der Bass über die Lautsprecher ausgegeben wird.

#### **Crossover Type (Standardwert: Normal)**

Stellen Sie die Crossoverfrequenz passend zu den Lautsprechern ein.

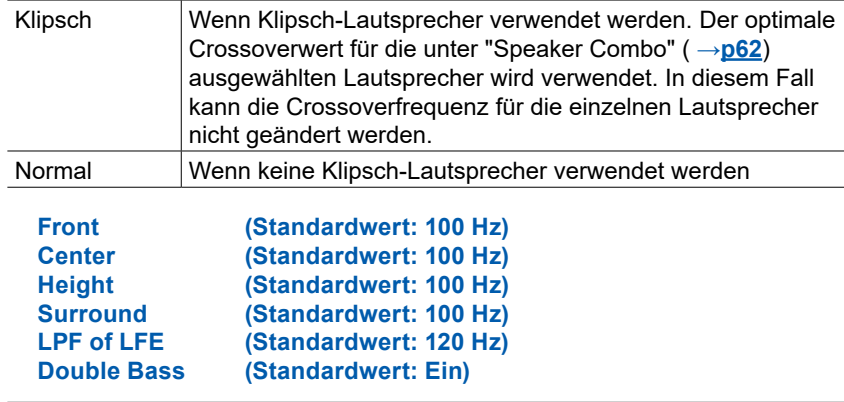

#### **Front:**

Wählen Sie eine Crossoverfrequenz von "40 Hz" bis "200 Hz" aus, um die Ausgabe von Frequenzen für jeden Kanal zu starten.

"Full Band": Die gesamte Bandbreite wird ausgegeben.

• Wenn "Configuration" - "Subwoofer" auf "No" eingestellt ist, wird "Front" auf "Full Band" gesetzt und die Bassfrequenzen der anderen Kanäle werden über die Frontlautsprecher ausgegeben. Informationen zum Vornehmen dieser Einstellung finden Sie in der Bedienungsanleitung Ihrer Lautsprecher.

#### **Center, Height, Surround:**

Wählen Sie eine Crossoverfrequenz von "40 Hz" bis "200 Hz" aus, um die Ausgabe von Frequenzen für jeden Kanal zu starten.

"Full Band": Die gesamte Bandbreite wird ausgegeben.

- "Full Band" kann nur ausgewählt werden, wenn "Front" auf "Full Band" eingestellt ist.
- Wenn die Option nicht gewählt werden kann, obwohl die Verbindung korrekt ist, überprüfen Sie, ob die Einstellungen in "Configuration" - "Speaker Channels" der Anzahl der angeschlossenen Kanäle entspricht.

#### **LPF of LFE:**

Stellen Sie den Tiefpassfilter für LFE-Signale (low-frequency effect) ein, um nur Signale mit niedrigeren Frequenzen als dem eingegebenen Wert zu übergehen und somit unerwünschte Geräusche auszublenden. Der Tiefpassfilter ist nur an Quellen mit LFE-Kanal wirksam.

Es können Werte zwischen "80 Hz" und "120 Hz" ausgewählt werden. "Off": Wenn diese Funktion nicht verwendet wird

#### **Double Bass:**

Dies kann nur ausgewählt werden, wenn "Configuration" - "Subwoofer" auf "Yes" und "Front" auf "Full Band" eingestellt ist.

Die Bassausgabe wird verstärkt, indem Bassfrequenzen des linken und rechten Frontlautsprechers und des Center-Lautsprechers zum Subwoofer übertragen werden.

"On": Die Basswiedergabe wird verstärkt.

"Off": Die Basswiedergabe wird nicht verstärkt.

• Diese Funktion wird nicht automatisch eingestellt, selbst wenn AccuEQ Room Calibration ausgeführt wird.

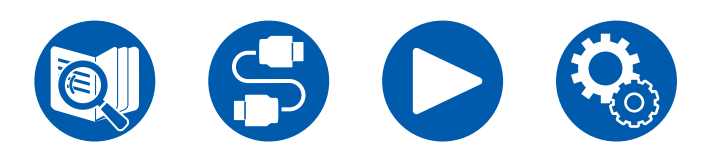

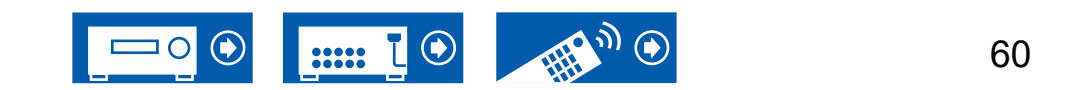

### <span id="page-60-0"></span>**3. Distance**

Stellen Sie den Abstand zwischen den einzelnen Lautsprechern und der Hörposition ein.

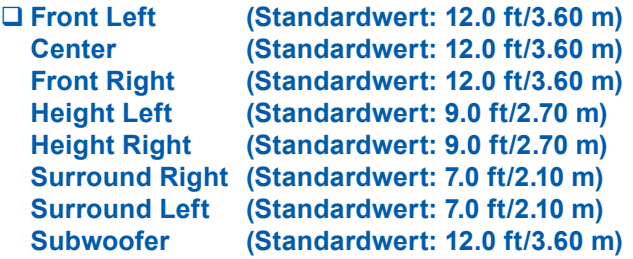

• Die Standardwerte variieren je nach Region.

• Der Abstandswert kann durch Drücken der MODE-Taste auf der Fernbedienung gewechselt werden. Wenn Meter als Einheit festgelegt sind, können Sie in Schritten von 0,03 m zwischen 0,03 und 9,00 m wählen. Wenn Fuß als Einheit festgelegt sind, können Sie in Schritten von 0,1 Fuß zwischen 0,1 und 30,0 Fuß wählen.

### <span id="page-60-1"></span>**4. Level Calibration**

Stellen Sie den Lautstärkepegel jedes Lautsprechers ein.

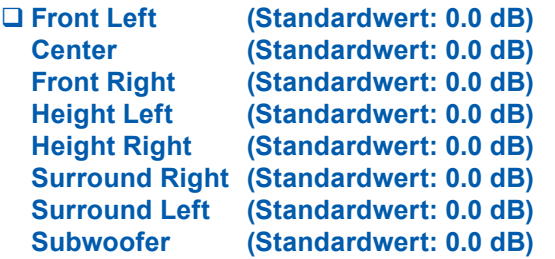

Wählen Sie einen Wert zwischen "-12.0 dB" und "+12.0 dB" ("-15.0 dB" und "+12.0 dB" für Subwoofer) (in Schritten von 0,5 dB) aus. Ein Testton wird jedes Mal, wenn Sie den Wert verändern, ausgegeben. Wählen Sie den gewünschten Pegel aus.

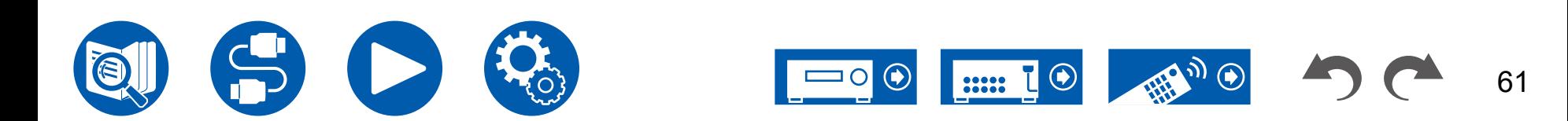

### <span id="page-61-0"></span>**5. Dolby Enabled Speaker**

Ändern Sie die Einstellungen der Dolby-aktivierten Lautsprecher.

• Diese Einstellung kann ausgewählt werden, wenn "Configuration" – "Height Speaker" den Wert "Dolby Speaker" aufweist.

#### **Distance from the ceiling (Standardwert: 6' 0"/1.80 m)**

Legen Sie den Abstand der Dolby-aktivierten Lautsprecher zur Decke fest. Wählen Sie zwischen "0.1 ft/0.03 m" und "15.0 ft/4.50 m" (in Schritten von 0.1 ft/0.03 m).

• Die angezeigte Einheit (ft/m) ist die unter "Distance" ausgewählte Einheit.

#### **AccuReflex (Standardwert: Off)**

Der Reflexionseffekt Dolby-aktivierter Lautsprecher von der Decke kann verstärkt werden.

• Diese Funktion ist nicht wirksam, wenn als Wiedergabemodus Direct ausgewählt ist.

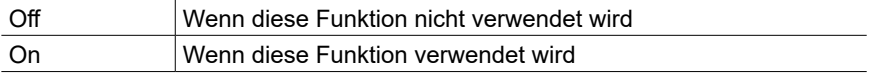

### <span id="page-61-1"></span>**6. Speaker Virtualizer**

Die Funktion Speaker Virtualizer kann ein- und ausgeschaltet werden.

#### **Speaker Virtualizer (Standardwert: On)**

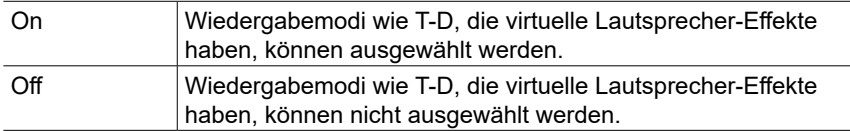

### <span id="page-61-2"></span>■ 7. Speaker Combo

"Speaker Combo" ist eine Funktion zur Optimierung des Crossoverwerts für Klipsch-Lautsprecher.

Wenn das zu verwendende Klipsch-Lautsprechermodell für "Speaker Combo" eingestellt wird, erfolgt im Setup-Menü eine Anpassung des Inhalts unter "Speaker" - "Crossover" und die Crossoverfrequenz wird auf einen für die Lautsprecher optimierten Wert eingestellt.

#### **Brand (Standardwert: Other)**

Wählen Sie den Hersteller/die Marke Ihrer Lautsprecher aus.

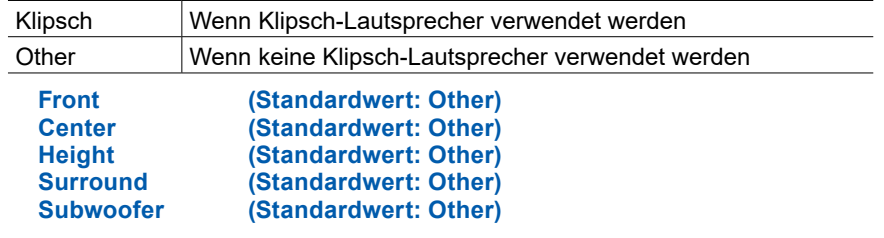

Wählen Sie Ihr Lautsprechermodell aus. Wenn es nicht aufgeführt ist, wählen Sie "Other" aus. "Series": Wählen Sie die Lautsprecherbaureihe aus. "Model": Wählen Sie das Lautsprechermodell aus.

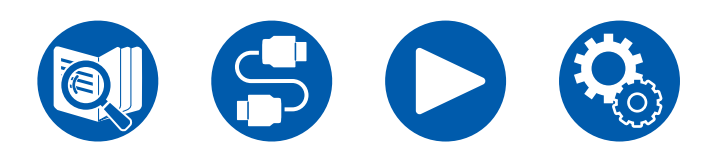

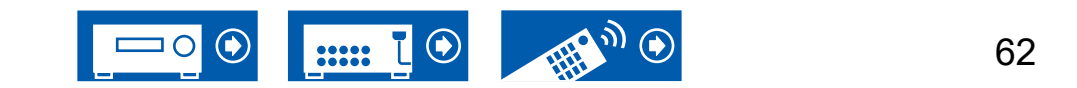

# **3. Audio Adjust**

### <span id="page-62-0"></span>**1. Multiplex/Mono**

Ändern Sie die Einstellungen der Multiplex-Audio-Wiedergabe.

#### **Multiplex Input Channel (Standardwert: Main)**

Stellen Sie den Audiokanal oder die Sprache, die ausgegeben werden soll, ein, wenn Multiplex-Audio oder mehrsprachige Sendungen usw. wiedergegeben werden.

• Bei Multiplex-Audioübertragungen wird durch Drücken der i INFORMATION-Taste auf der Fernbedienung "1+1" auf dem Display des Hauptgeräts angezeigt.

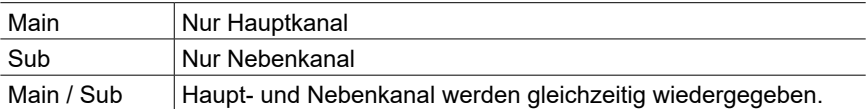

#### **Mono Input Channel (Standardwert: Left + Right)**

Stellen Sie den Eingangskanal ein, wenn analoge oder 2-Kanal-PCM-Signale im Mono-Wiedergabemodus wiedergegeben werden.

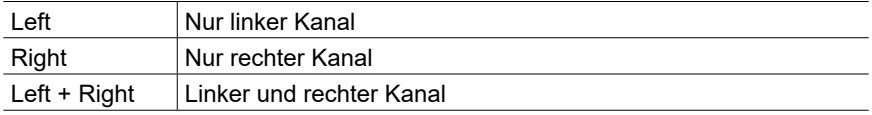

# <span id="page-62-1"></span>**2. Dolby**

Ändern Sie die Einstellung, wenn Dolby-Signale eingegeben werden.

#### **Loudness Management (Standardwert: On)**

Aktivieren Sie bei der Wiedergabe von Dolby TrueHD die Dialog-Normalisierung, mit welcher die Dialoglautstärke konstant gehalten wird. Hinweis: Wenn diese Einstellung den Wert "Off" aufweist, ist die Late Night-Funktion zum Genuss von Surround-Sound bei geringer Lautstärke fest auf den Wert "Off" eingestellt, wenn Dolby Digital Plus/Dolby TrueHD wiedergegeben wird.

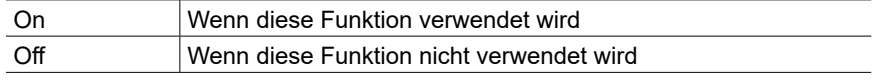

#### **Dialogue Enhancement (Standardwert: Off)**

Verbessert die Verständlichkeit von Dialogen, durch kontinuierliche Überwachung des Audiokanals und eine dynamische Verarbeitung.

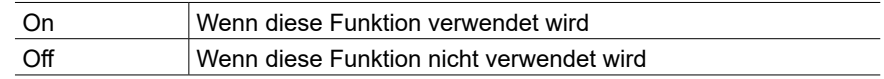

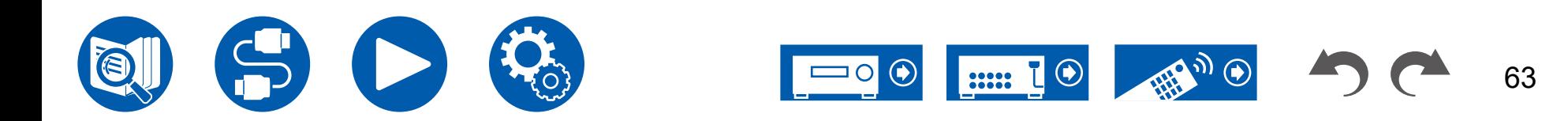

# <span id="page-63-0"></span>**3. DTS**

Ändern Sie die Einstellung, wenn DTS-Signale eingegeben werden.

#### **DTS Auto Surround (Standardwert: On)**

Wenn DTS-Signale eingehen, die erweiterte Kanalinformationen enthalten, wird der optimale Wiedergabemodus entsprechend den erweiterten Informationen im Eingangssignal und der Lautsprecherkonfiguration dieses Geräts automatisch ausgewählt, wenn der Straight Decoding-Wiedergabemodus ausgewählt ist.

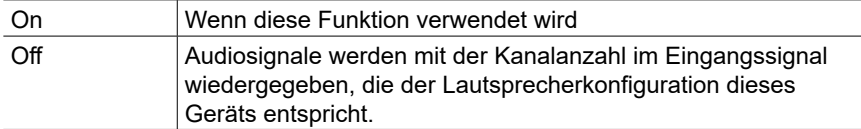

#### **Dialog Control (Standardwert: 0 dB)**

Sie können die Lautstärke des Dialogteils des Audios um bis zu 6 dB um 1 dB erhöhen, so dass Sie den Dialog in lauten Umgebungen problemlos hören können.

- Diese Einstellung ist nur bei DTS:X-Inhalten verfügbar.
- Je nach Inhalt kann diese Funktion möglicherweise nicht ausgewählt werden.

### <span id="page-63-1"></span>**4. LFE Level**

Stellen Sie den Niedrigfrequenzeffektpegel (LFE) für Dolby Digital-, DTS-, Multichannel PCM- und DSD-Signale ein.

#### **LFE Level (Standardwert: 0 dB)**

Stellen Sie den Niedrigfrequenzeffektpegel (LFE) für jedes Signal von "0 dB" bis "-∞ dB" ein. Wenn der Niedrigfrequenzeffektton zu kräftig ist, wählen Sie "-20 dB" oder "-∞ dB" aus.

# <span id="page-63-2"></span>**5. Volume**

Ändern Sie die Lautstärke-Einstellungen.

#### **Volume Display (Standardwert: Absolute)**

Schalten Sie die Lautstärkeanzeige zwischen dem absoluten Wert und dem relativen Wert um. Der absolute Wert 82,0 entspricht den relativen Wert 0,0 dB.

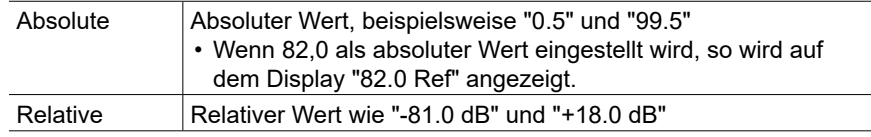

#### **Mute Level (Standardwert: -∞ dB)**

Stellen Sie die von der Wiedergabelautstärke gesenkte Lautstärke ein, wenn die Stummschaltung aktiviert ist. Wählen Sie einen der Werte "-∞ dB", "-40 dB" und "-20 dB" aus.

#### **Maximum Volume (Standardwert: Off)**

Stellen Sie den maximalen Wert ein, um zu verhindern, dass die Lautstärke zu hoch wird. Wählen Sie einen Wert aus: "Off", "50" bis "99". (Wenn für "Volume Display" "Absolute" eingestellt ist)

#### **Power On Volume (Standardwert: Last)**

Stellen Sie den Lautstärkepegel für das eingeschaltete Gerät ein. Wählen Sie einen Wert aus "Last" (Lautstärkepegel vor dem Standby-Modus), "Min", "0.5" bis "99.5" und "Max". (Wenn für "Volume Display" "Absolute" eingestellt ist) • Sie können keinen höheren Wert als "Maximum Volume" auswählen.

#### **Headphone Level (Standardwert: 0.0 dB)**

Passen Sie den Ausgangspegel der Kopfhörer an. Wählen Sie einen Wert zwischen "-12.0 dB" und "+12.0 dB".

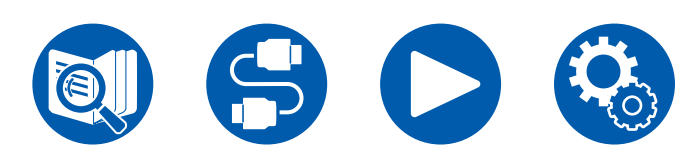

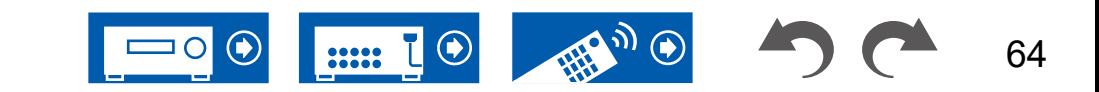

# **4. Source**

### <span id="page-64-0"></span>**1. My Input Volume**

Stellen Sie einen Lautstärkewert für jeden Eingangsselektor ein.

**My Input Volume (Standardwert: Last)**

#### Wählen Sie einen Wert von "Last", "Min", "0.5" to "81.5" und "Max" aus. (Wenn für "Volume Display" "Absolute" eingestellt ist)

- Der Lautstärkepegel ist bei Einschalten der Wert, der für "Power On Volume" eingestellt wurde.
- Zum Einstellen der Lautstärke auf die aktuelle Lautstärke drücken Sie die Taste des Eingangsselektors, den Sie einstellen möchten, ca. 3 Sekunden lang.

# <span id="page-64-1"></span>**2. Name Edit**

Geben Sie einen einfachen Namen für jeden Eingang ein. Der eingestellte Name wird in der Anzeige des Hauptgeräts angezeigt. Wählen Sie den Eingangsselektor zur Eingabe der Einstellung.

#### **Name Edit (Standardwert: Eingangsname)**

1. Wählen Sie ein Zeichen oder Symbol mit den Cursortasten und drücken Sie ENTER.

Durch Wiederholen dieses Vorgangs können Sie bis zu 10 Zeichen eingeben. "A/a": Es wird zwischen Groß- und Kleinschreibung gewechselt. (Durch Drücken der MODE-Taste auf der Fernbedienung kann auch zwischen Großund Kleinbuchstaben gewechselt werden)

"←" "→": Verschiebt den Cursor in Pfeilrichtung.

"<sup>(X''</sup>: Das Zeichen links vom Cursor wird entfernt.

"Space": Fügen Sie hiermit Leerzeichen ein.

- Durch Drücken der CLEAR-Taste auf der Fernbedienung werden alle eingegebenen Zeichen gelöscht.
- 2. Wählen Sie nach der Eingabe mit den Cursortasten "OK" und drücken Sie ENTER.

Der Eingangsname wird gespeichert.

Um den Namen auf den Standardwert zurückzusetzen, drücken Sie auf dem Eingabebildschirm die CLEAR-Taste an der Fernbedienung. Wählen Sie, wenn nichts eingegeben ist, "OK" aus und drücken Sie ENTER.

- Um einen voreingestellten Radiosender zu benennen, drücken Sie TUNER auf der Fernbedienung, wählen AM (Modelle für Nordamerika, Taiwan, den Nahen Osten, Australien und Asien)/FM und die voreingestellte Nummer aus. (Voreingestellte Namen können DAB-Sendern nicht zugewiesen werden (Modelle für Europa))
- Kann nicht eingestellt werden, falls der "BLUETOOTH"-Eingang ausgewählt ist.

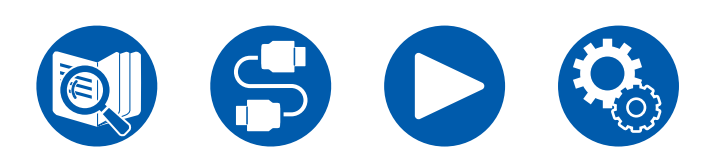

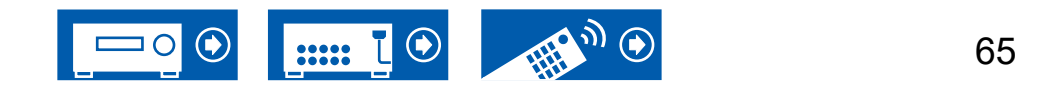

### <span id="page-65-0"></span>**Audio Select**

Legen Sie Prioritäten bei der Eingangsauswahl fest, wenn mehrere Audioquellen mit einem Eingangsselektor verbunden sind, z. B. bei Anschlüssen an den Buchsen "CD" DIGITAL IN und "CD" AUDIO IN. Die Einstellung kann für jede Eingangsauswahltaste getrennt vorgenommen werden. Wählen Sie den zu konfigurierenden Eingangsselektor. Beachten Sie, dass einige Standardwerte nicht geändert werden können.

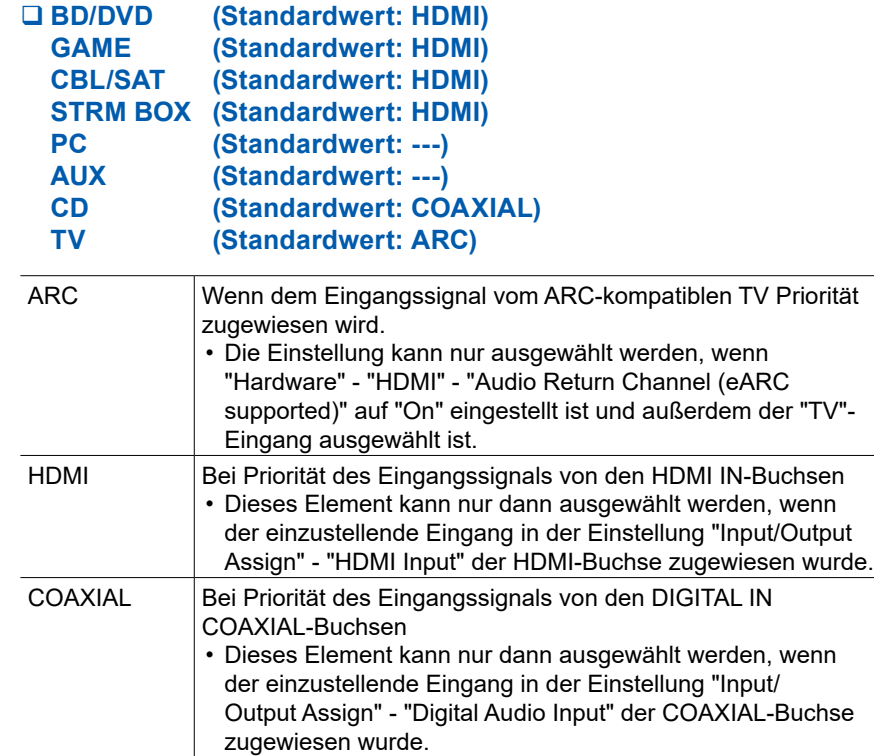

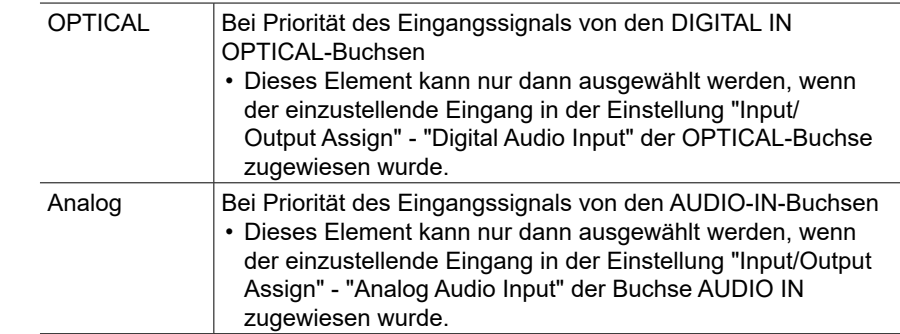

#### **PCM Fixed Mode (Standardwert: Off)**

Wählen Sie aus, ob Eingangssignale auf PCM (außer für Mehrkanal-PCM) festgestellt werden sollen, wenn Sie "HDMI", "COAXIAL", oder "OPTICAL" in der "Audio Select"-Einstellung auswählen. Stellen Sie diese Option auf "On", wenn Rauschen erzeugt wird oder eine Verkürzung am Anfang eines Titel auftritt, wenn PCM-Quellen wiedergegeben werden. Wählen Sie normal "Off".

• Bei jeder Änderung der "Audio Select" -Einstellung wird die Einstellung auf "Off" zurückgesetzt.

• Die Einstellung kann nicht geändert werden, wenn "TUNER" oder "BLUETOOTH" als Eingang ausgewählt ist.

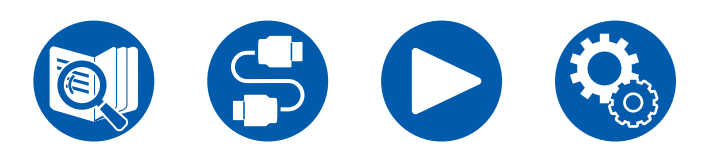

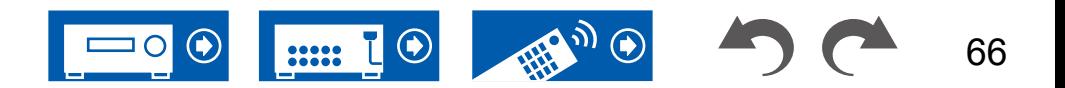

### <span id="page-66-0"></span>**Video Select**

Wenn einer der Eingänge "TUNER" oder "BLUETOOTH" ausgewählt ist, können Sie den Eingang festlegen, dessen Video auf den Fernseher ausgegeben wird.

#### **Video Select (Standardwert: Last)**

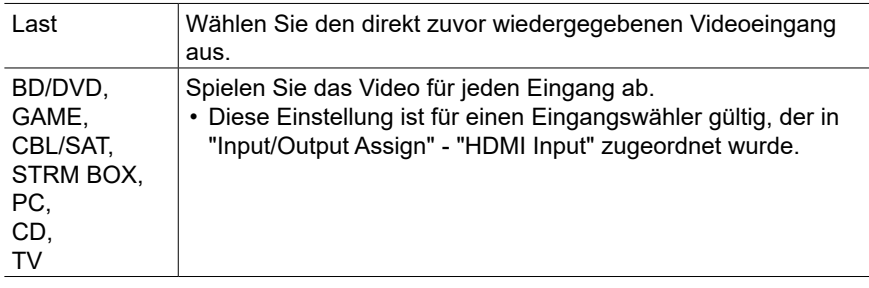

• Wenn als OSD-Sprache Chinesisch ausgewählt ist, kann diese Einstellung nur ausgewählt werden, wenn "TUNER" als Eingang ausgewählt ist. (Modelle für Europa, Taiwan, den Nahen Osten, Australien und Asien)

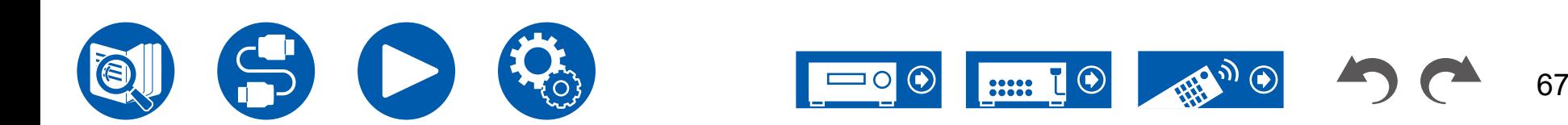

# **5. Hardware**

# <span id="page-67-0"></span>**1. HDMI**

Ändern Sie die Einstellungen für die HDMI-Funktionen.

#### **HDMI CEC (Standardwert: On)**

Wenn die Einstellung den Wert "On" aufweist, sind die

Eingangsauswahlverbindung und andere Verbindungsfunktionen mit Geräten aktiviert, welche mit HDMI verbunden und CEC-kompatibel sind.

Wenn diese Einstellung geändert wird, schalten Sie die Stromversorgung aller angeschlossenen Geräte aus und dann wieder ein.

- Je nach Fernseher müssen Sie eventuell Verknüpfungseinstellungen am Fernseher vornehmen.
- Wenn die Einstellung auf "On" gesetzt und das Bildschirmmenü geschlossen wird, werden die Namen der CEC-kompatiblen Geräte sowie "CEC On" auf dem Display des Hauptgeräts angezeigt.
- Wenn diese Funktion auf "On" gesetzt ist, wird der Stromverbrauch im Standby-Modus erhöht. Allerdings wird diese Erhöhung auf ein Minimum beschränkt, indem das Gerät automatisch in den HYBRID-STANDBY-Modus wechselt, in dem nur die wichtigsten Schaltkreise versorgt werden.
- Wenn diese Einstellung "On" lautet und der Ton über die Fernseherlautsprecher ausgegeben wird, wird bei Bedienung des Reglers MASTER VOLUME am Hauptgerät der Ton auch über die an dieses Gerät angeschlossenen Lautsprecher ausgegeben. Um Audio nur von einem von beiden auszugeben, ändern Sie die Einstellung dieses Geräts oder Fernsehers oder senken Sie die Lautstärke dieses Geräts.
- Wenn anormales Verhalten festgestellt wird, wenn diese Option auf "On" gestellt ist, stellen Sie sie auf "Off".
- Wenn ein nicht CEC-kompatibles Gerät angeschlossen wird oder Sie nicht sicher sind, ob es kompatibel ist, wählen Sie für diese Einstellung den Wert "Off" aus.

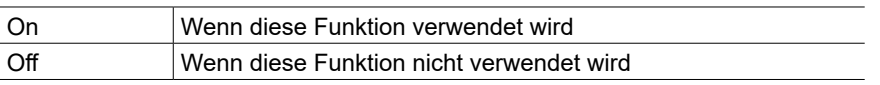

### **HDMI Standby Through (Standardwert: Auto (Eco))**

Wenn diese Einstellung nicht den Wert "Off" aufweist, können Sie Video- und Audiosignale eines über HDMI angeschlossenen Players auf dem Fernseher wiedergeben, auch wenn sich das Gerät im Standby-Modus befindet. Außerdem können nur "Auto" oder "Auto (Eco)" ausgewählt werden, wenn "HDMI CEC" auf "On" gestellt ist. Bei anderen Einstellungen wählen Sie für "HDMI CEC" den Wert "Off" aus.

- Wenn diese Funktion auf einen anderen Wert als "Off" eingestellt ist, wird die Stromaufnahme im Standby-Modus erhöht. Die Erhöhung wird jedoch auf ein Minimum beschränkt, da das Gerät automatisch in den HYBRID-STANDBY-Modus wechselt, in dem nur die wichtigsten Schaltkreise versorgt werden.
- Um einen nicht CEC-kompatiblen Player am Fernseher wiederzugeben, schalten Sie das Gerät ein und schalten Sie den Eingang um.
- Bei der Verwendung eines CEC-konformen Fernsehers können Sie durch Wählen von "Auto (Eco)" den Stromverbrauch im Standby-Modus reduzieren.

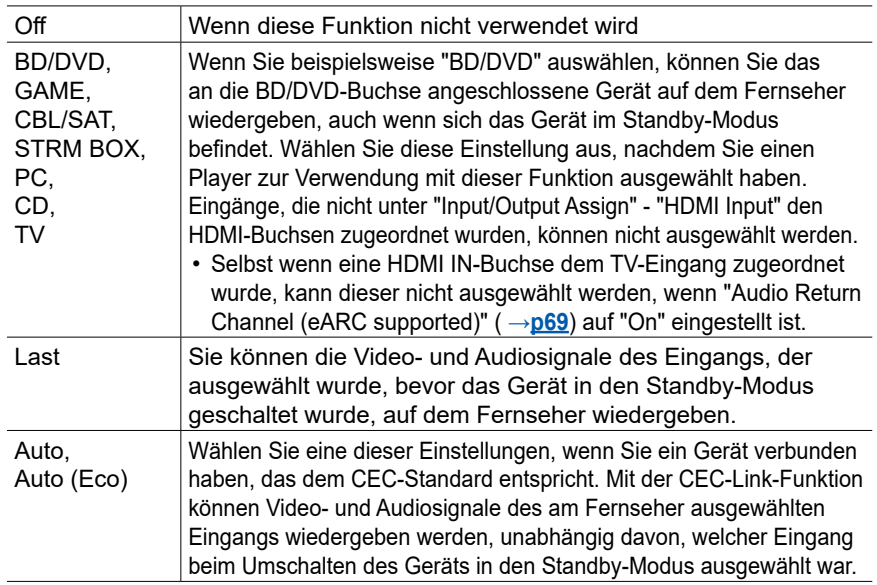

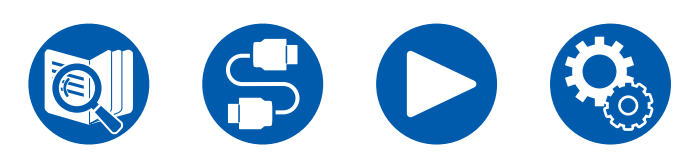

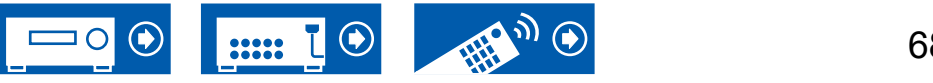

#### **Audio TV Out (Standardwert: Auto)**

Sie können Audiosignale über die Lautsprecher des Fernsehers wiedergeben, wenn dieses Gerät eingeschaltet ist.

- Der Wiedergabemodus kann nicht geändert werden, wenn "Audio TV Out" den Wert "On" aufweist und die Audio über den Fernseher wiedergegeben wird.
- Abhängig von Ihrem Fernseher oder dem Eingangssignal des angeschlossenen Geräts wird der Ton möglicherweise nicht über die Lautsprecher des Fernsehers ausgegeben, obwohl diese Einstellung auf "On" eingestellt wurde. In diesem Fall wird der Ton über die Lautsprecher des Gerätes ausgegeben.
- Audiosignale werden von diesem Gerät ausgegeben, wenn Sie den Regler MASTER VOLUME an diesem Gerät bedienen, während Audiosignale, die in diesem Gerät eingehen, über die Fernseherlautsprecher ausgegeben werden. Wenn Sie nicht möchten, dass die Audioausgabe vom Gerät erfolgt, ändern Sie die Einstellungen des Gerätes oder des Fernsehers oder senken Sie die Lautstärke des Gerätes.

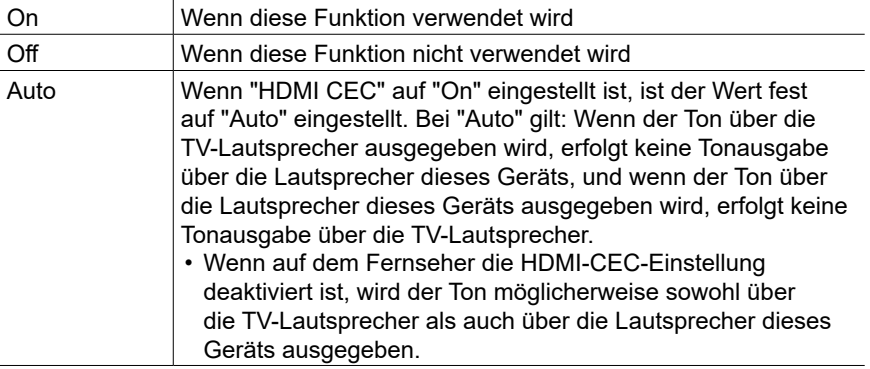

#### <span id="page-68-0"></span>**Audio Return Channel (eARC supported) (Standardwert: On)**

Sie können den Ton des mit HDMI verbundenen, ARC-kompatiblen oder eARCkompatiblen Fernsehgeräts über die mit dem Gerät verbundenen Lautsprecher hören.

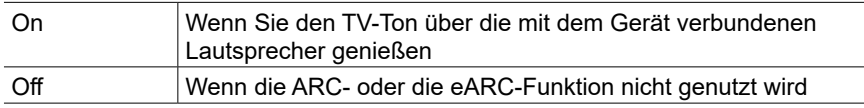

#### **Auto Lip Sync (Standardwert: On)**

Korrigiert automatisch die Nichtsynchronizität zwischen Video- und Audiosignalen auf Basis der Information des HDMI LipSync-kompatiblen Fernsehers.

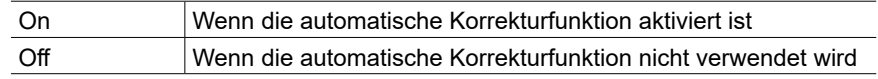

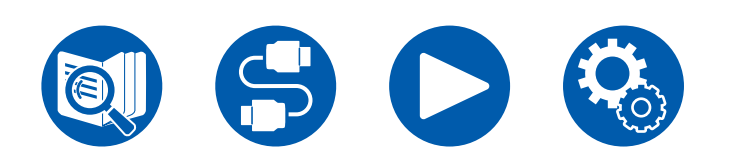

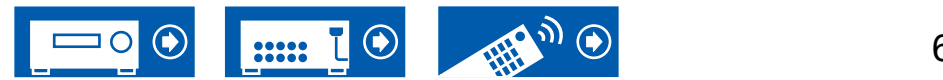

### <span id="page-69-0"></span>**2. Bluetooth**

Hier können Sie die Einstellungen der BLUETOOTH-Funktion ändern.

• Warten Sie eine Weile, falls "Bluetooth" nicht ausgewählt werden kann. Dies kann gewählt werden, wenn die BLUETOOTH-Funktion aktiviert wurde.

#### **Bluetooth Receiver (Standardwert: On)**

Wählen Sie aus, ob die Funktion für den Audioempfang von Geräten mit BLUETOOTH-Drahtlostechnologie verwendet werden soll.

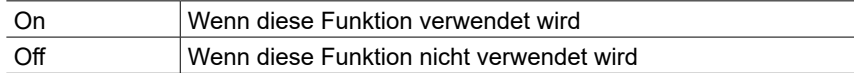

#### **Auto Input Change (Standardwert: On)**

Wenn auf einem BLUETOOTH-fähigen Gerät die Wiedergabe gestartet wird, während es mit diesem Gerät verbunden ist, kann dieses Gerät automatisch auf den "BLUETOOTH"-Eingang umschalten.

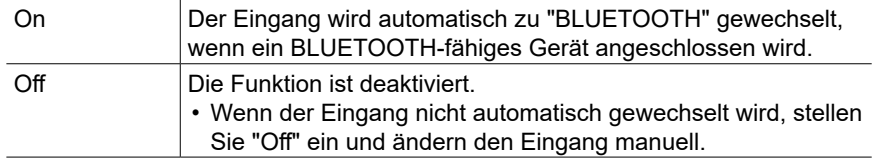

#### **Auto Reconnect (Standardwert: On)**

Mit dieser Funktion wird mit dem zuletzt angeschlossenen BLUETOOTH-fähigen Gerät automatisch erneut eine Verbindung hergestellt, wenn der Eingang zu "BLUETOOTH" gewechselt wird.

• Dies funktioniert bei einigen BLUETOOTH-fähigen Geräten möglicherweise nicht.

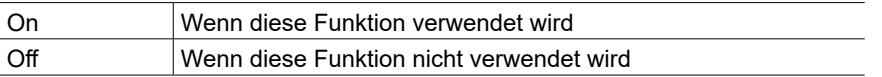

#### **Pairing Information (Standardwert: -)**

Sie können die auf diesem Gerät gespeicherten Kopplungsinformationen initialisieren. Wenn es nicht mehr möglich ist, eine Verbindung mit einem gekoppelten Gerät herzustellen, versuchen Sie Folgendes. ( **→[p86](#page-85-0)**)

Das Drücken von ENTER, wenn "Clear" angezeigt wird, initialisiert die Kopplungsinformationen, die in diesem Gerät gespeichert sind.

• Die Kopplungsinformationen auf dem BLUETOOTH-fähigen Gerät werden hiermit nicht initialisiert. Wenn das Gerät erneut mit dem externen Gerät gekoppelt wird, müssen Sie zuvor die Kopplungsinformationen auf dem BLUETOOTH-fähigen Gerät löschen. Informationen zum Löschen der Kopplungsinformationen finden Sie in der Bedienungsanleitung des BLUETOOTH-fähigen Geräts.

#### **Device (Standardwert: -)**

Zeigt den Namen des BLUETOOTH-fähigen Geräts an, das mit dem Gerät verbunden ist.

• Der Name wird nicht angezeigt, wenn "Status" auf "Ready" und "Pairing" steht.

#### **Status (Standardwert: -)**

Zeigt den Status des BLUETOOTH-fähigen Geräts an, das mit dem Gerät verbunden ist.

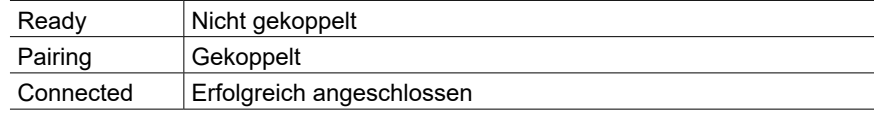

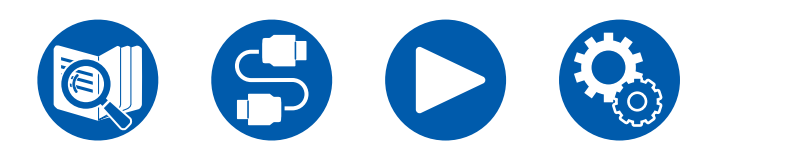

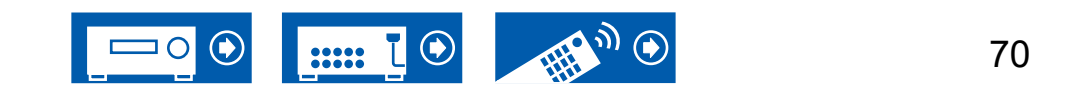

### <span id="page-70-0"></span>**3. Power Management**

Ändern Sie die Einstellungen für die Energiespar-Funktion.

#### **Sleep Timer (Standardwert: Off)**

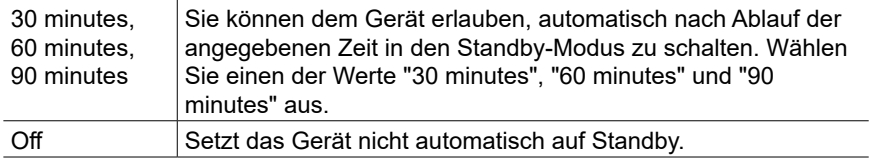

#### **Auto Standby (Standardwert: On/Off)**

Diese Einstellung erlaubt es dem Gerät, nach 20 Minuten Inaktivität ohne Videooder Audioeingabe automatisch auf Standby zu schalten. (Wenn "USB Power Out at Standby" aktiv sind, wechselt das Gerät in den HYBRID STANDBY-Modus, in dem der Stromverbrauch minimiert wird.)

• Die Standardwerte variieren je nach Region.

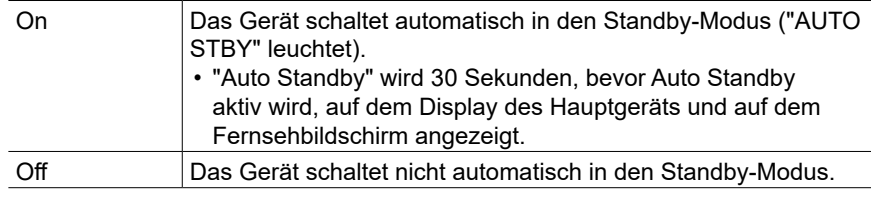

#### **Auto Standby in HDMI Standby Through (Standardwert: On/Off)**

Aktivieren oder deaktivieren Sie "Auto Standby", während "HDMI Standby Through" eingeschaltet ist.

• Die Standardwerte variieren je nach Region.

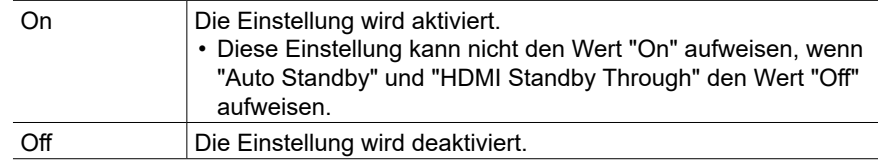

#### **USB Power Out at Standby (Standardwert: Off)**

Wenn diese Funktion auf "On" gestellt ist, können Geräte, die an den USB-Anschluss (5 V/1 A) auf der Rückseite des Geräts angeschlossen sind, auch dann weiter mit Strom versorgt werden, wenn sich dieses Gerät im Standby-Modus befindet.

• Wenn diese Funktion auf "On" gesetzt ist, wird der Stromverbrauch im Standby-Modus erhöht. Allerdings wird diese Erhöhung auf ein Minimum beschränkt, indem das Gerät automatisch in den HYBRID-STANDBY-Modus wechselt, in dem nur die wichtigsten Schaltkreise versorgt werden.

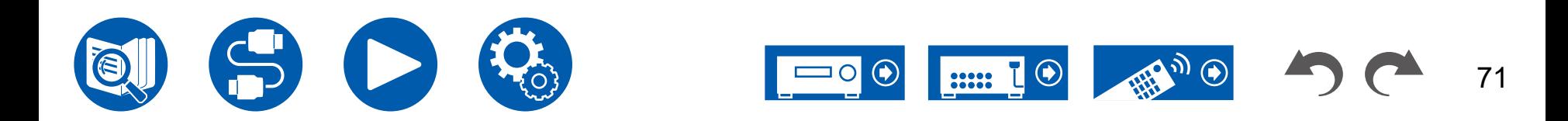

# **6. Miscellaneous**

### <span id="page-71-0"></span>**1. Tuner**

Tuner-Einstellungen ändern.

#### **AM/FM Frequency Step (Modelle für Nordamerika und Taiwan) (Standardwert: 10 kHz / 0.2 MHz)**

Wählen Sie einen Frequenzschritt, der zu Ihrem Wohngebiet passt. Wählen Sie "10 kHz/0.2 MHz" oder "9 kHz/0.05 MHz".

• Wenn diese Einstellung geändert wird, werden alle Radiovoreinstellungen gelöscht.

#### **AM Frequency Step (Modelle für den Nahen Osten, Australien und Asien) (Standardwert: 9 kHz)**

Wählen Sie einen Frequenzschritt, der zu Ihrem Wohngebiet passt. Wählen Sie "10 kHz" oder "9 kHz".

• Wenn diese Einstellung geändert wird, werden alle Radiovoreinstellungen gelöscht.

#### **FM Search Level (Modelle für Europa) (Standardwert: Normal)**

Wenn "Normal" ausgewählt ist und bei der automatischen Sendersuche zu häufig FM-Sender mit schwachem Empfang ausgewählt werden, wählen sie "Strong" aus, damit nur FM-Sender mit starkem Empfang ausgewählt werden.

#### **DAB Auto Scan (Modelle für Europa) (Standardwert: -)**

Sie können die automatische Sendersuche ausführen, wenn neue DAB-Sender hinzugefügt werden oder ein Umzug erfolgt ist.

#### **DAB DRC (Modelle für Europa) (Standardwert: Off)**

Mit der DRC (Dynamic Range Control)-Einstellung können Sie den Dynamikbereich des DAB-Digitalradios reduzieren, sodass Sie die leisen Anteile auch bei niedrigen Lautstärkepegeln hören können – ideal am späten Abend, wenn Sie niemanden stören möchten.

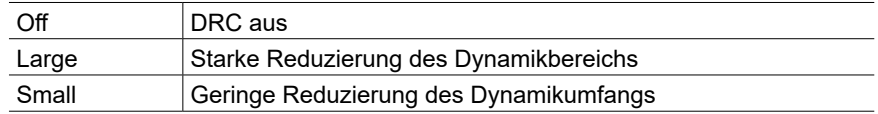

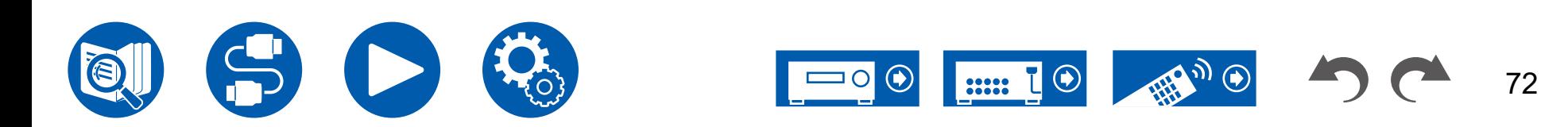
# **6. Miscellaneous**

### **2. Firmware Update**

Ändern Sie die Einstellungen für die Firmware-Aktualisierung. **Version (Standardwert: -)**

Die aktuelle Firmware-Version wird angezeigt.

#### **Update via USB (Standardwert: -)**

Drücken Sie zur Auswahl ENTER, wenn Sie die Firmware über USB aktualisieren.

• Warten Sie eine Weile, falls "Firmware Update" nicht ausgewählt werden kann.

### **3. Initial Setup**

Nehmen Sie die anfängliche Einstellung mithilfe des Setup-Menüs vor.

• Warten Sie eine Weile, falls "Initial Setup" nicht ausgewählt werden kann.

### **4. Lock**

Sperrt das Setup-Menü, so dass die Einstellungen nicht geändert werden können.

#### **Setup Parameter (Standardwert: Unlocked)**

Sperrt das Setup-Menü, so dass die Einstellungen nicht geändert werden können.

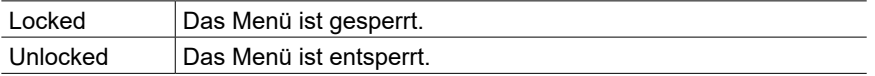

# ■ 5. Factory Reset

Alle Einstellungen werden auf die werkseitigen Standardwerte zurückgesetzt.

#### **Factory Reset (Standardwert: -)**

Alle Einstellungen werden auf die werkseitigen Standardwerte zurückgesetzt. Wählen Sie "Start" und drücken Sie ENTER.

• Wenn "Factory Reset" ausgeführt wird, werden die Einstellungen auf die Standardwerte zurückgesetzt. Stellen Sie sicher, dass Sie Ihre selber vorgenommenen Einstellungen vorher notieren.

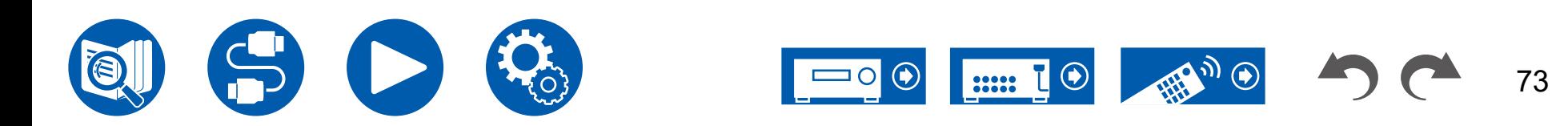

### **Einrichtung**

# <span id="page-73-0"></span>Initial Setup mit dem automatischen Startup-Assistenten

### **Bedienung**

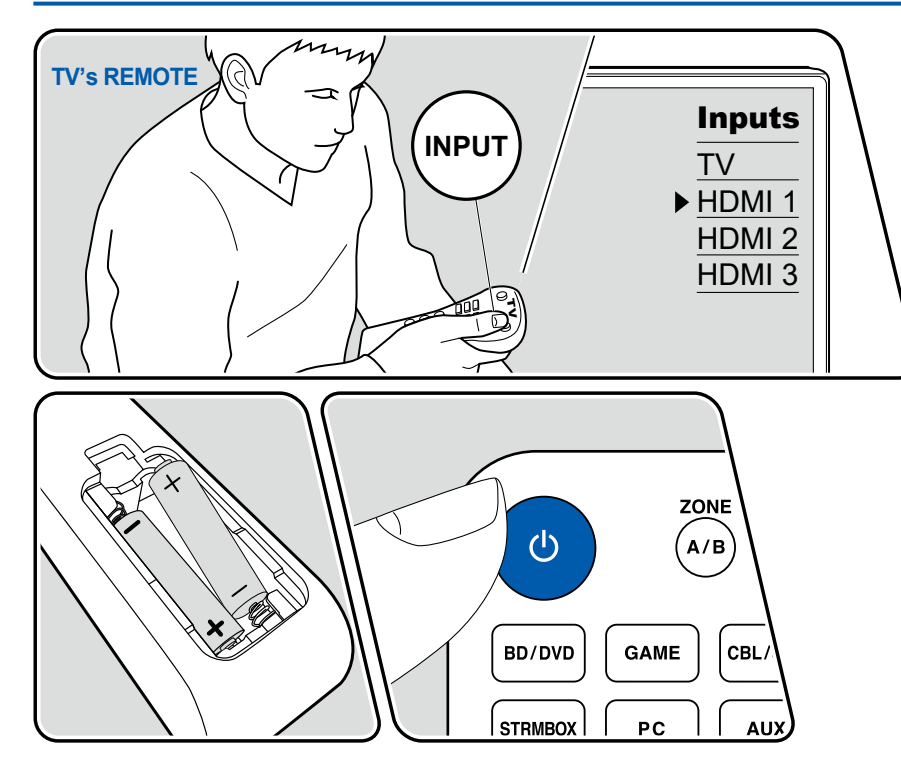

Wenn Sie das Gerät nach dem Kauf erstmalig einschalten, wird auf dem Fernseher automatisch die erste Einrichtung angezeigt. Folgen Sie den einfachen Anleitungen auf dem Bildschirm und nehmen Sie die erforderlichen ersten Einstellungen vor.

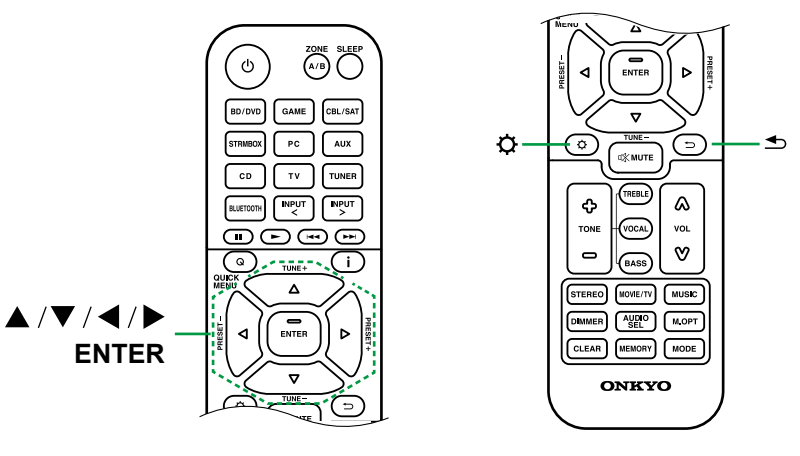

- 1. Schalten Sie den Eingang des Fernsehers auf denjenigen, an den das Gerät angeschlossen ist.
- 2. Setzen Sie Batterien in die Fernbedienung dieses Geräts ein.
- 3. Drücken Sie ON/STANDBY auf der Fernbedienung, um das Gerät einzuschalten.
- 4. Wenn auf dem Fernseher der Sprachauswahl-Bildschirm angezeigt wird, wählen Sie die Sprache mit den Cursortasten ▲ / ▼ UP/DOWN aus und drücken Sie ENTER.
- Wählen Sie den Menüpunkt / mit den Cursortasten der Fernbedienung aus und bestätigen Sie Ihre Auswahl mit ENTER. Drücken Sie DRETURN/EXIT, um zum vorigen Bildschirm zurückzukehren.

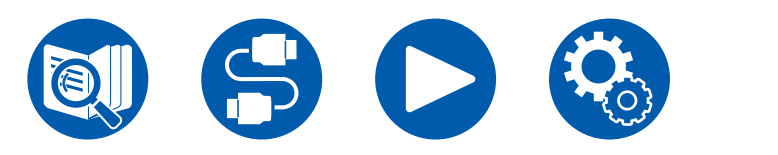

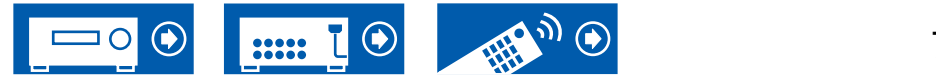

• Wenn Sie das Initial Setup auf halbem Wege beendet haben, schalten Sie dieses Gerät in den Standby-Modus und schalten den Strom wieder ein. Dann können Sie das Initial Setup wieder anzeigen.

Das Initial Setup erscheint jedes Mal auf dem Bildschirm, wenn der Strom eingeschaltet wird, es sei denn, das Initial Setup wird abgeschlossen oder "Never Show Again" wird auf dem ersten Bildschirm ausgewählt.

• Um die Ersteinrichtung nach Abschluss der Einstellung erneut durchzuführen, drücken Sie SETUP, wählen Sie "Miscellaneous" - "Initial Setup" und drücken Sie ENTER.

# **1. Speaker Setup**

1. Wählen Sie die Konfiguration der angeschlossenen Lautsprecher aus und drücken Sie ENTER.

Beachten Sie, dass sich das Bild auf dem Bildschirm jedes Mal ändert, wenn Sie die Anzahl der Kanäle in "Speaker Channels" auswählen.

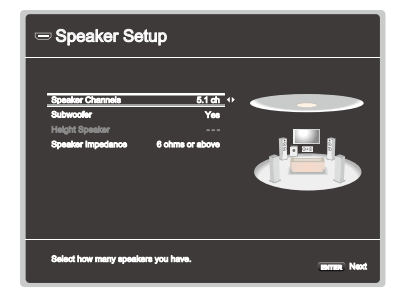

- 2. Die in Schritt 1 gewählte Lautsprecherkombination wird angezeigt. "Yes" wird für die gewählten Lautsprecher angezeigt. Wenn die Einstellung richtig ist, drücken Sie ENTER.
- 3. Wählen Sie "Next" und drücken Sie ENTER. Dann wird ein Testton wird von jedem Lautsprecher ausgegeben, um die Verbindung zu bestätigen. Beim Auswählen der einzelnen Lautsprecher mit den Cursortasten ▲ / ▼ UP/DOWN wird der Testton ausgegeben. Drücken Sie ENTER nach der Bestätigung.
- 4. Wenn kein Problem mit der Lautsprecherverbindung vorliegt, wählen Sie "Next" und drücken Sie ENTER. Zum Zurückkehren zu "Speaker Setup" wählen Sie "Back to Speaker Setup" aus und drücken Sie ENTER.

# **2. ARC Setup**

Wenn Sie einen Fernseher mit ARC-Unterstützung angeschlossen haben, wählen Sie "Yes" und drücken Sie ENTER.

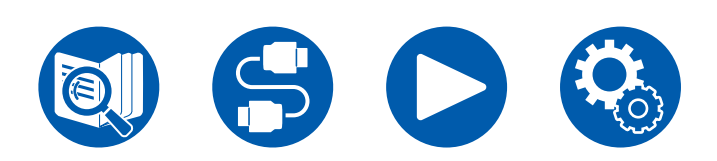

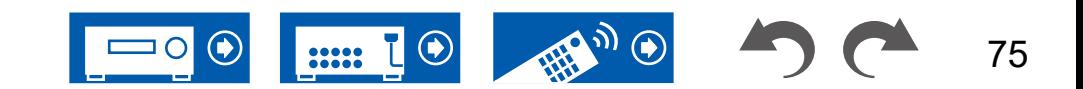

# **3. AccuEQ Room Calibration**

Stellen Sie das mitgelieferte Messmikrofon zur Lautsprechereinrichtung in Hörposition auf. Das Gerät misst automatisch die von den Lautsprechern ausgegebenen Testtöne und stellt den optimalen Lautstärkepegel für jeden Lautsprecher, die Crossoverfrequenzen und Abstände zur Hörposition ein. Außerdem wird hierdurch die Auswirkung von Standwellen entsprechend der Betrachtungsumgebung verringert, die Equalizer werden für jeden Lautsprecher automatisch angepasst und es wird eine Korrektur der Klangverzerrung, die durch die akustische Beschaffenheit des Raums verursacht wird, vorgenommen.

- Es dauert 3–12 Minuten, bis die Kalibrierung abgeschlossen ist.
- Wenn Sie einen Subwoofer anschließen, überprüfen Sie den Einschaltstatus und die Lautstärke des Subwoofers. Legen Sie den Lautstärkepegel des Subwoofers auf über die Hälfte fest.
- Wenn die Stromzufuhr dieses Geräts plötzlich unterbrochen wird, sind die Lautsprecherkabel möglicherweise mit der Geräterückseite oder anderen Kabeln in Kontakt gekommen, und die Schutzschaltung wurde ausgelöst. Verdrillen Sie die Drähte und vergewissern Sie sich, dass sie nach dem Anschließen nicht aus den Lautsprecheranschlüssen herausragen.
- 1. Schließen Sie das mitgelieferte Lautsprecher-Einmessmikrofon an die SETUP MIC-Buchse am Hauptgerät an.

werden automatisch gemessen.

- 4. Die Messergebnisse aus Schritt 3 werden angezeigt. Wenn kein Problem in dem Erkennungsergebnis des Lautsprechers vorliegt, wählen Sie "Next" und drücken Sie ENTER zur erneuten Ausgabe des Testtons, um automatisch die Einstellungen wie Lautstärkepegel, Crossoverfrequenz usw. optimal anzupassen. (Der Testton wird automatisch ausgegeben, wenn 10 Sekunden ohne Bedienung verstrichen sind.)
	- Wenn eine Fehlermeldung angezeigt wird oder die angeschlossenen Lautsprecher nicht erkannt werden, führen Sie mit "Retry" und ENTER eine erneute Messung durch.
	- Wenn das Problem nicht durch Ausführung der erneuten Messung behoben werden kann, prüfen Sie ob die Lautsprecher richtig angeschlossen sind. Wenn ein Problem mit dem Lautsprecheranschluss vorliegt, ziehen Sie das Netzkabel ab und nehmen den Anschluss erneut vor.
- 5. Wenn die Messung abgeschlossen ist, werden die Messergebnisse angezeigt. Sie können jede Einstellung mithilfe der Cursortasten </a>
LEFT/RIGHT überprüfen. Wählen Sie "Save" aus und drücken Sie ENTER, um die Einstellungen zu speichern.
- 6. Trennen Sie das Messmikrofon für die Lautsprecherkonfiguration.

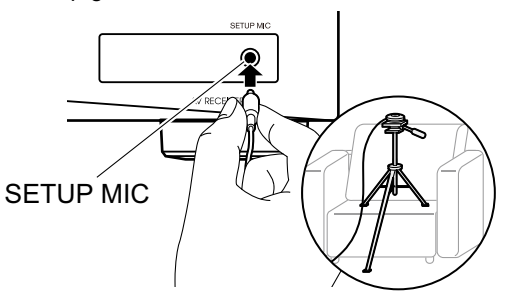

Wenn Sie das Messmikrofon zur Lautsprechereinrichtung auf einem Stativ platzieren, gehen Sie entsprechend der Abbildung vor.

- 2. Vergewissern Sie sich, dass ein Testton am Subwoofer zu hören ist, und drücken Sie ENTER.
- 3. Drücken Sie ENTER, um Testtöne von jedem Lautsprecher auszugeben, und die angeschlossenen Lautsprecher und das Geräusch in der Umgebung

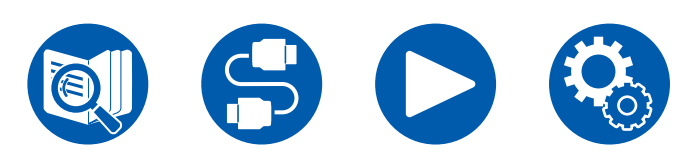

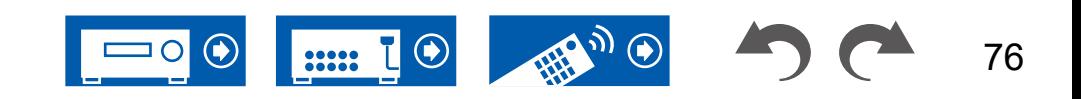

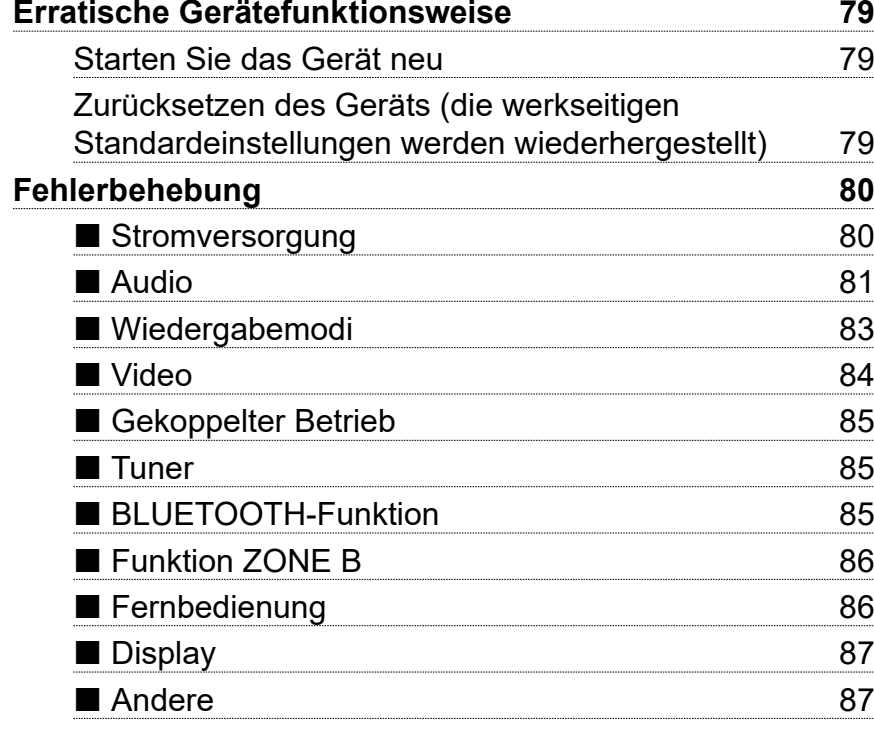

**[Erste Schritte](#page-77-0) 78**

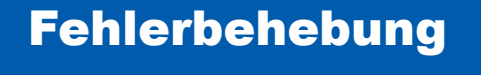

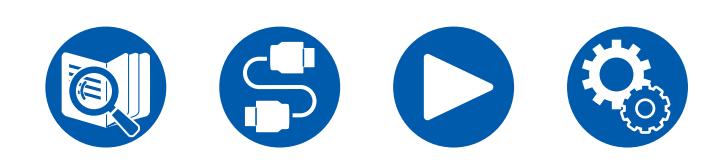

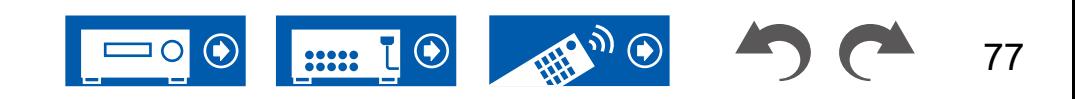

# <span id="page-77-0"></span>**Erste Schritte**

Probleme können möglicherweise durch einfaches Aus- und wieder Einschalten oder Abtrennen und erneutes Anschließen des Netzkabels gelöst werden, was einfacher ist als die Verbindung, die Einstellung und das Betriebsverfahren zu überprüfen. Versuchen Sie die einfachen Maßnahmen jeweils am Gerät und der daran angeschlossenen Komponente. Falls das Problem darin besteht, dass das Video- oder Audiosignal nicht ausgegeben wird, oder der HDMI Betrieb nicht funktioniert, kann ein Neuanschluss des HDMI Kabels das Problem möglicherweise beheben. Achten Sie beim erneuten Anschluss darauf, das HDMI-Kabel nicht aufzuwickeln, da es in diesem Zustand möglicherweise nicht richtig passt. Schalten Sie das Gerät und die angeschlossene Komponente nach dem Neuanschluss aus und wieder ein.

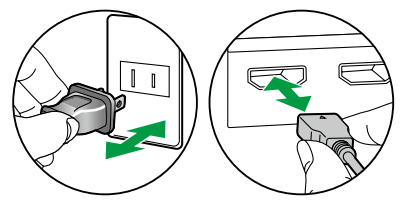

- Der AV-Receiver enthält einen microPC für die Signalverarbeitung und Steuerfunktionen. In sehr seltenen Fällen können starke Störungen, die von einer externen Quelle stammen, oder statische Elektrizität das Gerät blockieren. Im unwahrscheinlichen Fall, dass dies geschieht, ziehen Sie das Netzkabel aus der Steckdose, warten Sie mindestens 5 Sekunden und stecken Sie es dann wieder ein.
- Unser Unternehmen haftet nicht für Schäden (z. B. für CD-Leihgebühren) durch erfolglose Aufzeichnungen aufgrund von Fehlfunktionen des Gerätes. Vergewissern Sie sich, bevor Sie wichtige Daten aufnehmen, dass das Material korrekt aufgenommen wird.

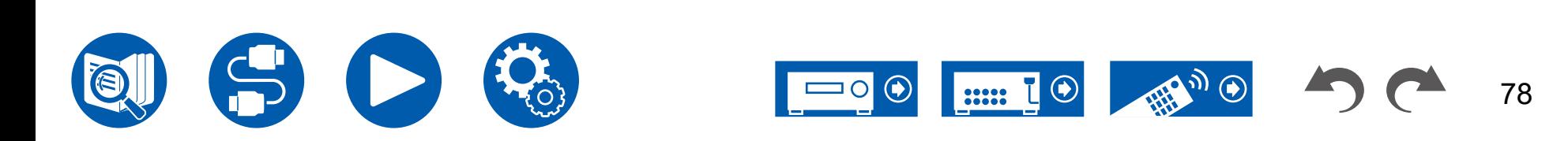

#### <span id="page-78-1"></span><span id="page-78-0"></span>**Starten Sie das Gerät neu**

Neustart des Gerätes könnte das Problem lösen. Schalten Sie das Hauptgerät in den Standby-Modus, warten Sie mindestens 5 Sekunden, halten Sie dann die ON/STANDBY-Taste am Hauptgerät mindestens 5 Sekunden lang gedrückt und starten Sie anschließend das Gerät neu. (Die Einstellungen des Geräts werden beibehalten.) Wenn das Problem nach dem Neustart des Geräts weiterhin besteht, ziehen Sie die Netzkabel oder das HDMI-Kabel dieses Geräts ab und schließen Sie sie wieder an.

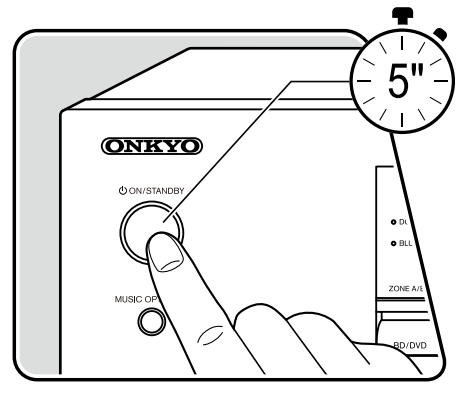

#### <span id="page-78-2"></span> **Zurücksetzen des Geräts (die werkseitigen Standardeinstellungen werden wiederhergestellt)**

Wird das Problem durch den Neustart nicht behoben, setzen Sie das Gerät zurück und stellen die werksseitigen Einstellungen zum Kaufzeitpunkt wieder her. Dies könnte das Problem lösen. Wenn das Gerät zurückgesetzt wird, werden auch Ihre Einstellungen auf die Standardeinstellungen zurückgesetzt. Notieren Sie unbedingt Ihre Einstellungswerte, bevor Sie die folgenden Schritte ausführen. Beachten Sie, dass das Gerät während der Ersteinrichtung nicht zurückgesetzt werden kann. Bevor Sie die folgenden Schritte ausführen, drücken Sie  $\Rightarrow$  RETURN/EXIT, um die Ersteinrichtung zu beenden.

- 1. Halten Sie bei eingeschaltetem Gerät auf dem Eingangsselektor des Hauptgeräts CBL/SAT gedrückt und drücken Sie die  $\Diamond$  ON/STANDBY-Taste.
- 2. "Clear" wird auf dem Display angezeigt, und das Gerät schaltet auf den Standby-Modus. Entfernen Sie das Netzkabel nicht, solange auf dem Display "Clear" angezeigt wird.

Zum Zurücksetzen der Fernbedienung halten Sie die MODE-Taste gedrückt und drücken dann für mindestens 3 Sekunden die CLEAR-Taste.

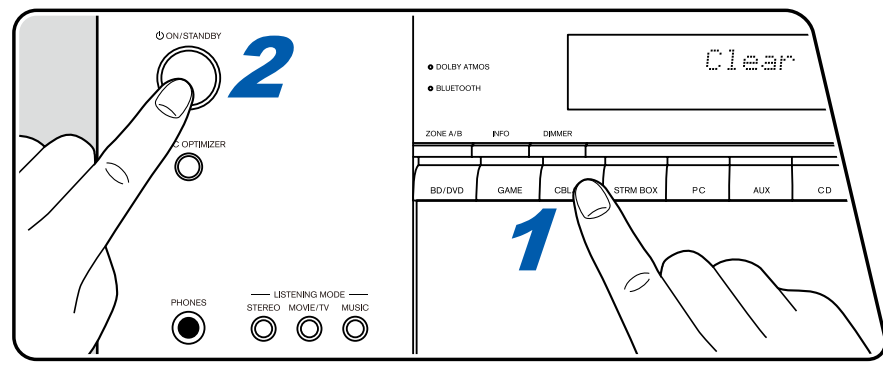

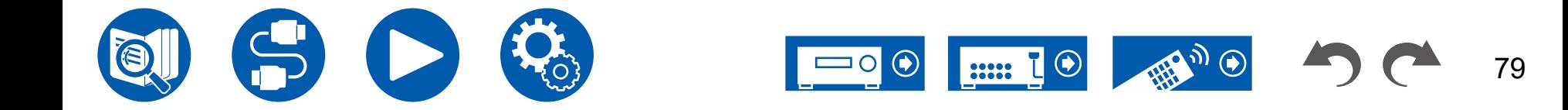

#### <span id="page-79-1"></span><span id="page-79-0"></span>**Stromversorgung**

#### **Beim Einschalten erscheint "Diagnostic mode" auf dem Display des Hauptgeräts**

• Die Schutzschalter-Funktion wurde möglicherweise aktiviert. Wenn das Gerät plötzlich in den Standby-Modus wechselt und auf dem Display des Hauptgeräts "Diagnostic mode" angezeigt wird, nachdem es wieder eingeschaltet wurde, wird geprüft, ob eine Störung am Hauptgerät oder ein Problem mit der Lautsprecherverdrahtung vorliegt. Wenn die Diagnose abgeschlossen ist, werden die folgenden Meldungen angezeigt.

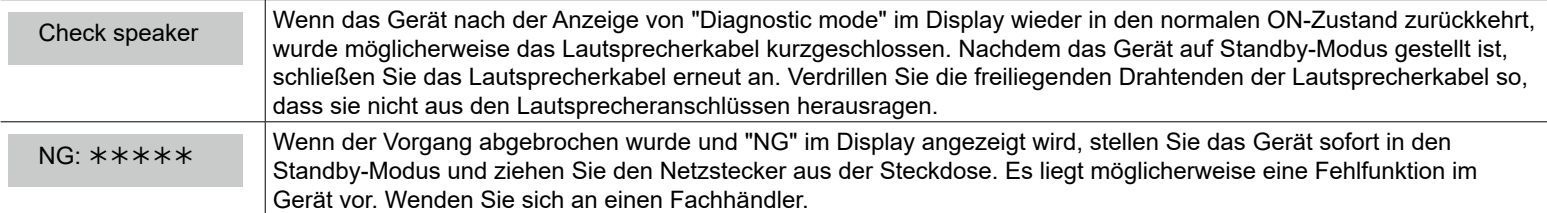

#### **Das Gerät wird unerwartet ausgeschaltet**

- Falls im Setup-Menü "Hardware" "Power Management" "Auto Standby" aktiviert ist, wechselt das Gerät automatisch in den Standby-Modus.
- Die Schutzfunktion kann möglicherweise aufgrund eines anomalen Temperaturanstiegs des Geräts aktiviert worden sein. In diesem Fall wird das Gerät wiederholt automatisch ausgeschaltet, auch wenn es mehrfach eingeschaltet wird. Sorgen Sie für einen ausreichenden Belüftungsraum um das Gerät und warten Sie, bis die Temperatur des Geräts sich verringert hat. Schalten Sie das Gerät dann wieder ein.

**WARNUNG**: Falls Sie Rauch oder ungewöhnliche Gerüche/Geräusche am Gerät bemerken, entfernen Sie sofort das Netzkabel aus der Steckdose und wenden sich an den Händler oder den Kundendienst unseres Unternehmens.

 $80$ 22222

 $( \rightarrow p71)$  $( \rightarrow p71)$  $( \rightarrow p71)$ 

#### <span id="page-80-0"></span>**Audio**

- Stellen Sie sicher, ob das Messmikrofon zur Lautsprechereinrichtung nicht mehr angeschlossen ist.
- Vergewissern Sie sich, dass die Verbindung zwischen der Ausgangsbuchse des angeschlossenen Geräts und der Eingangsbuchse dieses Geräts korrekt ist.
- Stellen Sie sicher, dass keines der Anschlusskabel geknickt, verdreht oder beschädigt ist.
- Wenn "MUTING" auf dem Display angezeigt wird und MUTE blinkt, drücken Sie % MUTE auf der Fernbedienung, um die Stummschaltung zu beenden.
- Wenn Kopfhörer an die PHONES-Buchse angeschlossen sind, wird kein Ton über die Lautsprecher ausgegeben.
- Wenn "Source" "Audio Select" "PCM Fixed Mode" im Setup-Menü den Wert "On" aufweist, wird kein Ton wiedergegeben, falls andere Signale als PCM eingehen. Ändern Sie den Wert der Einstellung in "Off".

Überprüfen Sie Folgendes, wenn das Problem durch o. g. Hinweise nicht behoben werden kann.

#### **Kein Ton am Fernseher**

- Stellen Sie den Eingangsselektor an diesem Gerät auf die Position des Anschlusses ein, an den der Fernseher angeschlossen ist.
- Wenn der Fernseher die ARC-Funktion nicht unterstützt, verwenden Sie zusätzlich zur Verbindung über HDMI ein digitales optisches Kabel, um den Fernseher mit diesem Gerät zu verbinden.

#### **Vom angeschlossenen Player werden keine Audiosignale wiedergegeben**

- Wählen Sie über den Eingangsselektor dieses Geräts die Buchse, an die der Player angeschlossen ist.
- Überprüfen Sie die Einstellung für die digitale Audioausgabe am angeschlossenen Gerät. Bei einigen Spielekonsolen, wie zum Beispiel jene, die DVD unterstützen, ist die Standardeinstellung eventuell "Aus".
- Bei manchen DVDs müssen Sie ein Audioausgabeformat aus einem Menü auswählen.

#### **Von einem Lautsprecher werden keine Audiosignale wiedergegeben.**

- Stellen Sie sicher, dass die Polarität (+/-) der Lautsprecherkabel korrekt ist und sich keine blanken Drähte in Kontakt mit den Metallteilen der Lautsprecheranschlüsse befinden.
- Stellen Sie sicher, dass kein Kurzschluss an den Lautsprecherkabeln vorliegt.
- Überprüfen Sie unter ["Schließen Sie die Lautsprecherkabel an"](#page-19-0) ( **→p20**), ob die Lautsprecher korrekt angeschlossen wurden. Einstellungen für die Lautsprecheranschlussumgebung müssen beim Initial Setup unter "Speaker Setup" vorgenommen werden. Überprüfen Sie ["Initial Setup mit](#page-73-0)  [dem automatischen Startup-Assistenten"](#page-73-0) ( **→p74**).
- Je nach Eingangssignal und Wiedergabemodus wird möglicherweise zu wenig Ton ausgegeben. Wählen Sie einen anderen Wiedergabemodus aus, um die Audiowiedergabe zu überprüfen.

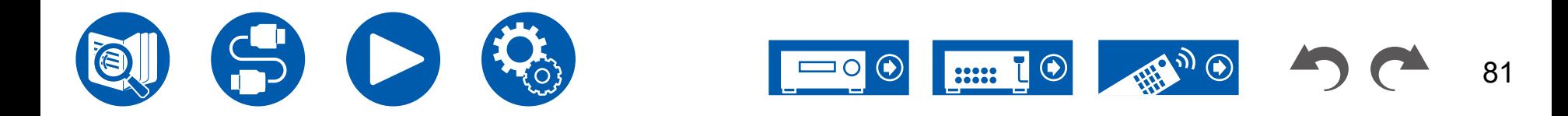

( **→[p27](#page-26-0)**)

( **→[p20](#page-19-0)**)

( **→[p60](#page-59-0)**)

( **→[p65](#page-64-0)**)

#### **Der Subwoofer erzeugt keinen Ton**

Wenn die Einstellung der Frontlautsprecher "Full Band" lautet, werden bei 2 ch-Audioeingabe von Fernseher oder Musik die unteren Frequenzbereiche über die Frontlautsprecher anstatt über den Subwoofer ausgegeben. Wenn Sie den Ton über den Subwoofer ausgeben möchten, nehmen Sie eine der folgenden Einstellungen vor:

1. Ändern Sie die Einstellung der Frontlautsprecher auf einen anderen Crossoverfrequenzwert als "Full Band".

Der Bereich unterhalb der angegebenen Frequenz wird über den Subwoofer statt über die Frontlautsprecher ausgegeben. Wenn Sie über Frontlautsprecher mit hoher Wiedergabekapazität in den unteren Frequenzbereichen verfügen, wird empfohlen, diese Einstellung nicht zu ändern.

- 2. Ändern Sie den Wert von "Double Bass" in "On". Die unteren Frequenzbereiche (der Frontlautsprecher) werden nun sowohl über den Subwoofer als auch über die Frontlautsprecher ausgegeben. Dies kann zur Folge haben, dass die unteren Frequenzbereiche zu stark betont werden. Sie können in diesem Fall entweder keine Änderung vornehmen oder Option 1 auswählen.
- Details zu dieser Einstellung finden Sie unter "Speaker" "Crossover" im Setup-Menü.
- Wenn die Eingangssignale keine Subwoofer-Audioelemente (LFE) enthalten, erzeugt der Subwoofer möglicherweise keinen Ton.

#### **Geräusche sind zu hören**

- Das Zusammenbinden von Analog-Audiokabeln, Netzkabeln, Lautsprecherkabeln usw. mit Kabelbindern kann die akustische Leistung verringern. Bündeln Sie Kabel nicht.
- Ein Audiokabel nimmt möglicherweise eine Störung auf. Ändern Sie die Position der Kabel.

#### **Der Anfang eines Audiosignals, das an ein HDMI IN angeschlossen ist, kann nicht gehört werden**

• Da es länger dauert, das Format eines HDMI-Signales zu identifizieren, als bei anderen digitalen Audiosignalen, startet die Audioausgabe möglicherweise nicht unmittelbar.

#### **Die Lautstärke wird plötzlich geringer.**

• Wenn die Temperatur im Gerät über einen längeren Betriebszeitraum einen bestimmten Schwellenwert überschreitet, kann die Lautstärke automatisch verringert werden, um die Schaltkreise zu schützen.

#### **Die Lautstärke ändert sich plötzlich**

• Wenn "My Input Volume" eingestellt wurde, wird die Lautstärke für jeden Eingangsselektor eingestellt. Überprüfen Sie "Source" - "My Input Volume" im Setup-Menü .

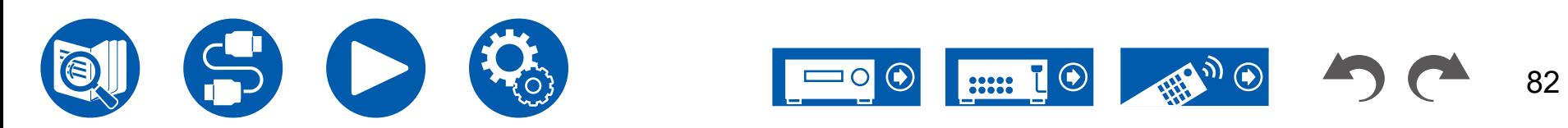

### <span id="page-82-0"></span>**Wiedergabemodi**

- Zur digitalen Surround-Wiedergabe in Formaten wie Dolby Digital ist eine Audiosignalverbindung mit einem HDMI-Kabel, digitalen Koaxial- oder digitalen optischen Kabel erforderlich. Der Audioausgang am angeschlossenen Blu-ray-Disc-Player usw. muss außerdem auf Bitstream-Ausgabe eingestellt sein.
- Drücken Sie mehrfach i INFORMATION auf der Fernbedienung, um das Display des Hauptgeräts zum Überprüfen des Eingangsformats umzuschalten.

Überprüfen Sie Folgendes, wenn das Problem durch o. g. Hinweise nicht behoben werden kann:

#### **Kann den gewünschten Wiedergabemodus nicht auswählen**

• Je nach Verbindungsstatus des Lautsprechers können einige Wiedergabemodi nicht ausgewählt werden. Überprüfen Sie ["Lautsprecherkonfigurationen und auswählbare Wiedergabemodi"](#page-88-0) ( **→p89**) oder ["Eingabeformate und auswählbare](#page-91-0)  [Wiedergabemodi"](#page-91-0) ( **→p92**).

#### **Bei den Formaten Dolby TrueHD, Dolby Atmos oder DTS-HD Master Audio wird kein Ton wiedergegeben**

• Wenn Formate wie Dolby TrueHD, Dolby Atmos oder DTS-HD Master Audio nicht gemäß dem Quellenformat wiedergegeben werden, wählen Sie in den Einstellungen des Blu-ray-Disc-Players usw. für "BD video supplementary sound" (oder "re-encode", "secondary sound", "video additional audio" usw.) die Einstellung "Off" aus. Wenn Sie die Einstellung zum Bestätigen geändert haben, ändern Sie den Wiedergabemodus für jede Quelle und bestätigen Sie.

### **Über Dolby-Signale**

• Einige Dolby-Atmos-Audioformate, die in Spielen usw. verwendet werden, werden möglicherweise als "Multichannel PCM" erkannt. Überprüfen Sie in solchen Fällen die Verfügbarkeit eines Firmware-Updates für die Spielkonsole.

### **Über DTS-Signale**

- Bei Medien, die plötzlich von DTS zu PCM wechseln, wird die PCM-Wiedergabe möglicherweise nicht sofort gestartet. In diesem Fall sollten Sie Ihren Player etwa 3 Sekunden lang oder mehr stoppen. Dann setzen Sie die Wiedergabe fort. Die Wiedergabe funktioniert jetzt normal.
- Bei einigen CD- oder LD-Playern kann das DTS-Material nicht richtig wiedergegeben werden, obwohl der Player digital mit dem Gerät verbunden ist. Dies ist üblicherweise darauf zurückzuführen, dass der DTS-Bitstream verarbeitet wurde (z. B. Änderungen an Ausgangslevel, Abtastrate oder Frequenzgang) und nicht als echtes DTS-Signal erkannt wird, wodurch Störgeräusche auftreten.
- Bei Wiedergabe einer DTS-kompatiblen Disc und Verwenden von Pause, schnellem Vorlauf oder Rücklauf auf Ihrem Player kann es möglicherweise zu kurzen Störgeräuschen kommen. Hierbei handelt es sich nicht um eine Fehlfunktion.

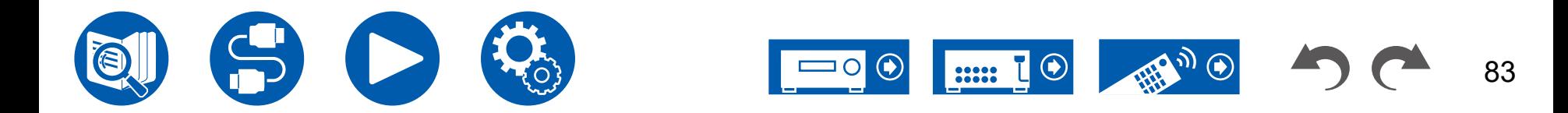

#### <span id="page-83-0"></span>**Video**

- Vergewissern Sie sich, dass die Verbindung zwischen der Ausgangsbuchse des angeschlossen Geräts und der Eingangsbuchse dieses Geräts korrekt ist.
- Stellen Sie sicher, dass keines der Anschlusskabel geknickt, verdreht oder beschädigt ist.
- Wenn das Fernsehbild unscharf oder verschwommen ist, liegt möglicherweise eine Störung durch das Netz- oder die Anschlusskabel des Geräts vor. Halten Sie in diesem Fall Abstand zwischen dem Fernsehantennenkabel und den Kabeln des Geräts ein.
- Überprüfen Sie den Bildschirmeingang an einem Monitor, z. B. am Fernseher.

Überprüfen Sie Folgendes, wenn das Problem durch o. g. Hinweise nicht behoben werden kann.

#### **Kein Bild erscheint.**

- Stellen Sie den Eingangsselektor dieses Geräts auf die Position der Buchse ein, an der der Player angeschlossen ist.
- Um das Videosignal des angeschlossenen Players auf dem Fernsehbildschirm wiederzugeben, während das Gerät sich im Standby-Modus befindet, muss "Hardware" - "HDMI" - "HDMI Standby Through" im Setup-Menü aktiviert sein. Einzelheiten zur Funktion HDMI Standby Through finden Sie im Setup-Menü unter "Hardware" - "HDMI".
- Überprüfen Sie, ob "Resolution Error" in der Anzeige des Hauptgeräts angezeigt wird, wenn die Videoeingabe über die HDMI IN-Buchse nicht angezeigt wird. In diesem Fall unterstützt das Fernsehgerät die Auflösung des Videoeingangs des Players nicht. Ändern Sie die Einstellung des Players.
- Ein normaler Betrieb mit einem HDMI-DVI-Adapter wird nicht garantiert. Die Verarbeitung von mit einem PC ausgegebenen Videosignalen wird ebenfalls nicht garantiert.
- Versuchen Sie, die Deep Color-Funktion abzuschalten. Drücken Sie zum Ausschalten der Deep Color-Funktion gleichzeitig die Tasten STRM BOX und  $\circ$  ON/STANDBY am Hauptgerät. Bei gedrückter STRM BOX drücken Sie  $\circ$  ON/STANDBY so oft, bis "Deep Color:Off" in der Anzeige erscheint. Wiederholen Sie zur Reaktivierung der Deep Color-Funktion den oben beschriebenen Vorgang, bis "Deep Color:On" im Display erscheint.

#### **Das Bild flackert**

• Möglicherweise ist die Auflösung des Players nicht mit der Auflösung des Fernsehers kompatibel. Wenn der Player über ein HDMI-Kabel an dieses Gerät angeschlossen ist, ändern Sie die Ausgangsauflösung am Player. Möglicherweise lässt sich auch durch Wechseln des Bildschirmmodus am Fernseher eine Verbesserung erzielen.

#### **Video und Audio werden nicht synchron wiedergegeben.**

• Abhängig von den Einstellung an Ihrem Fernseher und der Anschlussumgebung kann das Video gegenüber dem Audio verzögert sein. Drücken Sie **Q** QUICK MENU auf der Fernbedienung, um das "Quick Menu" aufzurufen, wählen Sie "HDMI" - "A/V Sync" und nehmen Sie die Einstellung vor. ( **→[p46](#page-45-0)**)

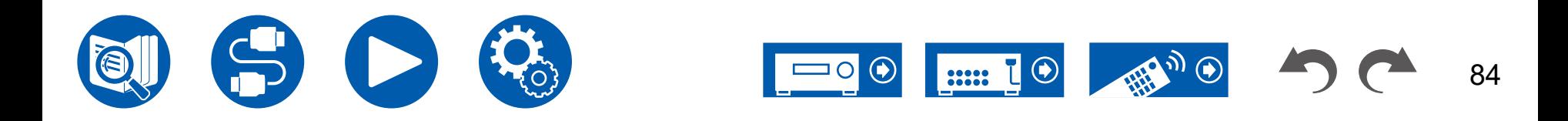

( **→p68**)

( **→[p68](#page-67-0)**)

( **→[p32](#page-31-0)**)

#### <span id="page-84-0"></span>**Gekoppelter Betrieb**

#### **Es ist kein HDMI-gekoppelter Betrieb mit CEC-kompatiblen Geräten wie Fernsehern möglich**

- Im Setup-Menü des Geräts legen Sie für "Hardware" "HDMI" "HDMI CEC" den Wert "On" fest.
- Es ist ebenfalls erforderlich, die HDMI-Koppelung auf dem CEC-kompatiblen Gerät einzustellen. Siehe Bedienungsanleitung.
- Wenn Sie einen Player oder Rekorder der Marke Sharp an die HDMI IN-Buchsen anschließen, stellen Sie "Hardware" "HDMI" "HDMI Standby Through" im Setup-Menü auf "Auto".

### <span id="page-84-1"></span>**Tuner**

#### **Der Radioempfang ist schlecht oder weist Störgeräusche auf**

- Den Anschluss der Antenne erneut überprüfen.
- Erhöhen Sie den Abstand zwischen Antenne und Lautsprecherkabel bzw. Netzkabel.
- Stellen Sie das Gerät nicht in der Nähe Ihres Fernsehers oder PCs auf.
- Vorbeifahrende Autos und Flugzeuge in der Nähe können Störungen verursachen.
- Wenn Radiowellen durch Betonwände usw. blockiert werden, kann der Radioempfang unbefriedigend sein.
- Ändern Sie den Empfangsmodus auf Mono ( **→[p40](#page-39-0)**).
- Wenn Sie einen AM-Sender hören, kann die Benutzung der Fernbedienung u. U. Störgeräusche verursachen. (Modelle für Nordamerika, Taiwan, den Nahen Osten, Australien und Asien)
- Der FM-Empfang kann möglicherweise verbessert werden, indem der Fernsehantennenanschluss an der Wand verwendet wird.

### <span id="page-84-2"></span>**BLUETOOTH-Funktion**

- Entfernen Sie das Netzkabel dieses Geräts und schließen Sie es wieder an. Schalten Sie das BLUETOOTH-fähige Gerät aus und wieder ein. Auch ein Neustart des BLUETOOTH-fähigen Geräts kann hilfreich sein.
- Die BLUETOOTH-fähigen Geräte müssen das A2DP-Profil unterstützen.
- Da Interferenzen durch Funkwellen auftreten, kann dies Gerät nicht in der Nähe von Geräten wie Mikrowellenherden oder Funktelefonen, von denen Funkwellen im 2,4 GHz-Bereich ausgegeben werden, verwendet werden.
- Durch metallische Objekte in der Nähe des Geräts können Funkwellen und BLUETOOTH-Verbindungen beeinträchtigt werden. Überprüfen Sie Folgendes, wenn das Problem durch o. g. Hinweise nicht behoben werden kann:

#### **Die Übertragung von einem BLUETOOTH-Gerät (PC, Smartphone usw.) an dieses Gerät funktioniert nicht**

• Vergewissern Sie sich, dass die BLUETOOTH-Funktion des BLUETOOTH-fähigen Geräts aktiviert ist.

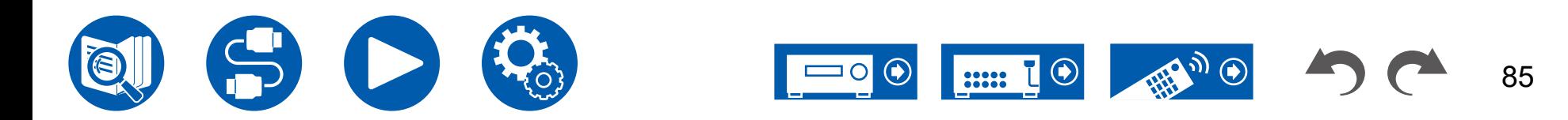

#### **Ein mit BLUETOOTH-Drahtlostechnologie ausgestattetes Gerät (PC, Smartphone usw.) kann nicht mit diesem Gerät verbunden werden**

• Initialisieren Sie die Kopplungsinformationen und führen Sie die Kopplung erneut durch. Löschen Sie zuerst alle auf diesem Gerät gespeicherten Kopplungsinformationen. Wählen Sie im Setup-Menü "Hardware" - "Bluetooth" - "Bluetooth Receiver" - "Pairing Information" und drücken Sie ENTER, während "Clear" angezeigt wird. Löschen Sie als Nächstes auf dem BLUETOOTH-fähigen Gerät die Kopplungsinformationen für dieses Gerät. Informationen zum Löschen der Kopplungsinformationen finden Sie in der Bedienungsanleitung des BLUETOOTH-fähigen Geräts. Führen Sie zum Schluss die Kopplung erneut aus. Anweisungen zum Koppeln finden Sie unter "BLUETOOTH[®-Wiedergabe"](#page-38-0) ( **→p39**).

#### **Musik wird vom Gerät trotz erfolgreicher BLUETOOTH-Verbindung nicht wiedergegeben**

- Wenn an diesem Gerät oder am BLUETOOTH-fähigen Gerät eine niedrige Lautstärke eingestellt ist, wird möglicherweise kein Ton ausgegeben. Überprüfen Sie die Lautstärkeeinstellung an diesem Gerät bzw. am BLUETOOTH-fähigen Gerät.
- Einige Bluetooth-fähige Geräte sind möglicherweise mit Senden/Empfangen-Wahlschaltern ausgestattet. Versuchen Sie, die Einstellung entsprechend dem Verwendungszweck des Geräts zu ändern.
- Je nach den Merkmalen oder Spezifikationen Ihres BLUETOOTH-fähigen Geräts erfolgt möglicherweise keine Musikwiedergabe über dieses Gerät.

#### **Ton ist unterbrochen**

• Möglicherweise liegt ein Problem beim BLUETOOTH-fähigen Gerät vor. Informationen dazu finden Sie auf relevanten Webseite.

#### **Nach Anschluss eines BLUETOOTH-fähigen Geräts ist die Audioqualität schlecht.**

• Der BLUETOOTH-Empfang ist möglicherweise beeinträchtigt. Positionieren Sie das BLUETOOTH-fähige Gerät näher an diesem Gerät und entfernen Sie ggf. Hindernisse zwischen dem BLUETOOTH-fähigem Gerät und diesem Gerät.

# <span id="page-85-0"></span>**Funktion ZONE B**

#### **Kann nicht Audio zu ZONE B ausgeben**

• Wenn Sie Audio in ZONE B ausgeben möchten, stellen Sie das Audioausgabeziel auf "ZONE A+B" oder "ZONE B" ein. ( **→[p48](#page-47-0)**)

# <span id="page-85-1"></span>**Fernbedienung**

- Stellen Sie sicher, dass die Batterien mit der richtigen Polarität eingelegt sind.
- Legen Sie neue Batterien ein. Keine Batterien unterschiedlicher Sorten oder alte und neue Batterien mischen.
- Achten Sie darauf, dass der Sensor am Hauptgerät keinem direkten Sonnenlicht oder Invertertyp-Leuchtstofflampenlicht ausgesetzt ist. Ändern Sie gegebenenfalls den Gerätestandort.
- Wenn sich das Hauptgerät in einem Gehäuse oder Schrank mit farbigen Glastüren befindet oder wenn die Türen geschlossen sind, funktioniert die Fernbedienung möglicherweise nicht wie erwartet.

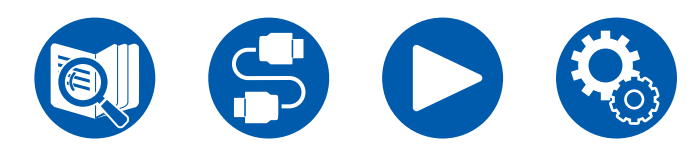

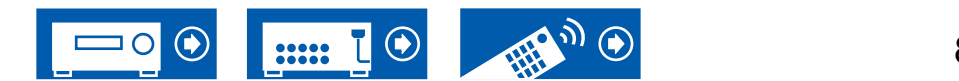

86

### <span id="page-86-0"></span>**Display**

#### **Das Display leuchtet nicht**

• Das Display wird möglicherweise dunkler, während der Dimmer in Betrieb ist. Drücken Sie die DIMMER-Taste und ändern Sie die Helligkeitsstufe des Displays.  $( \rightarrow p14)$  $( \rightarrow p14)$  $( \rightarrow p14)$ 

#### <span id="page-86-1"></span>**Andere**

#### **Es sind seltsame Geräusche von diesem Gerät zu hören**

• Wenn ein anderes Gerät an dieselbe Netzsteckdose wie dieses Gerät angeschlossen ist, kann es zu Störgeräuschen kommen. Wenn das Problem durch das Entfernen des Netzkabels des anderen Geräts behoben wird, verwenden Sie unterschiedliche Netzsteckdosen für dieses Gerät und das andere Gerät.

#### **Während der AccuEQ Room Calibration erscheint die Meldung "Noise Error"**

• Dies kann an einer Fehlfunktion Ihres Lautsprechers liegen. Überprüfen Sie den Lautsprecherausgang usw.

#### **Die Messergebnisse der AccuEQ Room Calibration zeigen von der Wirklichkeit abweichende Abstände zu den Lautsprechern**

• Je nach Lautsprechern kann es bei den Ergebnissen zu Abweichungen kommen. In diesem Fall setzen Sie die Einstellungen unter "Speaker" - "Distance" im Setup-Menü.  $( \rightarrow p61)$  $( \rightarrow p61)$  $( \rightarrow p61)$ 

#### **Die Messergebnisse der AccuEQ Room Calibration zeigen, dass der Lautstärkepegel des Subwoofers auf den unteren Grenzwert korrigiert wurde**

• Die Lautstärkepegelkorrektur des Subwoofers wurde möglicherweise nicht abgeschlossen. Verringern Sie die Lautstärke des Subwoofers vor der AccuEQ Room Calibration-Messung.

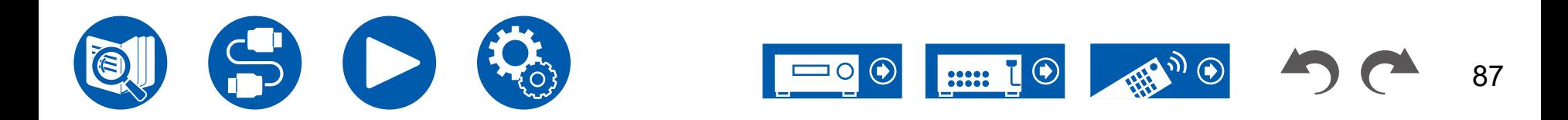

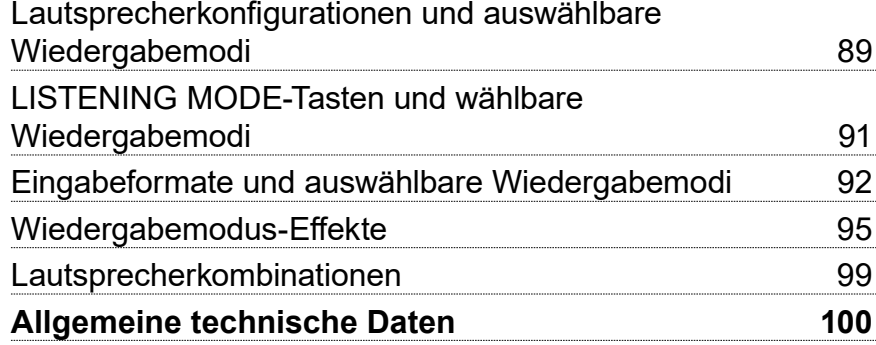

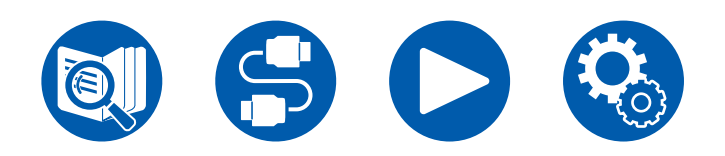

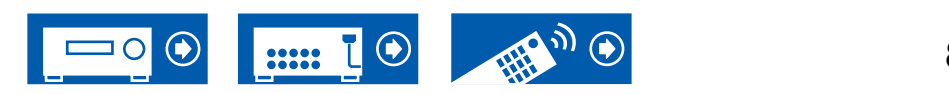

88

### <span id="page-88-0"></span>**Lautsprecherkonfigurationen und auswählbare Wiedergabemodi**

Siehe folgende Tabelle für die auswählbaren Wiedergabemodi für jede Lautsprecherkonfiguration.

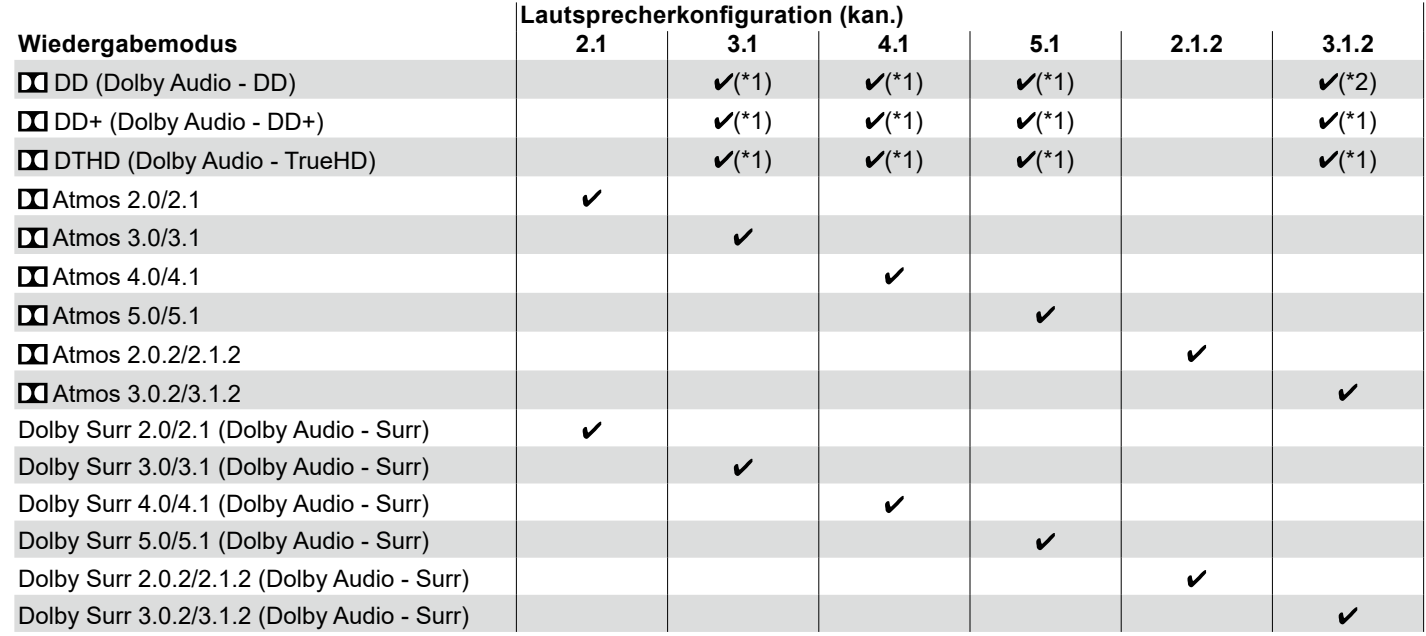

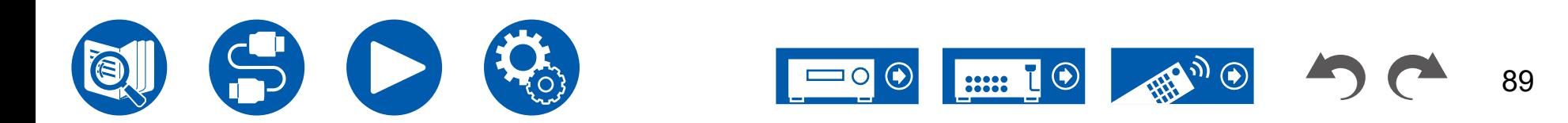

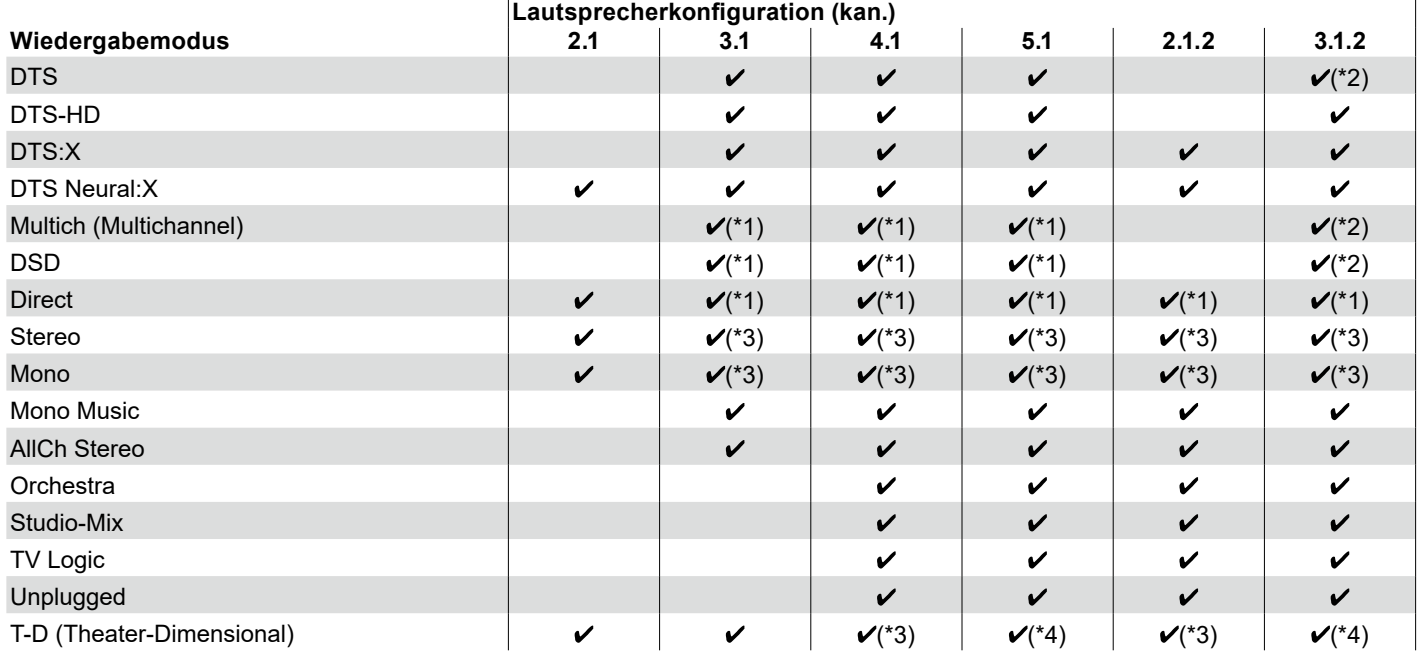

\*1: Reproduktion mit dem Schallfeld basierend auf der Anzahl der Kanäle der Eingangssignale.

\*2: Keine Ausgabe von den Höhenlautsprechern.

\*3: Nur Ausgabe von den Frontlautsprechern.

\*4: Nur Ausgabe von den Frontlautsprechern und dem Center-Lautsprecher.

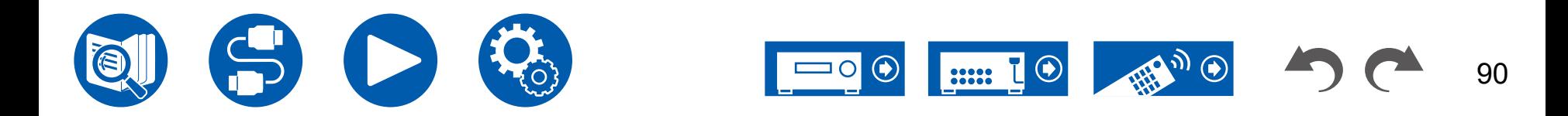

# <span id="page-90-0"></span>**LISTENING MODE-Tasten und wählbare Wiedergabemodi**

In der folgenden Tabelle finden Sie die Wiedergabemodi, die mit den einzelnen Wiedergabemodustasten ausgewählt werden können.

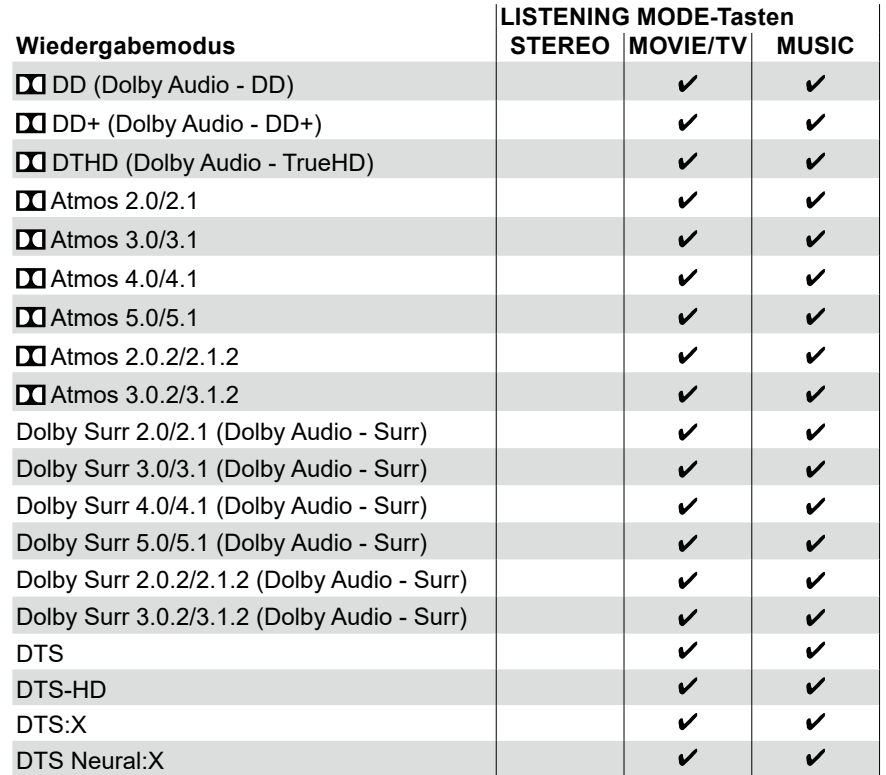

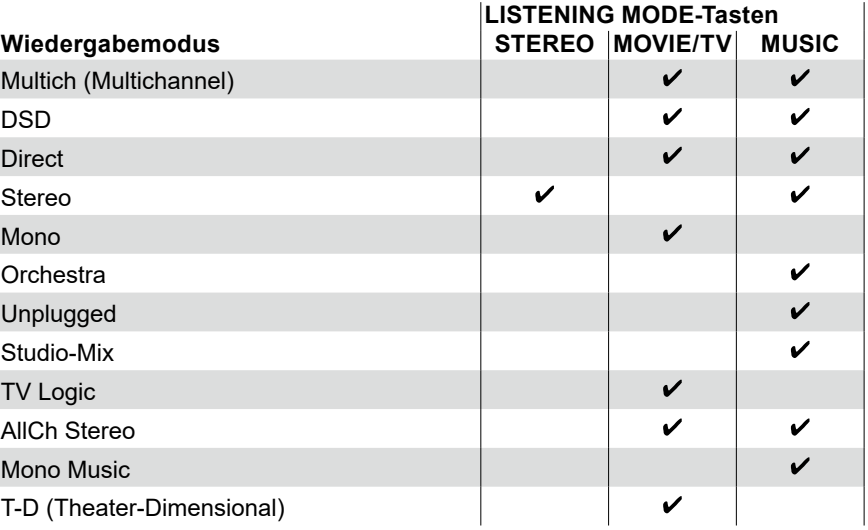

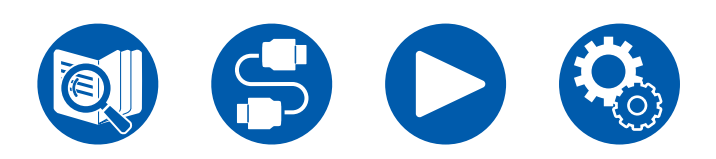

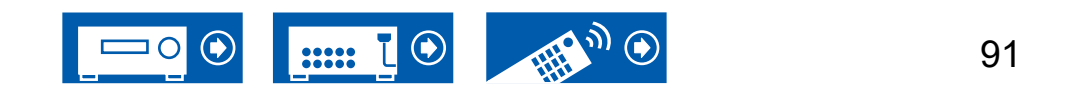

# <span id="page-91-0"></span>**Eingabeformate und auswählbare Wiedergabemodi**

Sie können unter einer Vielzahl von Wiedergabemodi je nach Audioformat des Eingangssignals auswählen.

• Wenn Kopfhörer angeschlossen sind, können nur die Wiedergabemodi Mono, Direct und Stereo ausgewählt werden.

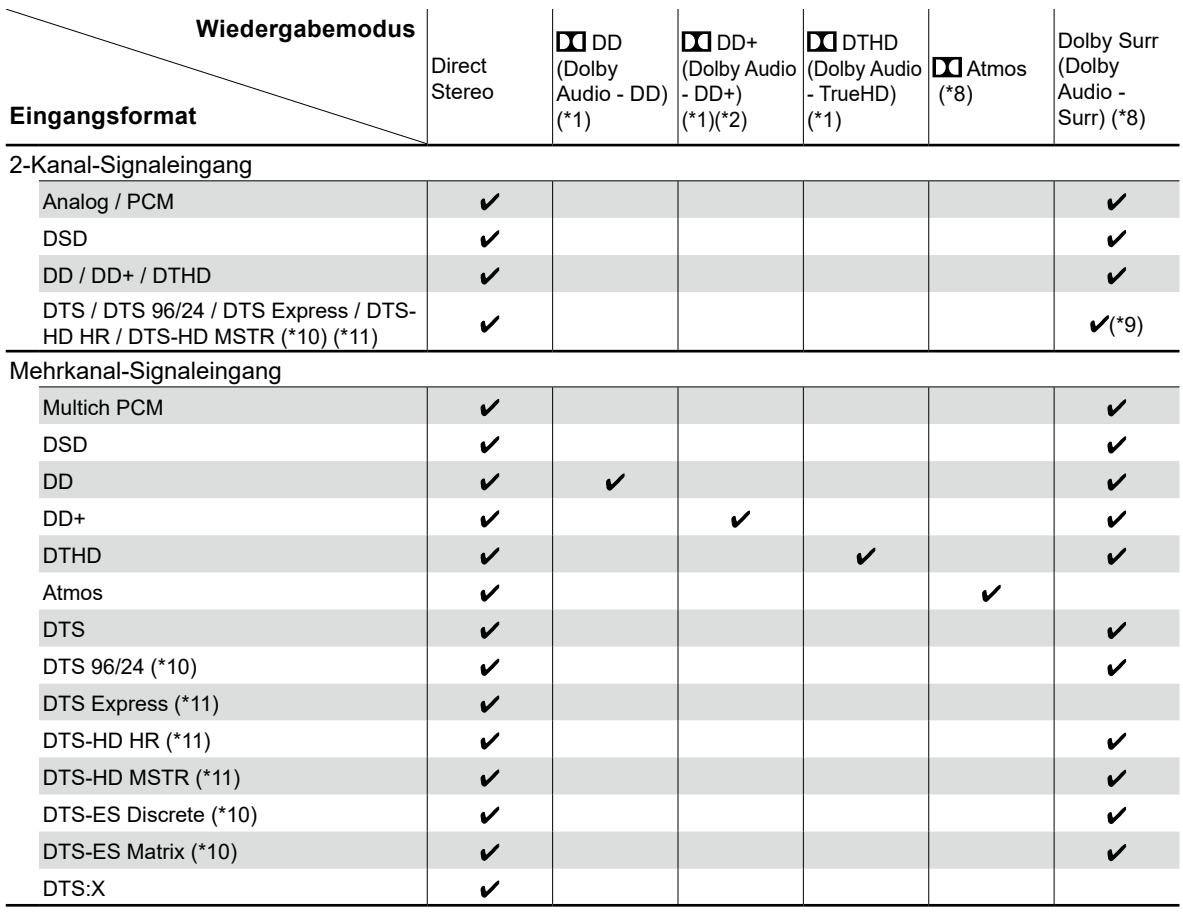

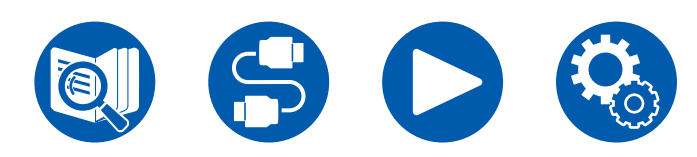

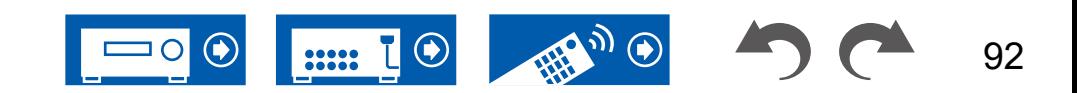

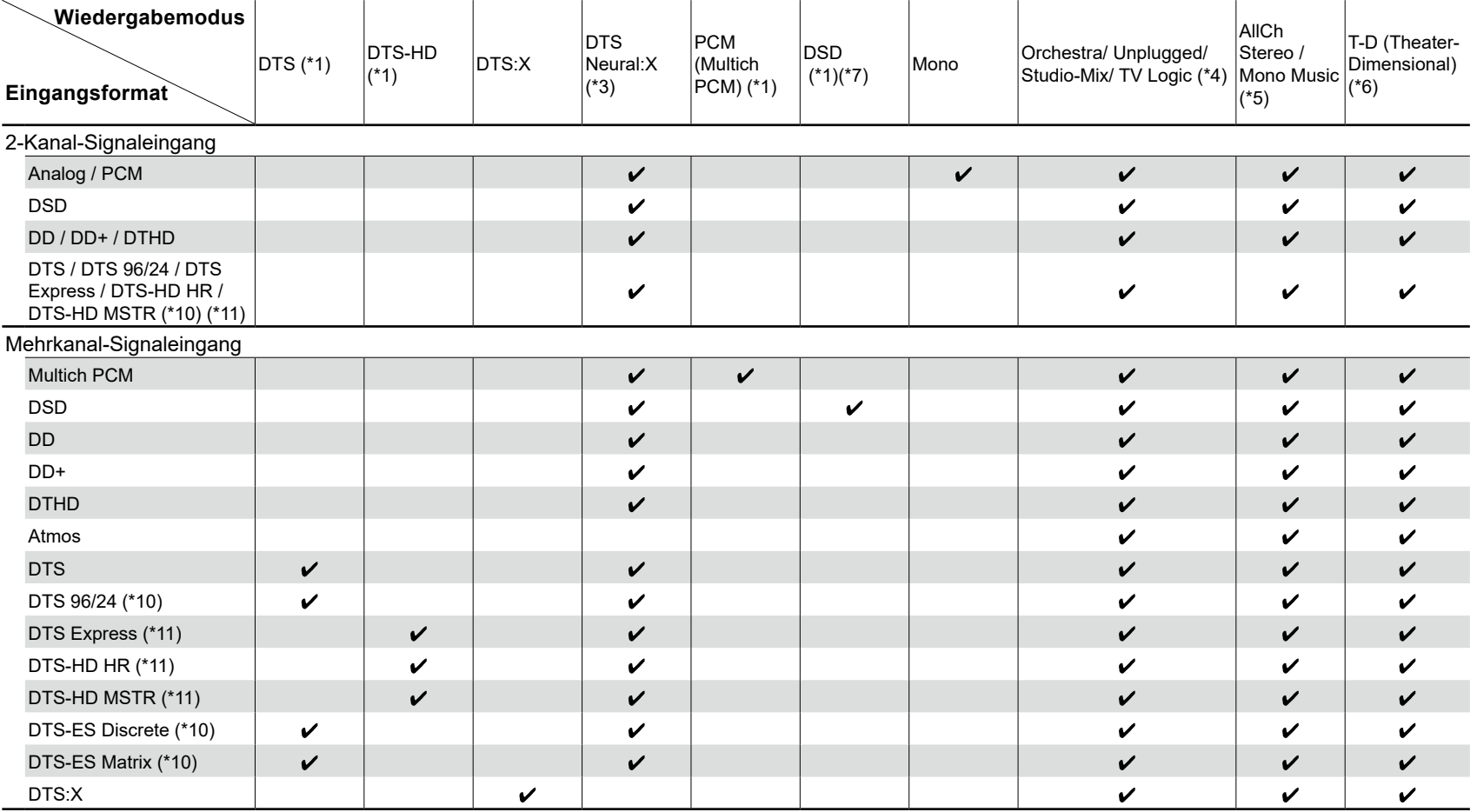

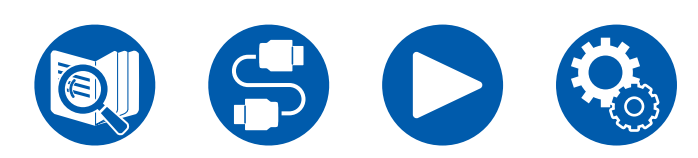

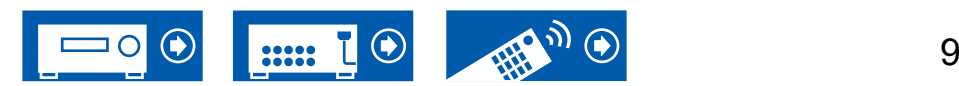

93

- (\*1) Es müssen Surround-Lautsprecher oder ein Center-Lautsprecher installiert werden.
- (\*2) Wenn die Eingangsquelle eine Blu-ray-Disc ist und eine Lautsprecherkonfiguration mit 5.1 Kanälen oder weniger verwendet wird, kann DD+ nicht ausgewählt werden. Stattdessen kann der Wiedergabemodus für DD ausgewählt werden.
- (\*3) Bei den folgenden Eingangsformaten ist dieser Wiedergabemodus nicht verfügbar, wenn das Eingangssignal monaural ist. – DTS, DTS 96/24, DTS Express, DTS-HD HR, DTS-HD MSTR, PCM
- (\*4) Es müssen Surround-Lautsprecher oder Höhenlautsprecher installiert werden.
- (\*5) Es müssen Surround-Lautsprecher, Höhenlautsprecher oder ein Center-Lautsprecher installiert werden.
- (\*6) Kann nicht gewählt werden, wenn "Speaker Virtualizer" ( **→[p62](#page-61-0)**) auf "Off" eingestellt ist.
- (\*7) Kann nicht gewählt werden, wenn das Eingangsformat monaural ist.
- (\*8) Der angezeigte Wiedergabemodus hängt von der Lautsprecherkonfiguration ab ( **→[p89](#page-88-0)**). Wenn zudem "Speaker Virtualizer" ( **→[p62](#page-61-0)**) auf "Off" gestellt ist (die Standardeinstellung ist On), können keine anderen Modi als **II** Atmos und Dolby Surr ausgewählt werden.
- (\*9) Kann nicht gewählt werden, wenn das Eingangsformat DTS Express ist.
- (\*10) Wird als "DTS" auf dieser Einheit angezeigt.
- (\*11) Wird als "DTS-HD" auf dieser Einheit angezeigt.

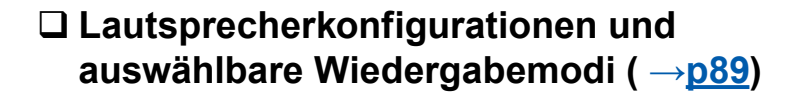

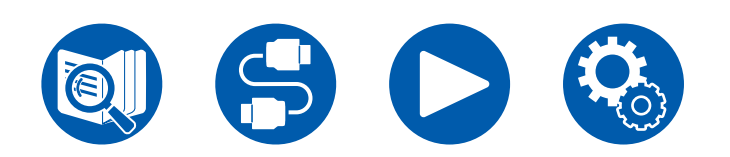

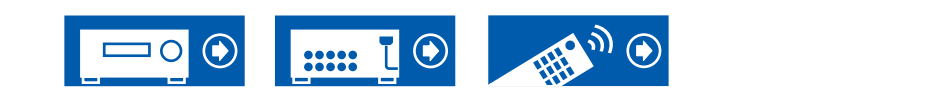

# <span id="page-94-0"></span>**Wiedergabemodus-Effekte**

#### **In alphabetischer Reihenfolge**

#### **AllCh Stereo**

Dieser Modus ist ideal für Hintergrundmusik. Stereosound wird sowohl durch die Surround-Lautsprecher als auch die Front-Lautsprecher gespielt, was einen Stereo-Eindruck erzeugt.

# $\blacksquare$  $\blacksquare$   $\blacksquare$   $\blacksquare$   $\blacksquare$

Da in diesem Modus die in Dolby Atmos-Audio aufgenommenen Positionsdaten in Echtzeit berechnet und von geeigneten Lautsprechern ausgegeben werden, können Sie das natürliche und stereophone Klangfeld von Dolby Atmos mit jeder beliebigen Lautsprecherkonfiguration genießen, einschließlich dem Anschluss von nur Frontlautsprechern. Außerdem kann das Dolby Atmos-Klangdesign durch Anschluss von Höhenlautsprechern noch naturgetreuer wiedergegeben werden. Sie können diesen Modus auswählen, wenn Sie im Dolby Atmos-Audioformat eingeben.

Im Unterschied zu Surroundsystemen arbeitet Dolby Atmos nicht mit Kanälen, sondern erlaubt mehr Klarheit durch präzises Platzieren von Klangobjekten, die unabhängig in einem 3D-Raum beweglich sind. Dolby Atmos ist ein optionales Audioformat für Blu-ray-Discs, bei dem bessere Stereowirkung durch ein Klangfeld über der Hörposition erzielt wird.

Je nach Lautsprecherkonfiguration werden die folgenden Wiedergabemodi angezeigt.

- $\blacksquare$  Atmos 2.0/2.1: Wenn nur Frontlautsprecher installiert sind
- $\Box$  Atmos 3.0/3.1: Wenn Frontlautsprecher und Center-Lautsprecher installiert sind
- $\blacksquare$  Atmos 4.0/4.1: Wenn Frontlautsprecher und Surround-Lautsprecher installiert sind
- $\blacksquare$  Atmos 5.0/5.1: Wenn Frontlautsprecher, Center-Lautsprecher und Surround-Lautsprecher installiert sind
- $\blacksquare$  Atmos 2.0.2/2.1.2: Wenn Frontlautsprecher und Höhenlautsprecher installiert sind
- $\blacksquare$  Atmos 3.0.2/3.1.2: Wenn Frontlautsprecher, Center-Lautsprecher und Höhenlautsprecher installiert sind
- Zur Übertragung dieses Audioformats verwenden Sie ein HDMI-Kabel und

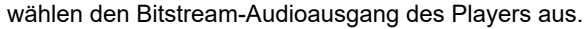

• Wenn "Speaker Virtualizer" ( **→[p62](#page-61-0)**) auf "Off" (Standard: On) gestellt ist, können andere Modi als **II** Atmos nicht gewählt werden.

# **DD (Dolby Audio - DD)**

In diesem Modus werden im Audioformat Dolby Digital aufgenommene Klangdesigns originalgetreu wiedergegeben.

Dolby Digital ist ein digitales Mehrkanalformat von Dolby Laboratories, Inc. Es kommt bei vielen Kinoproduktionen zum Einsatz. Es handelt sich auch um ein Standard-Audioformat bei DVD-Videos und Blu-ray-Discs. Es können maximal 5.1 Kanäle auf einem DVD-Video oder einer Blu-ray-Disc aufgenommen werden: zwei Frontkanäle, ein Center-Kanal, zwei Surround-Kanäle sowie ein LFE-Kanal für den Bassbereich (Klangelemente für den Subwoofer).

• Zur Übertragung dieses Audioformats verwenden Sie ein Digitalkabel und wählen den Bitstream-Audioausgang des Players aus.

# **DD+ (Dolby Audio - DD+)**

In diesem Modus werden im Audioformat Dolby Digital Plus aufgenommene Klangdesigns originalgetreu wiedergegeben.

Beim Dolby Digital Plus-Format handelt es sich um eine verbesserte Version von Dolby Digital mit erhöhter Kanalanzahl zum Steigern der Soundqualität durch mehr Flexibilität bei den Bitraten. Dolby Digital Plus ist ein optionales Audioformat basierend auf 5.1 ch für Blu-ray-Discs. Es ist möglich, maximal 7.1 Kanäle mit zusätzlichen Kanälen wie dem Surround-Back-Kanal aufzunehmen.

• Zur Übertragung dieses Audioformats verwenden Sie ein HDMI-Kabel und wählen den Bitstream-Audioausgang des Players aus.

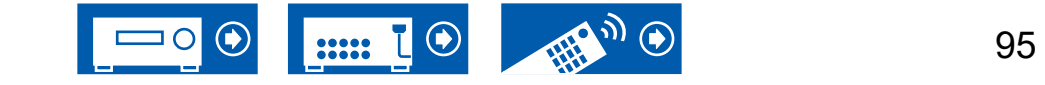

#### **Direct**

Dieser Wiedergabemodus kann für alle Eingangssignale ausgewählt werden. Verarbeitungen, welche die Klangqualität beeinträchtigen, werden ausgeschaltet, damit ein naturgetreuerer Klang ausgegeben werden kann. Der Klang wird mit dem Schallfeld basierend auf der Anzahl der Kanäle im Eingangssignal wiedergegeben. Beispielsweise wird ein 2-Kanal-Signal nur auf den Frontlautsprechern ausgegeben. Beachten Sie, dass die Klanganpassung nicht verfügbar ist, wenn dieser Modus ausgewählt ist.

### **Dolby Surr (Dolby Audio - Surr)**

Dieser Wiedergabemodus erweitert 2-Kanal-Eingangssignale auf 5.1 Kanäle. Dieser Modus erweitert die vorhandenen Kanäle auf mehr Kanäle zur Wiedergabe entsprechend der Konfiguration der angeschlossenen Lautsprecher. Auch wenn kein Lautsprecher für die Erweiterung vorhanden ist, beispielsweise wenn nur die Frontlautsprecher angeschlossen sind, wird der Ton des Surroundkanals oder des Höhenkanals virtuell für die Erweiterungswiedergabe geschaffen.

Je nach Lautsprecherkonfiguration werden die folgenden Wiedergabemodi angezeigt.

- Dolby Surr 2.0/2.1: Wenn nur Frontlautsprecher installiert sind
- Dolby Surr 3.0/3.1: Wenn Frontlautsprecher und Center-Lautsprecher installiert sind
- Dolby Surr 4.0/4.1: Wenn Frontlautsprecher und Surround-Lautsprecher installiert sind
- Dolby Surr 5.0/5.1: Wenn Frontlautsprecher, Center-Lautsprecher und Surround-Lautsprecher installiert sind
- Dolby Surr 2.0.2/2.1.2: Wenn Frontlautsprecher und Höhenlautsprecher installiert sind
- Dolby Surr 3.0.2/3.1.2: Wenn Frontlautsprecher, Center-Lautsprecher und Höhenlautsprecher installiert sind
- Wenn "Speaker Virtualizer" ( **→[p62](#page-61-0)**) auf "Off" (Standard: On) gestellt ist, können andere Modi als Dolby Surr nicht gewählt werden.

# **EX DTHD (Dolby Audio - TrueHD)**

In diesem Modus werden im Audioformat Dolby TrueHD aufgenommene Klangdesigns originalgetreu wiedergegeben.

Beim Dolby TrueHD-Audioformat handelt es sich um ein verlustfreies, erweitertes Format auf Basis verlustfreier Komprimierungstechnologie (MLP), das eine naturgetreue Wiedergabe des Master-Audios aus dem Studio ermöglicht. Dolby TrueHD ist ein optionales Audioformat basierend auf 5.1 ch für Blu-ray-Discs. Es ist möglich, maximal 7.1 Kanäle mit zusätzlichen Kanälen wie dem Surround-Back-Kanal aufzunehmen. 7.1 ch wird bei 96 kHz/24 Bit aufgenommen, und 5.1 ch wird bei 192 kHz/24 Bit aufgenommen.

• Zur Übertragung dieses Audioformats verwenden Sie ein HDMI-Kabel und wählen den Bitstream-Audioausgang des Players aus.

### **DSD**

Dieser Modus eignet sich zur Wiedergabe von in DSD aufgenommenen Quellen eignet.

- Dieses Gerät unterstützt den DSD-Signaleingang von der HDMI-Eingangsklemme. Je nach angeschlossenem Player kann jedoch ein besserer Klang erzielt werden, wenn die Ausgabe über den PCM-Ausgang des Players erfolgt.
- Dieser Wiedergabemodus kann nur ausgewählt werden, wenn die Ausgangseinstellung Ihres Blu-ray Disc-/DVD-Players auf DSD eingestellt ist.

### **DTS**

In diesem Modus werden im Audioformat DTS aufgenommene Klangdesigns originalgetreu wiedergegeben.

Beim DTS-Audioformat handelt es sich um ein digitales Mehrkanalformat, das von DTS, Inc. entwickelt wurde.

Hierbei handelt es sich um ein optionales Audioformat für DVD-Videos und Standardformat für Blu-ray-Discs.

• Zur Übertragung dieses Audioformats verwenden Sie ein Digitalkabel und wählen den Bitstream-Audioausgang des Players aus.

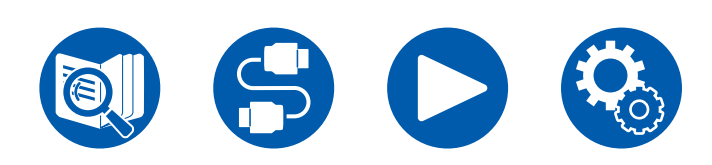

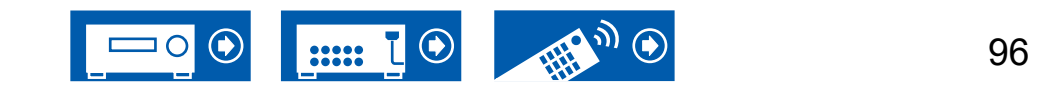

### **DTS-HD**

In diesem Modus werden im Audioformat DTS-HD High Resolution Audio oder DTS-HD Master Audio aufgenommene Klangdesigns originalgetreu wiedergegeben.

Diese Audioformate sind optionale Audioformate für Blu-ray-Discs.

• Zur Übertragung dieses Audioformats verwenden Sie ein HDMI-Kabel und wählen den Bitstream-Audioausgang des Players aus.

### **DTS Neural:X**

Dieser Wiedergabemodus erweitert die vorhanden Kanäle auf mehr Kanäle für eine Wiedergabe in geeigneter Form für die Konfiguration der angeschlossenen Lautsprecher durch Erweitern der Eingangssignale von 2 Kanälen auf 5.1 Kanäle.

### **DTS Virtual:X**

Der DTS Virtual:X-Wiedergabemodus verwendet die proprietäre Audioverarbeitungstechnologie, um räumlichen 3D-Sound einschließlich Audio von oben zu erzeugen, ohne die Höhenlautsprecher anzuschließen.

Dieser Modus kann in jeder Lautsprecherkonfiguration gewählt werden, z. B. nur für den Anschluss von Frontlautsprechern. Sie können Ihre bevorzugten Filme oder TV-Programme mit einem intensiven Klangerlebnis genießen.

- Dieser Modus kann nicht gewählt werden, wenn "Speaker Virtualizer"
	- ( **→[p62](#page-61-0)**) auf "Off" eingestellt ist (Standard: On).

# **DTS:X**

In diesem Modus werden im Audioformat DTS:X aufgenommene Klangdesigns originalgetreu wiedergegeben.

Beim DTS:X-Audioformat handelt es sich um eine Kombination der Mischmethode auf Basis herkömmlicher kanalbasierter Formate (5.1-Kanal und 7.1-Kanal) und objektbasierter dynamischer Audiomischung. Sie zeichnet sich durch die präzise Klangpositionierung und die Möglichkeit, Bewegung wiederzugeben, aus.

• Zur Übertragung dieses Audioformats verwenden Sie ein HDMI-Kabel und wählen den Bitstream-Audioausgang des Players aus.

### **Mono**

In diesem Modus wird Audio in Mono vom Center-Lautsprecher ausgegeben, wenn ein analoges Signal oder PCM-Signal eingespeist wird. Wenn kein Center-Lautsprecher angeschlossen ist, wird analoges Audio von den Frontlautsprechern ausgegeben.

### **Mono Music**

In diesem Modus geben alle Lautsprecher den gleichen Sound in Mono aus, sodass der Klang, den Sie hören, der gleiche ist, egal, wo im Klangraum Sie sich gerade befinden.

### **Multich (Multichannel)**

Dieser Modus eignet sich zur Wiedergabe von in Mehrkanal-PCM aufgenommenen Quellen.

### **Orchestra**

Dieser Modus eignet sich für klassische Musik und Opern. Dieser Modus verstärkt die Surroundkanäle, um das Klangbild zu erweitern, und simuliert den natürlichen Nachhall in einem großen Saal.

### **Stereo**

In diesem Modus wird der Sound über die linken und rechten Frontlautsprecher und den Subwoofer ausgegeben.

### **Studio-Mix**

Dieser Modus eignet sich für Rock- und Popmusik. Dieser Modus erzeugt ein lebhaftes Klangfeld mit einem intensiven akustischen Bild wie in Clubs und bei Rockkonzerten.

### **T-D (Theater-Dimensional)**

In diesem Modus können Sie eine virtuelle Wiedergabe von Mehrkanal-Surroundsound auch mit nur zwei oder drei Lautsprechern genießen. Dies funktioniert durch die Steuerung, wie die Klänge das linke und rechte Ohr des Zuhörers erreichen.

• Dieser Modus kann nicht gewählt werden, wenn "Speaker Virtualizer" ( **→[p62](#page-61-0)**) auf "Off" eingestellt ist (Standard: On).

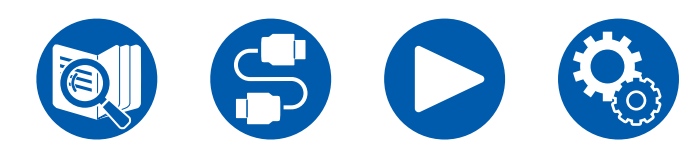

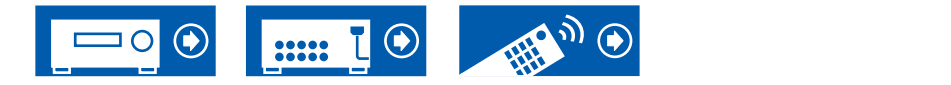

### **TV Logic**

Geeignet für in TV-Studios produzierte Fernsehsendungen. Dieser Modus bietet mehr Schärfe für Stimmen durch Verbesserung des gesamten Surround-Klangs und schafft ein realistisches akustisches Bild.

# **Unplugged**

Geeignet für akustische Instrumente, Gesang und Jazz. Dieser Modus verstärkt das vordere Klangfeld, was den Eindruck vermittelt, direkt vor der Bühne zu stehen.

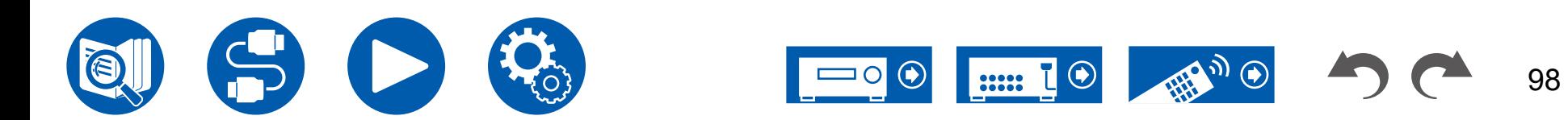

# <span id="page-98-0"></span>**Lautsprecherkombinationen**

• Es können bis zu zwei aktive Subwoofer in beliebiger Kombination angeschlossen werden.

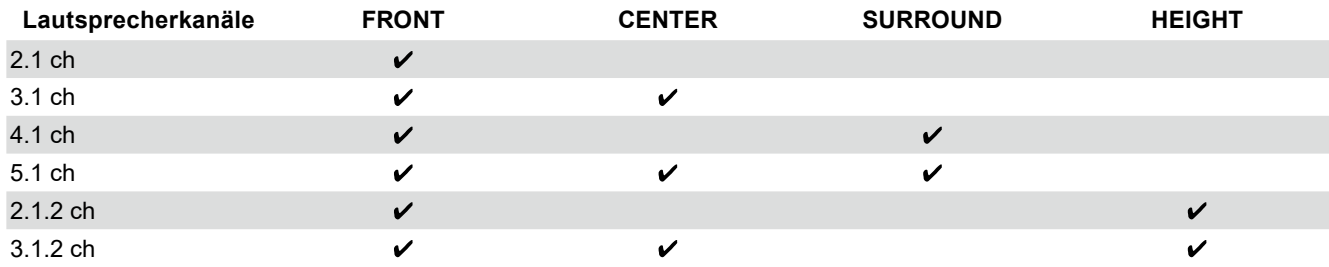

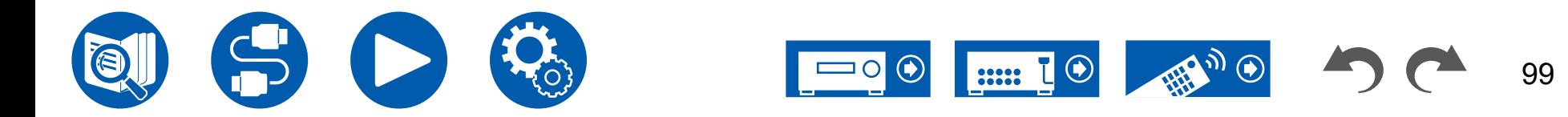

# <span id="page-99-0"></span>Allgemeine technische Daten

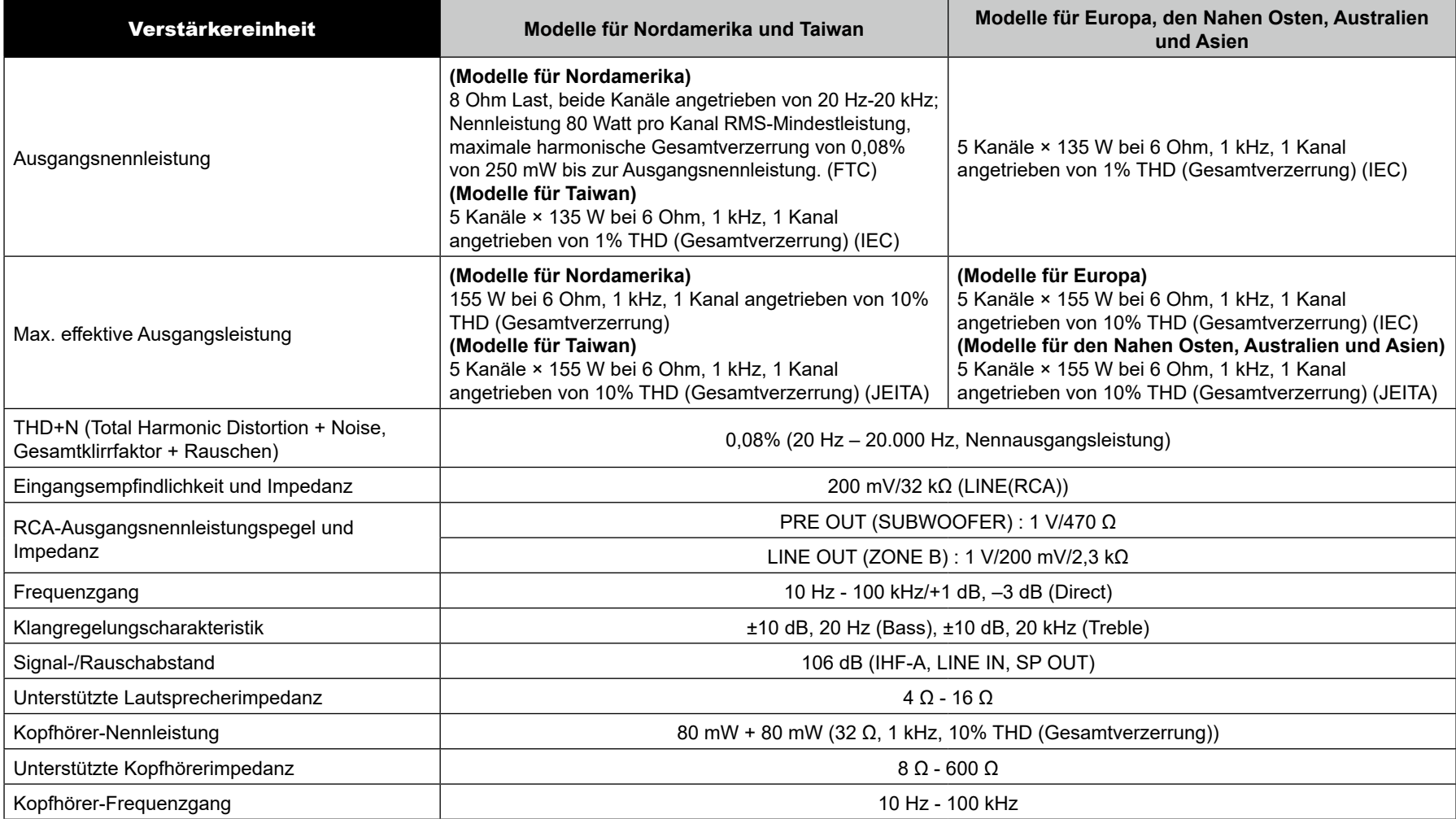

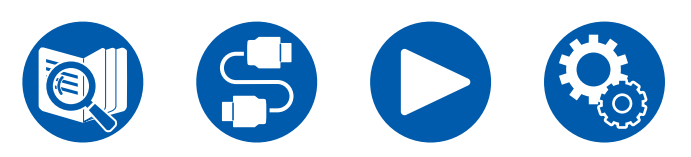

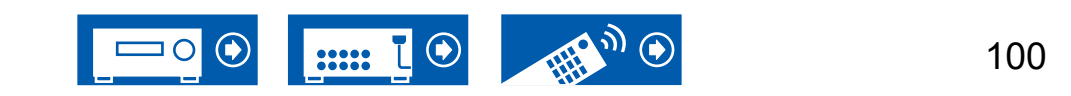

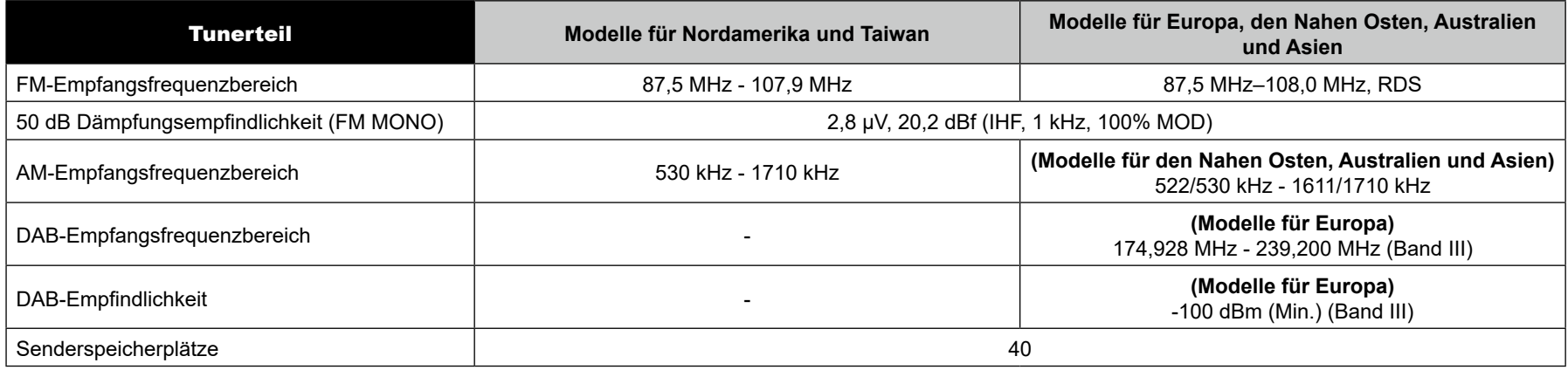

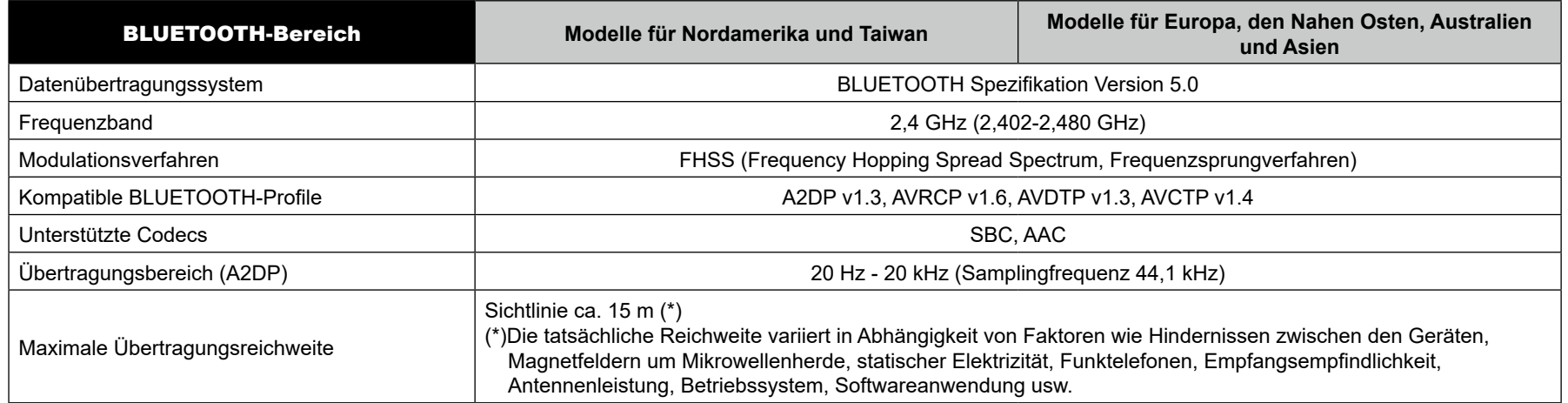

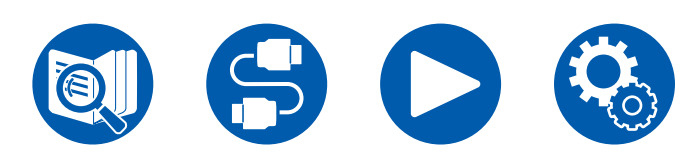

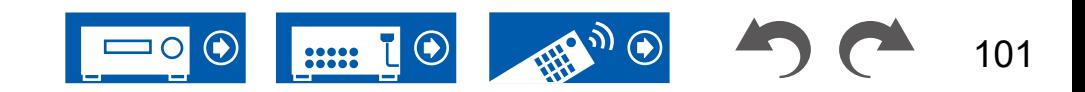

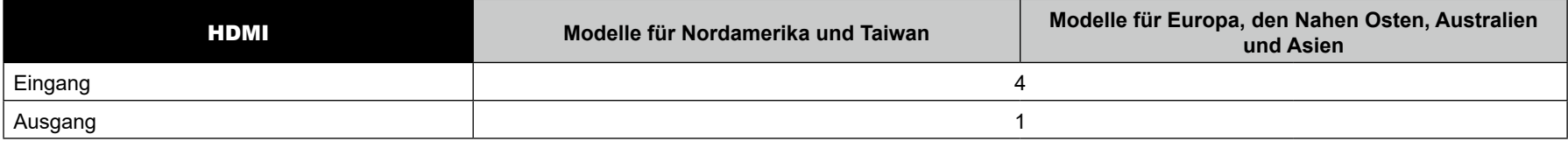

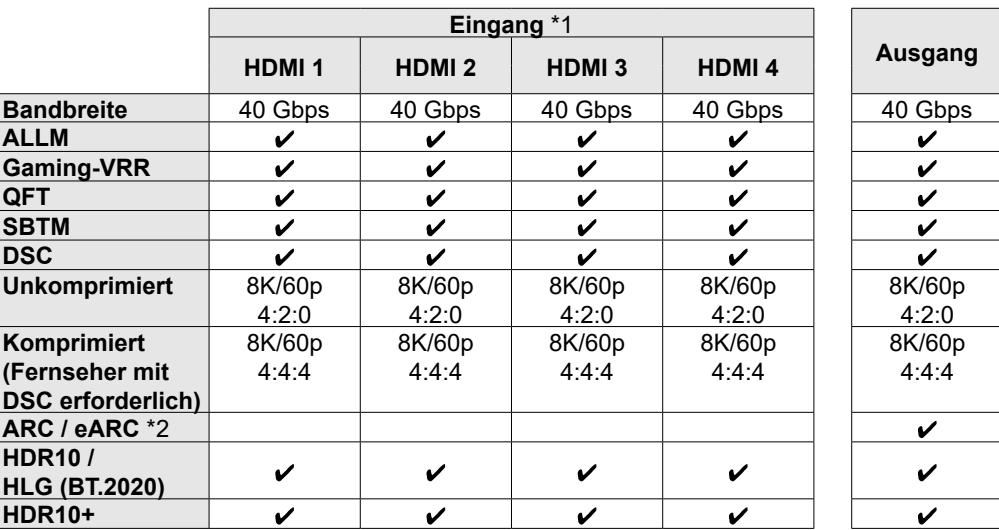

\*1 Audioformat: Lineares 2-Kanal-PCM (32 kHz, 44,1 kHz, 48 kHz, 88,2 kHz, 96 kHz, 176,4 kHz, 192 kHz, 16/20/24 Bit) Lineares Mehrkanal-PCM (Maximal 7.1 Kanäle, 32 kHz, 44,1 kHz, 48 kHz, 88,2 kHz, 96 kHz, 176,4 kHz, 192 kHz, 16/20/24 Bit) Bitstream (Dolby Digital, Dolby Digital Plus, Dolby TrueHD, Dolby Atmos, DTS, DTS-ES, DTS 96/24, DTS-HD Master Audio, DTS-HD High Resolution Audio, DTS Express, DTS:X, IMAX DTS, IMAX DTS:X, DSD(2,8 MHz), PCM)

\*2 ARC-kompatible Audioformate: PCM, Dolby Digital, Dolby Digital Plus, DTS (DTS 96/24, DTS-ES, usw.), DTS-HD High Resolution Audio, IMAX DTS eARC-kompatible Audioformate: PCM, Dolby Digital, Dolby Digital Plus, DTS (DTS 96/24, DTS-ES, usw.), Dolby TrueHD, Dolby Atmos, DTS- HD Master Audio,

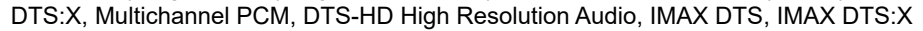

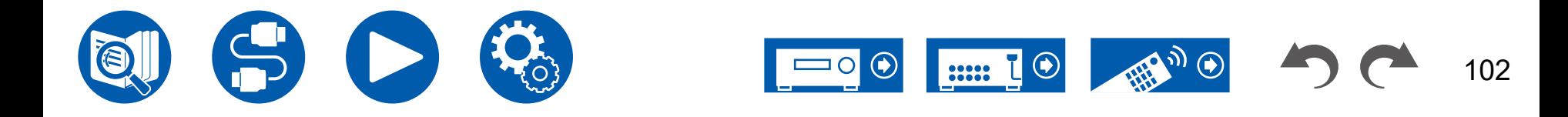

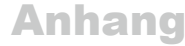

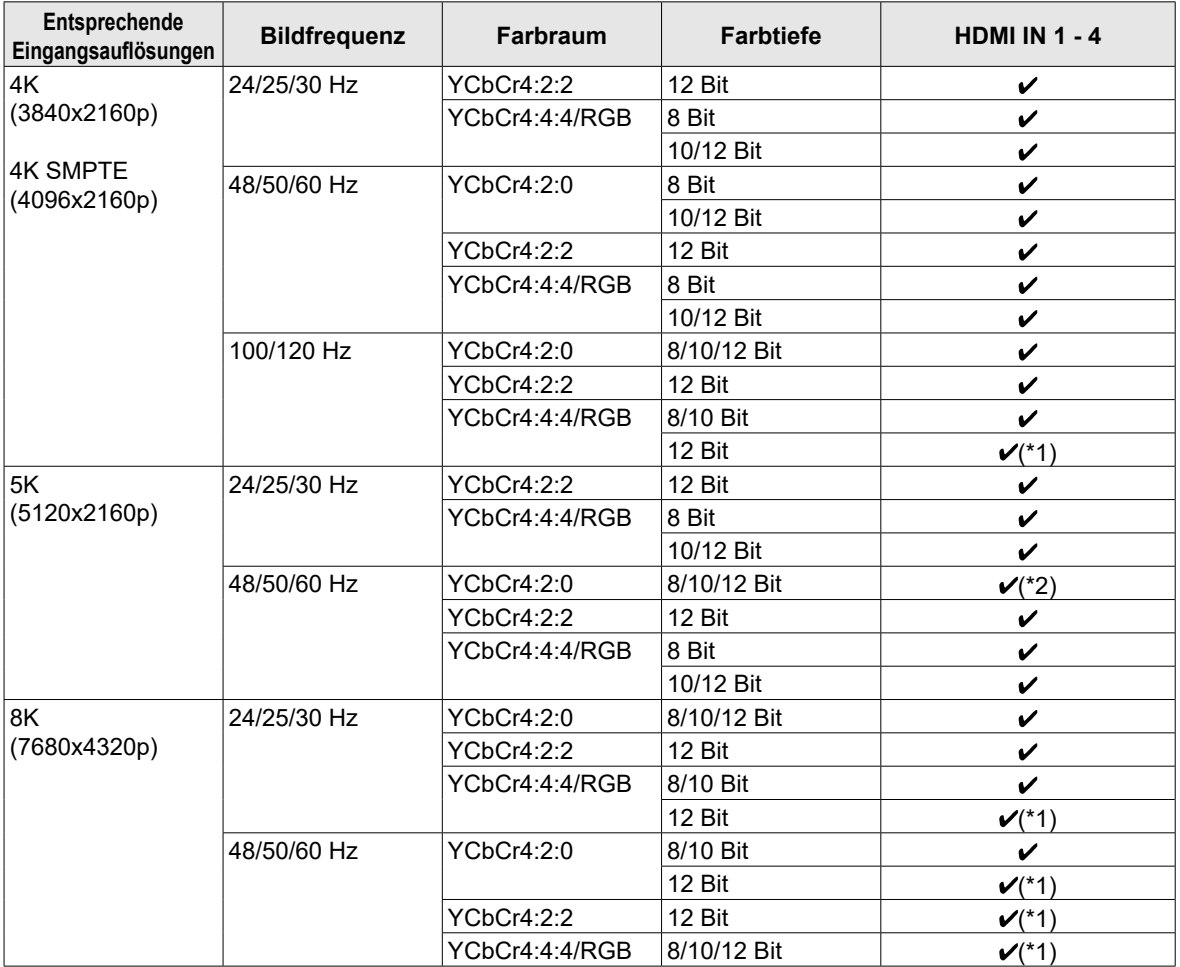

- (\*1)Es können mit DSC (Display Stream Compression) komprimierte Videodaten ein- und ausgegeben werden. DSC ist eine Videokomprimierungstechnik, welche die Übertragung von hochauflösendem Video, das eine hohe Bandbreite erfordert, über HDMI ermöglicht. Während der Wiedergabe dieses Videoformats ist bei Vorgängen wie dem Verwenden des Quick-Menüs oder dem Einstellen der Lautstärke keine Bildschirmanzeige zu sehen.
- (\*2)5K, 48 Hz, YCbCr4:2:0, 8/10/12 Bit wird nicht unterstützt.
- Signale werden von der HDMI OUT-Buchse dieses Geräts zum TV mit der gleichen Auflösung auf wie die Eingangsauflösung ausgegeben. Bei Verwendung eines Fernsehers, der 4K unterstützt, können HDMI-Videosignale, die mit 1080p eingehen, mit 4K ausgegeben werden.

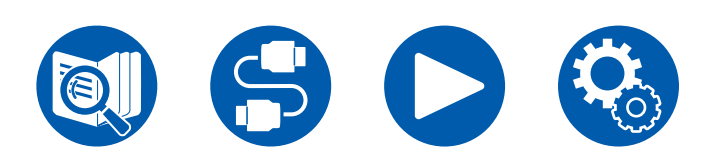

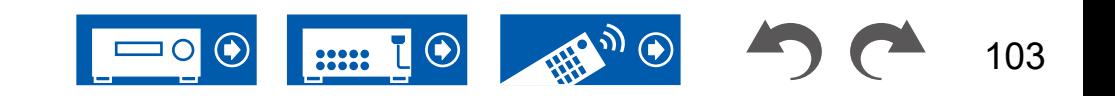

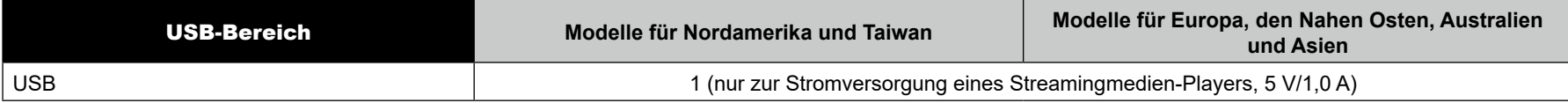

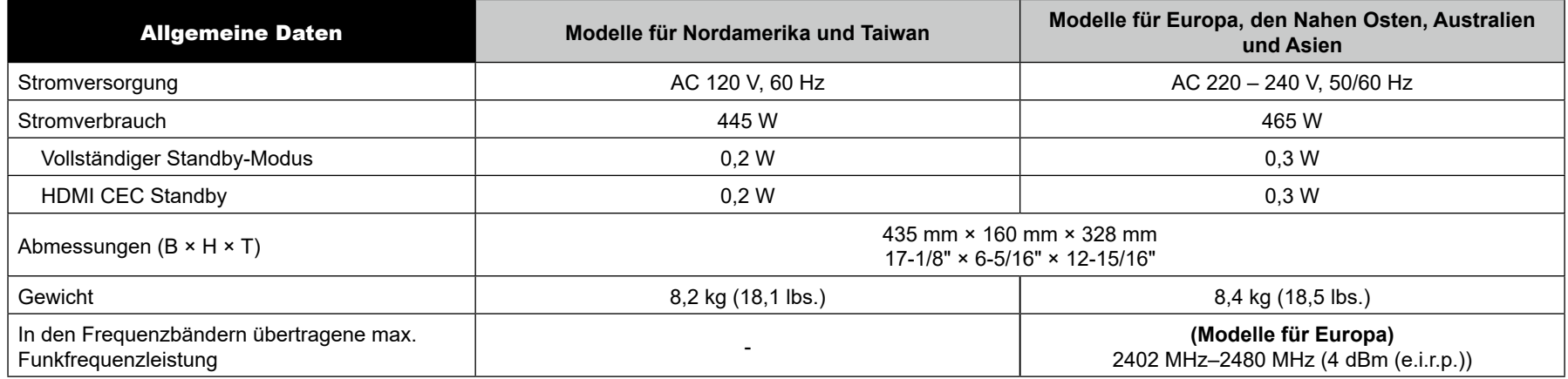

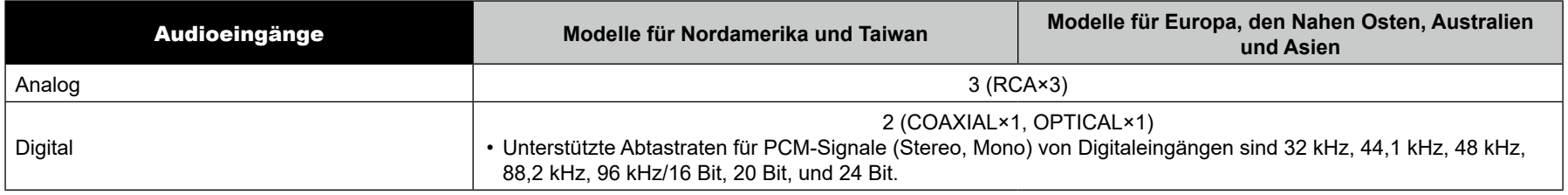

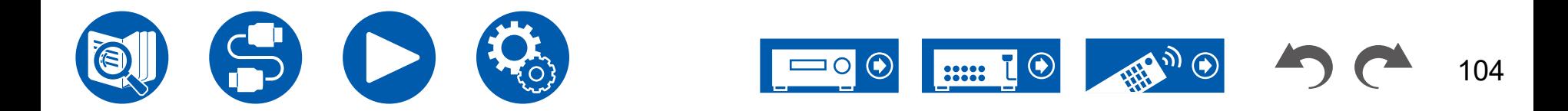

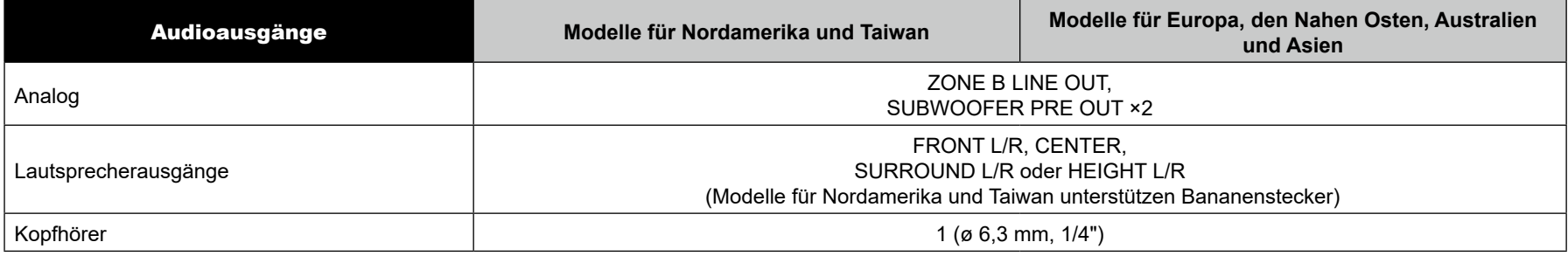

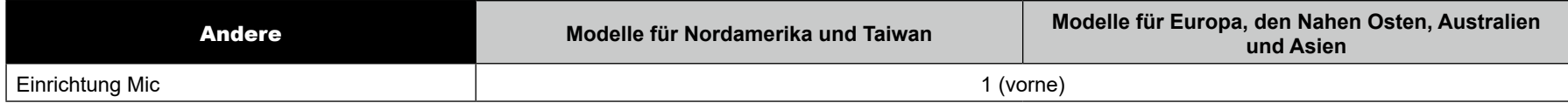

Änderungen der technischen Daten und der Merkmale ohne Ankündigung vorbehalten.

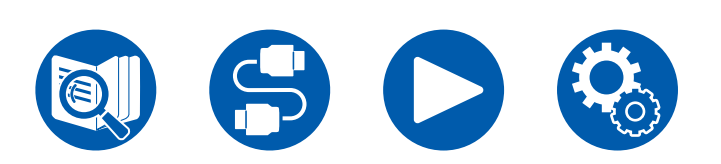

**[Lizenzen und Warenzeichen](https://www.onkyo.com/manual/txsr3100/license_sr3100.pdf)**

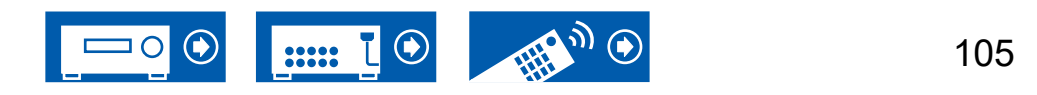

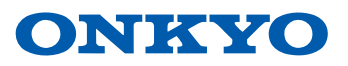

F2307-0